# KORG **Grandstage X** STAGE PIANO

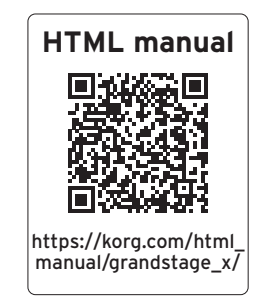

# [クイック・スタート・ガイド](#page-33-0) [Guía de inicio rápido](#page-25-0) [Quick Start Guide](#page-1-0) [Guide de prise en main](#page-9-0) [Blitzstart](#page-17-0)

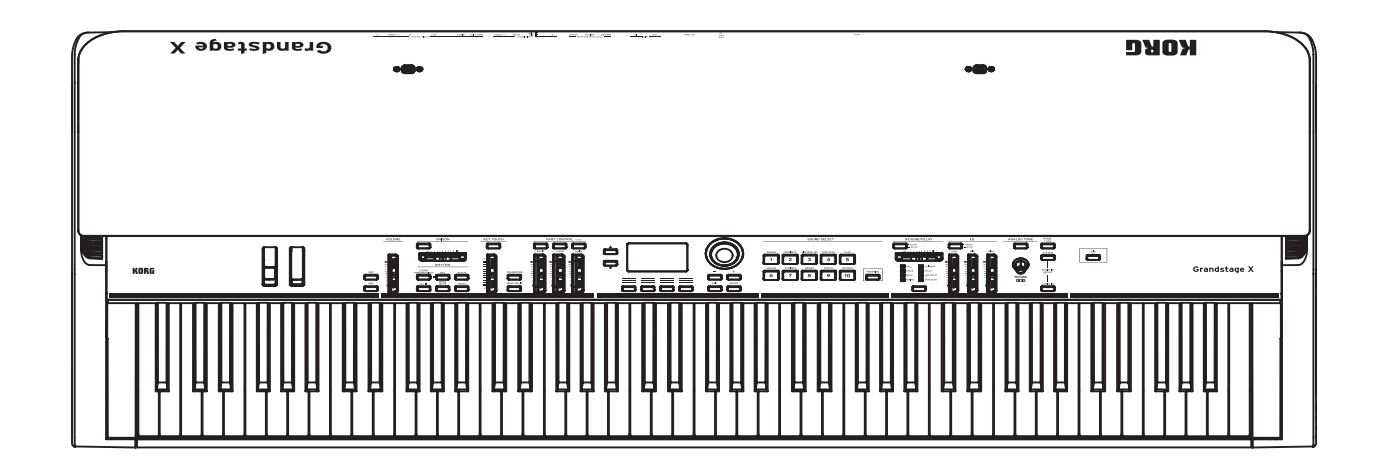

## <span id="page-1-0"></span>**IMPORTANT SAFETY INSTRUCTIONS**

- 1) Read these instructions.
- 2) Keep these instructions.
- 3) Heed all warnings.
- 4) Follow all instructions.
- 5) Do not use this apparatus near water.
- 6) Clean only with dry cloth.
- 7) Do not block any ventilation openings. Install in accordance with the manufacturer's instructions.
- 8) Do not install near any heat sources such as radiators, heat registers, stoves, or other apparatus (including amplifiers) that produce heat.
- 9) Do not defeat the safety purpose of the polarized or grounding-type plug. A polarized plug has two blades with one wider than the other. A grounding type plug has two blades and a third grounding prong. The wide blade or the third prong are provided for your safety. If the provided plug does not fit into your outlet, consult an electrician for replacement of the obsolete outlet.
- 10) Protect the power cord from being walked on or pinched particularly at plugs, convenience receptacles, and the point where they exit from the apparatus.
- 11) Only use attachments/accessories specified by the manufacturer.
- 12) Use only with the cart, stand, tripod, bracket, or table specified by the manufacturer, or sold with the apparatus. When a cart is used, use caution when moving the cart/apparatus combination to avoid injury from tip-over.

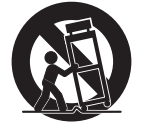

- 13) Unplug this apparatus during lightning storms or when unused for long periods of time.
- 14) Refer all servicing to qualified service personnel. Servicing is required when the apparatus has been damaged in any way, such as power-supply cord or plug is damaged, liquid has been spilled or objects have fallen into the apparatus, the apparatus has been exposed to rain or moisture, does not operate normally, or has been dropped.
- WARNING—This apparatus shall be connected to a mains socket outlet with a protective earthing connection.
- Mains powered apparatus shall not be exposed to dripping or splashing. No objects filled with liquids, such as vases or drinking glasses, shall be placed on the apparatus.
- Turning off the power switch does not completely isolate this product from the power line.
- Keep the power plug easily accessible. Do not install this equipment far from a power outlet and/or power strip.
- Do not install this equipment in a confined space such as a box for the conveyance or similar unit.
- Excessive sound pressure from earphones and headphones can cause hearing loss.
- This apparatus is for moderate climates areas use, not suitable for use in tropical climates countries.
- The ventilation should not be impeded by covering the ventilation openings with items, such as newspapers, table-cloths, curtains, etc.
- No naked flame sources, such as lighted candles, should be placed on the apparatus. **WARNING:**

## **VY ANNIVIOL**<br>TO REDUCE THE RISK OF FIRE OR ELECTRIC SHOCK DO NOT<br>EXPOSE THIS PRODUCT TO RAIN OR MOISTURE.

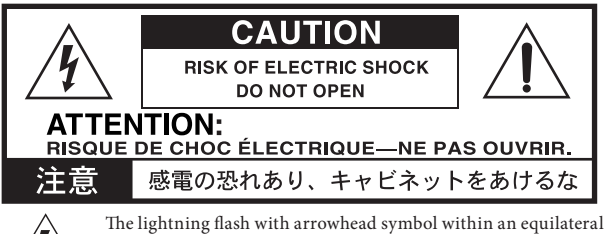

triangle, is intended to alert the user to the presence of uninsulated "dangerous voltage" within the product's enclosure that may be of sufficient magnitude to constitute a risk of electric shock to persons.

The exclamation point within an equilateral triangle is intended to alert the user to the presence of important operating and maintenance (servicing) instructions in the literature accompanying the product.

### **THE FCC REGULATION WARNING (for USA)**

NOTE: This equipment has been tested and found to comply with the limits for a Class B digital device, pursuant to Part 15 of the FCC Rules. These limits are designed to provide reasonable protection against harmful interference in a residential installation. This equipment generates, uses, and can radiate radio frequency energy and, if not installed and used in accordance with the instructions, may cause harmful interference to radio communications. However, there is no guarantee that interference will not occur in a particular installation. If this equipment does cause harmful interference to radio or television reception, which can be determined by turning the equipment off and on, the user is encouraged to try to correct the interference by one or more of the following measures:

- Reorient or relocate the receiving antenna.
- Increase the separation between the equipment and receiver.
- Connect the equipment into an outlet on a circuit different from that to which the receiver is connected.
- Consult the dealer or an experienced radio/TV technician for help. If items such as cables are included with this equipment, you must use those

included items. Unauthorized changes or modification to this system can void the user's authority to operate this equipment.

## **SUPPLIER'S DECLARATION OF CONFORMITY (for USA)**<br>Responsible Party : **KORG USA INC.**

Responsible Party : KORG USA INC. Address : 316 SOUTH SERVICE ROAD, MELVILLE, NY Telephone : 1-631-390-6500<br>
Equipment Type : STAGE PIANO Equipment Type : STAGE PIANO Model : GS-X / GS-X-HP

This device complies with Part 15 of FCC Rules. Operation is subject to the following two conditions:

(1) This device may not cause harmful interference,and (2) this device must accept any interference received, including interference that may cause undesired operation.

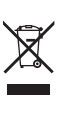

### **Notice regarding disposal (EU only)**

When this "crossed-out wheeled bin" symbol is displayed on the product, owner's manual, battery, or battery package, it signifies that when you wish to dispose of this product, manual, package or battery you must do so in an approved manner.

Do not discard this product, manual, package or battery along with ordinary household waste. Disposing in the correct manner will prevent harm to human health and potential damage to the

environment. Since the correct method of disposal will depend on the applicable laws and regulations in your locality, please contact your local

administrative body for details. If the battery contains heavy metals in excess of the regulated amount, a chemical symbol is displayed below the "crossed-out wheeled bin" symbol on the battery or battery package.

All product names and company names are the trademarks or registered trademarks of their respective owners.

### **Data handling**

Incorrect operation or malfunction may cause the contents of memory to be lost, so we recommend that you save important data on USB storage devices or other media. Please be aware that Korg will accept no responsibility for any damages which may result from loss of data.

#### **Cables**

To avoid malfunctions, make sure the cable that you use to connect the following jacks is no more than 3 m long.

Headphones jack, USB port, DAMPER jack, SWITCH jack, PEDAL jack

### **COPYRIGHT WARNING**

The content that is built into this product or included with it may not be extracted, recorded, or stored in a form similar to its original state, and distributed or made publicly available on the internet.

The content of this product (such as sound programs, style data, accompaniment patterns, MIDI data, PCM sample data, audio data, operating system etc.) is the copyrighted property of KORG Inc. or is copyrighted material used by KORG Inc. under license from a third party.

You do not need permission from KORG Inc. to use the above content to produce or perform musical works, or to record and distribute such works.

## **Table of Contents**

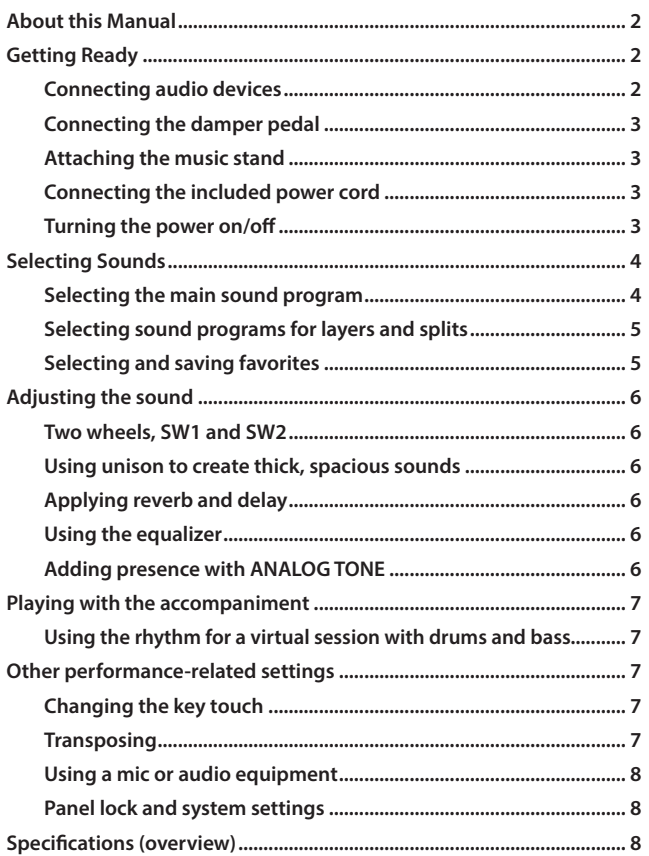

Thank you for purchasing the Korg Grandstage X. To help you get the most out of your new instrument, please read this manual carefully.

## **About this Manual**

The Grandstage X comes with the following manuals.

### **Quick Start Guide (printed material: this manual)**

This guide explains how to connect the Grandstage X and use its basic operations.

#### **Owner's Manual (HTML)**

Explains how to use the functions and features of this instrument, transmit/ receive MIDI messages and so on.

Visit the Korg website at https://www.korg.com to download the Owner's Manual.

### **Sound Name List (PDF)**

This contains a list of the programs, favorites and demo songs on the Grandstage X. Download this manual at https://www.korg.com.

### **Symbols ,** *Note***,** *Tip*

These symbols respectively indicate a point of caution, a supplementary note or a tip.

#### **Example screen displays**

The parameter values and other data shown in the screen images in this manual are only examples, and may not necessarily match the values that appear in the screen of your instrument.

## **Getting Ready**

### **Connecting audio devices**

The Grandstage X does not have built-in speakers. To hear what you play, you'll need to connect audio equipment such as powered monitor speakers or a mixer, or a pair of headphones to the respective AUDIO OUTPUT jacks on the rear panel.

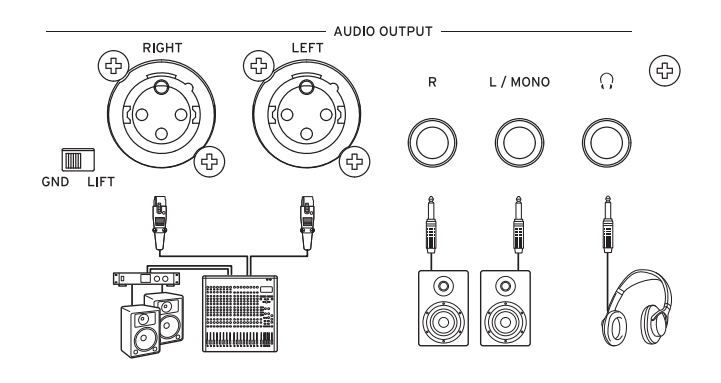

#### **Connecting powered monitor speakers or a mixer**

- **1. Turn down the volume on all of your connected equipment, and then turn off the power.**
- **2. Connect the L/MONO and R jacks or the LEFT and RIGHT (XLR) jacks from the AUDIO OUTPUT of this instrument to the audio input jacks of your powered monitor speakers or mixer.**

### **L/MONO, R jack**

These are 6.3 mm TS (unbalanced tip-sleeve) phone jacks for outputting audio. For monaural sound only, connect to the L/MONO jack.

### **LEFT, RIGHT jack (XLR)**

These are XLR (balanced) jacks for stereo audio output.

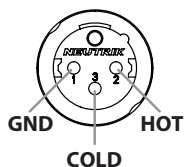

### **GND-LIFT switch**

Normally, this switch should be set to GND. When the switch is set to LIFT, the GND of the LEFT and RIGHT jacks will be separated from the ground of the instrument. If ground loop or similar noise occurs, the LIFT setting may resolve the problem.

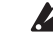

The Grandstage X outputs audio at a higher signal level than ordinary home audio equipment. Use caution when adjusting the volume.

 $\boldsymbol{Z}$ 

If you connect the Grandstage X's LEFT and RIGHT jacks (XLR) to a mixer or similar device, be sure to turn off the phantom power of that device. The Grandstage X might be damaged if you fail to do so.

*Tip*: The signals outputted from the L/MONO and R jacks are the same as those from the LEFT and RIGHT (XLR) jacks. You can use all of these jacks at the same time.

#### **Connecting the headphones**

Connect a set of headphones equipped with a 1/4" (φ6.3 mm) stereo phoneplug to the  $\bigcap$  (headphones jack) of this instrument. This jack outputs the same signal as the other AUDIO OUTPUT jacks.

*Note:* The output from the AUDIO OUTPUT is not turned off even if you connect a pair of headphones to the headphones jack.

<span id="page-3-0"></span>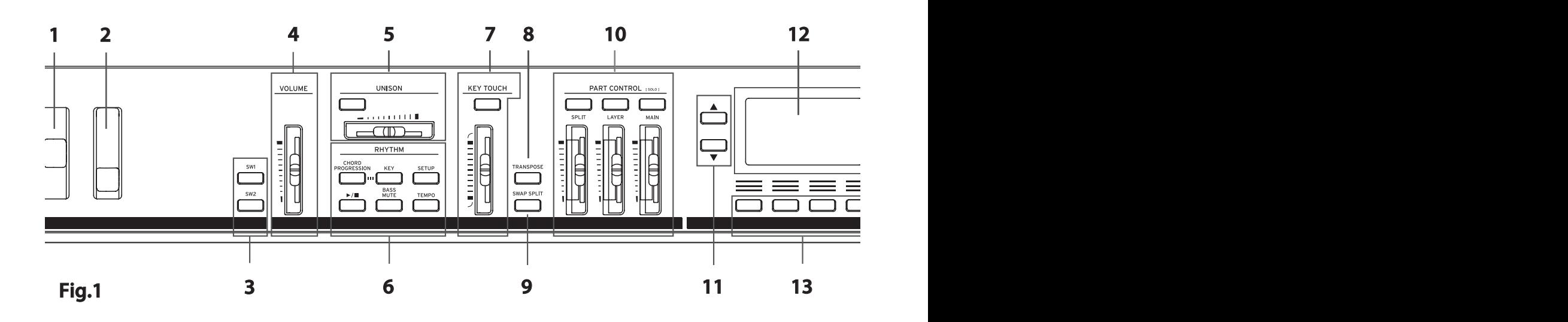

### **Connecting the damper pedal**

Connect the included damper pedal to the DAMPER jack on the rear panel.

Do not press the pedal while you turn on the power or connect the pedal to the Grandstage X.

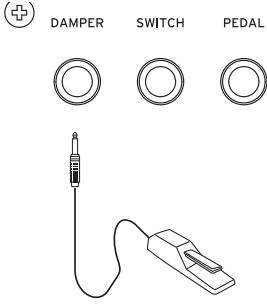

SWITCH

## **Attaching the music stand**

Attach the included music stand as shown in the illustration below.

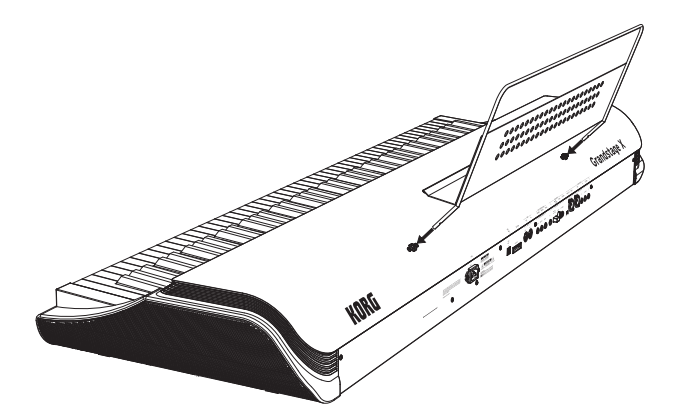

### **Connecting the included power cord**

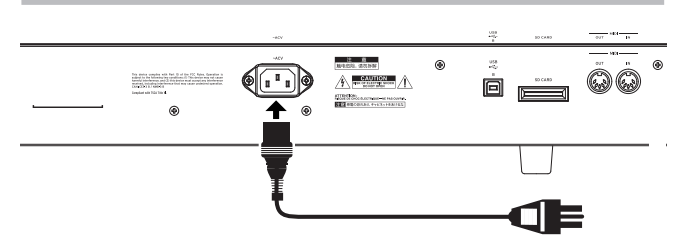

Use only the power cord that was included with this instrument. Make sure that your AC outlet is the correct voltage for your instru- $\boldsymbol{z}$ ment.

### **Turning the power on/off**

#### . . . . . . . . . . . . . . . . . **Turning the power on**

- **1. Lower the volume of your powered monitor speakers, stereo amp or other external output devices that are connected, and then turn off their power.**
- **2. Move the VOLUME slider on the left side of the front panel (Fig. 1, 4) all the way down to minimize the volume.**
- **3. Press the (1)** (power button, Fig. 1, 24) on the right side of the front **panel of the Grandstage X.** Once the name of the sound (program) appears in the display, you're ready to play.
- **4. Turn on the power of the external equipment that's connected to the Grandstage X's AUDIO OUTPUT jacks, such as a mixer or powered monitor speakers.**
- **5. Adjust the VOLUME slider on this instrument and the volume on your external equipment to a suitable level.** The VOLUME slider adjusts the volume of sound from the AUDIO OUTPUT jacks and headphones jack.

#### . . . . . . . . . . . . . . . . . **Turning the power off**

- **1. Lower the volume of your powered monitor speakers, mixer or other external output device, and then turn them off.**
- 2. **Long-press the**  $\bigcup$  **(power button) on the Grandstage X. Once the message "Shutting Down..." appears in the display, take your finger off the button.**

Once the display and all buttons go dark, the power automatically turns off.

Do not unplug the power cord before all of the buttons go dark.  $\mathbf{z}$ Doing so may cause a malfunction.

### . . . . . . . . . . . . . . . . . . . **Auto power-off function**

When a set period of time has passed without playing the keys or using the buttons, knobs or sliders (aside from the VOLUME slider) on this instrument, the power automatically turns off. To change the set period of time or disable this function, refer to "Auto power off " in the Owner's Manual.

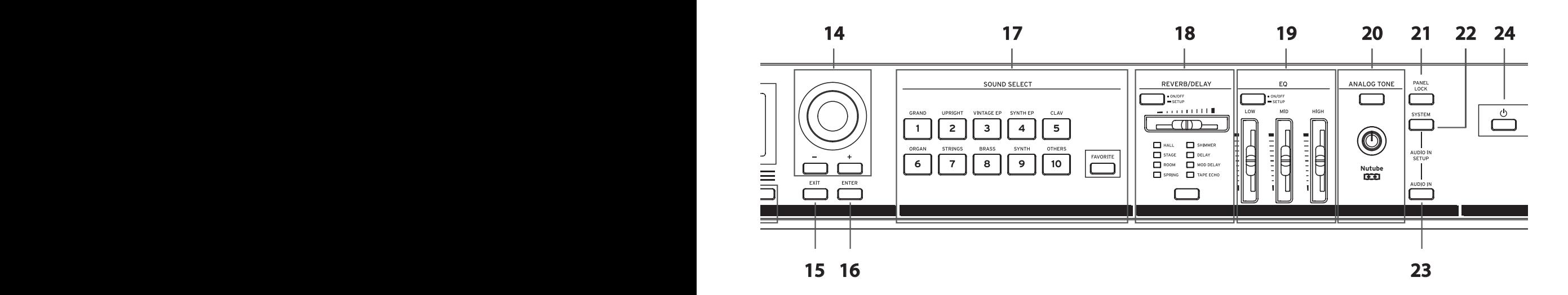

. . . . .

## <span id="page-4-0"></span>**Selecting Sounds**

### **Selecting the main sound program**

- **1. Press the MAIN button in the PART CONTROL section (Fig. 1, 10).** Only the MAIN part plays by itself (SOLO).
- 2. Use the MAIN slider to adjust the volume to the optimal level.  $\nearrow$

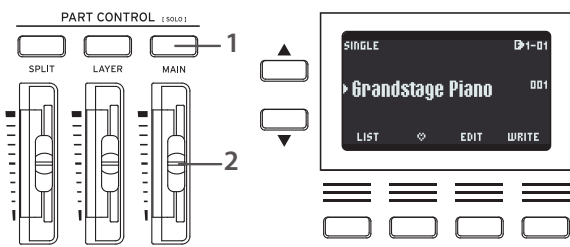

**3. Press the 1 [GRAND] button in the SOUND SELECT section (Fig. 1, 17).**

This selects the sound programs in the GRAND category.

**4. Use the value dial or the +/− buttons to the right of the display (Fig. 1, 14) to select a program.** 

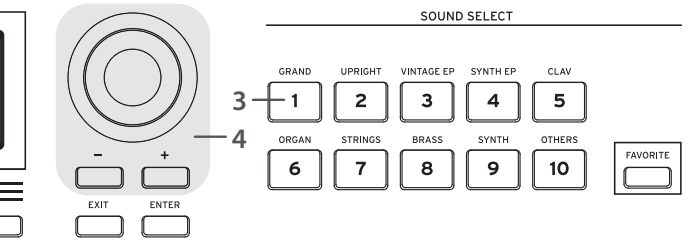

### **Selecting a program from the program list**

 $\ddotsc$ 

**1. Press the button marked "LIST" at the bottom left of the display.** This shows a list of all programs available for the selected category.

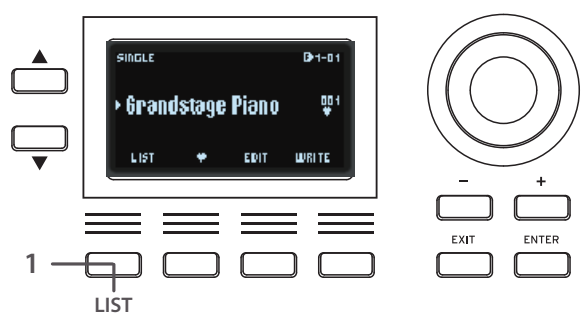

**2. Use the dial or buttons to select the programs you like. 1** Right side of display: value dial, +/- buttons Left side of display:  $\blacktriangle$  button,  $\nabla$  button  $\nabla$ 

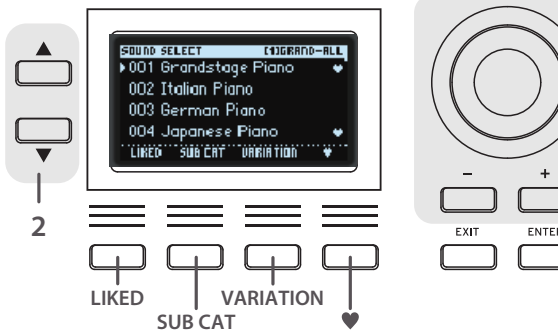

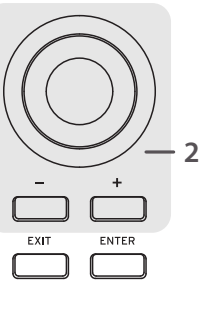

*Tip:* The program list offers some useful features for selecting sounds, which are accessible from the buttons below the display.

LIKED:  $\blacklozenge$  (the favorite programs you registered) are shown here only. SUB CAT: Shows programs narrowed down by subcategory. VARIATION: Shows only the variation programs for the currently selected program.

- : Registers your favorite programs on the Grandstage X.
- **3. Press the ENTER or EXIT button to close the program list.**

### <span id="page-5-0"></span>**Selecting sound programs for layers and splits**

#### **Selecting sounds for layers**

When you play the keyboard, the programs for the MAIN and LAYER parts are stacked.

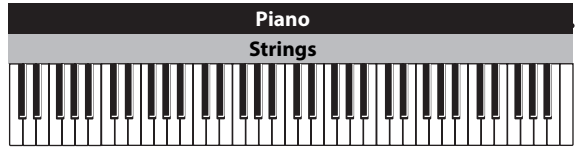

- **1. Select the program to use for the MAIN part (see "Selecting the main sound program").**
- **2. Press the LAYER button in the PART CONTROL section (the button lights up).**
- **3. Use the MAIN and LAYER sliders to adjust the volume.**
- **4. Press the ▲ or** ▼ buttons to the left **of the display to select the name of the program used by the lower LAYER part.**

The lower part is automatically selected when you switch LAYER from OFF to ON.

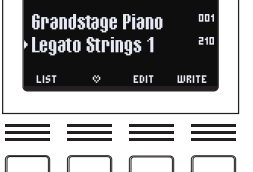

**5. Use the buttons in the SOUND SELECT section, the value dial or the** 

> **+/− buttons to select the programs for the LAYER parts. You can also select the programs from the list (explained on the previous page).**

#### . . . . . . . . . . . . . . . . . **Selecting sounds for splits**

When you play the keyboard, the right side of the keyboard plays the program for the MAIN part, and the left side of the keyboard plays the program for the SPLIT part.

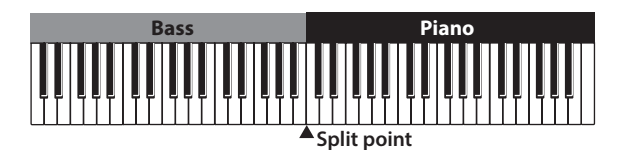

- **1. Select the program to use for the MAIN part (see "Selecting the main sound program").**
- **2. Press the SPLIT button in the PART CONTROL section (the button lights up).**
- **3. Use the MAIN and SPLIT part sliders to adjust the volume.**
- **4. Press the ▲ or** ▼ buttons to the left **of the display to select the name of the program used by the lower SPLIT part.** The lower part is automatically selected

when you switch SPLIT from OFF to

**Grandstage Piano** 00 541 **Legato Strings 1** EDIT

- ON. **5. Use the buttons in the SOUND SELECT section, the value dial or the +/− buttons to select the**
- **programs for the SPLIT parts. You can also select the programs from the list (explained on the previous page).**
- **6. To set the split point (the note on the keyboard where the parts are divided—the default setting is C4), press a key while holding down the SPLIT button.**

### **Setting a layer and split at the same time**

When you play the keyboard, the right side of the keyboard plays the programs for the MAIN and LAYER parts, and the left side of the keyboard plays the program for the SPLIT part.

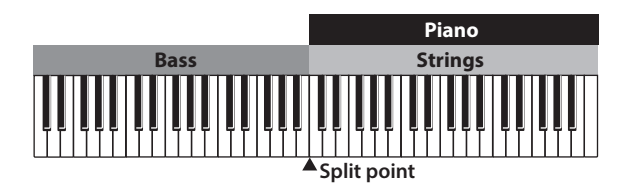

- **1. Select the program to use for the MAIN part (see "Selecting the main sound program").**
- **2. Press the LAYER and SPLIT buttons in the PART CONTROL section (both buttons light up).**
- **3. Use the MAIN, LAYER and SPLIT part sliders to adjust the volume.**
- **4. Press the ▲ or ▼ buttons to the left of the display to select the programs used by each part.**

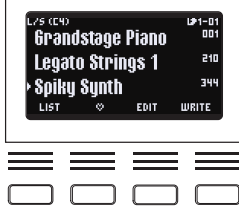

#### $\frac{1}{2}$ **SWAP SPLIT (Fig. 1, 9)**

While playing in split mode, you can swap programs for the upper part (the part of the keyboard to the right of the split point) with the lower part (the part of the keyboard to the left of the split point) by pressing the SWAP SPLIT button.

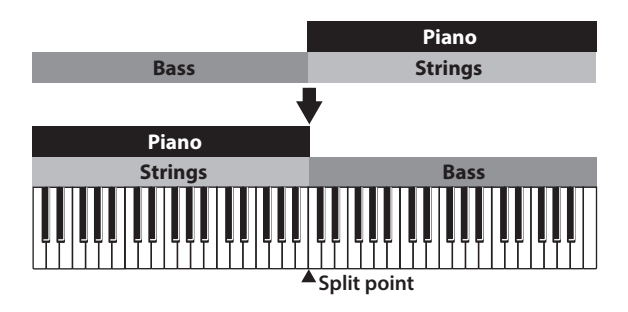

## **Selecting and saving favorites**

You can save the MAIN, LAYER and SPLIT settings as well as the front panel settings and other various settings in the display as a "favorite", which you can recall instantly. There are 10 banks of 10 favorites for a total of 100 favorites that you can save.

SOUND SELECT

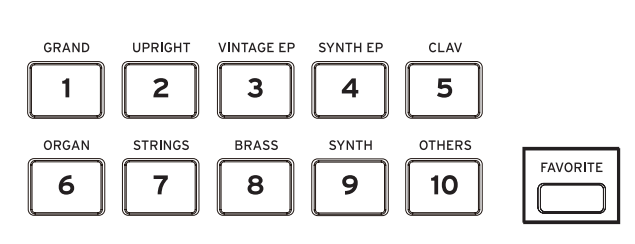

## **Selecting favorites**

- **1. Press the FAVORITE button in the SOUND SELECT section (Fig. 1, 17). The button lights up blue.**
- **2. Press the SOUND SELECT 1–10 buttons in the SOUND SELECT section to select a favorite.**
- **3. To select a favorite in a different bank, long-press the FAVORITE button.** The buttons (1–10) for all banks aside from the one that's currently

selected blink blue.

- **4. While holding down the FAVORITE button, press the button of the new bank.**
- **5. Take your finger off the FAVORITE button and press buttons 1–10 in the same way as described in step 2 to select a favorite.**

#### <span id="page-6-0"></span>. . . . . . . . . . . . . . . . **Saving your favorites**

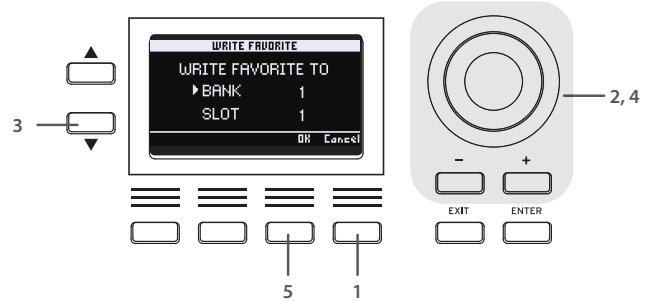

**1. Press the button corresponding to "WRITE" at the bottom right of the display.**

"WRITE FAVORITE TO" appears in the display.

- **2. Use the value dial or the +/− buttons to select the bank where you want to save the favorite.**
- **3. Press the** q **button to select "SLOT".**
- **4. Use either the 1–10 buttons for the save destination, the value dial or the +/− buttons to select the destination slot.**
- **5. To save, press the second button from the right (OK) below the display. To cancel, press the rightmost button (Cancel).**

## **Adjusting the sound**

### **Two wheels, SW1 and SW2**

The controls on the left side of the front panel include the pitch bend wheel, modulation wheel, SW1 and SW2 buttons (from left to right). These controllers are configured to make effective use of each sound. See the "Sound Name List" for details.

#### . . . . . . . . . . . . . . . **Pitch bend wheel (Fig. 1, 1)**

This is mainly used to control the pitch of notes played. Move the wheel up to raise the pitch, and move the wheel down to lower the pitch. This is sometimes set to change the effect speed for piano sounds, or the rotary speaker speed for organ sounds.

#### . . . . . . . . . . . . . . . . . . **Modulation wheel (Fig. 1, 2)**

This is mainly used to control effects like vibrato or tremolo that are applied to the sound. Moving the wheel up applies the effect that's set for the respective sound.

## **SW1 button, SW2 button (Fig. 1, 3)**

These buttons are mainly used to turn the sound variations and effects on/ off.

### **Using unison to create thick, spacious sounds**

This feature stacks and plays the same note together multiple times, creating a thick and spacious sound.

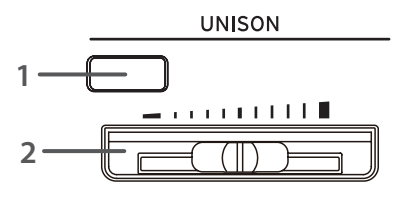

*Note:* This is set to be applied to the MAIN part only by default. See the Owner's Manual if you wish to apply the unison effect to the LAYER and SPLIT sounds as well.

- **1. Press the UNISON section (Fig. 1, 5) button to turn it ON (the button lights up).**
- **2. Move the UNISON slider to adjust the number of notes stacked together and the spaciousness of the sound.** Moving the slider to the right increases the number of notes played in unison, giving a thicker and more spacious sound.

### **Applying reverb and delay**

The REVERB/DELAY section adds reverberations or reflections to the sound, as if you were playing in a different space like a hall or on a stage. You can also use this to simulate the spring reverb or tape echo effects found on vintage instruments, as well as effects produced by dedicated effect units like shimmer reverb.

- **1. Press the REVERB/DELAY section (Fig. 1, 18) ON/OFF button to turn these effects on (the button**  REVERB/DELAY **lights up).**
- **2. Press the button at the bottom of the REVERB/DELAY section to select the effect type (HALL, DELAY, etc.).**
- **3. Use the slider to adjust the effect depth.** Moving the slider to the right makes the reverberations or delay more pronounced.

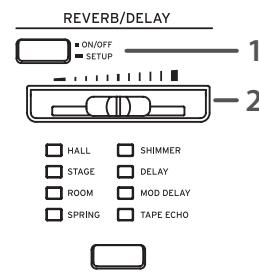

- *Tip:* The REVERB/DELAY effects are shared in common with all parts (MAIN, LAYER, SPLIT, DRUM and BASS). Adjust the effect volume balance for each part with the "Reverb Send" parameter for the programs or in RHYTHM SETUP. (See the Owner's Manual for details.)
- *Tip:* Long-press the ON/OFF button for REVERB/DELAY to see a list of the effect setting parameters, where you can fine-tune the "Time" setting.

### **Using the equalizer**

You can use the EQUALIZER section to change the characteristics of the overall sound, so that it matches the acoustics of the performance venue.

- **1. Press the EQ section (Fig. 1, 19) ON/OFF button to turn this on (the button lights up).**
- **2. You can adjust the overall audio output characteristics with the three equalizer faders: LOW, MID and HIGH (from left to right).**

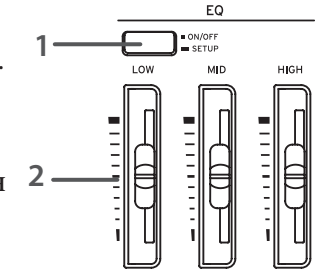

Boosting the equalizer too much might make the audio

too loud and distorted. If this happens, try lowering the volume of each part.

### **Adding presence with ANALOG TONE**

The ANALOG TONE feature on this instrument gives you an analog sound that's characteristic of the vacuum tube used on the Nutube.

- **1. Press the ANALOG TONE section (Fig. 1, 20) ON/OFF button to turn this effect on (the button lights up).**
- **2. Turn the knob to adjust the tone as you like.**

Turning the knob clockwise increases the natural distortion, harmonics and compression effect that's characteristic of a vacuum tube, adding more presence to the sound so that it doesn't get lost in the mix.

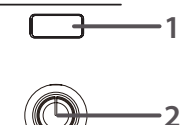

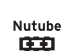

ANALOG TONE

## <span id="page-7-0"></span>**Playing with the accompaniment**

## **Using the rhythm for a virtual session with drums and bass**

The Grandstage X features an authentic rhythm function with drums and bass. This lets you enjoy a virtual session with drums and bass, which follow the chord progression you play or program in advance.

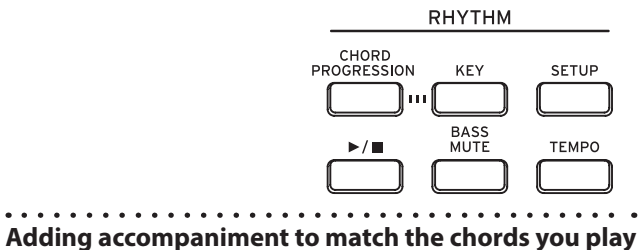

- **1. Make sure that CHORD PROGRESSION in the RHYTHM section (Fig. 1, 6) is off (the button should be unlit).**
- **2. Press the SETUP button to set the rhythm style and tempo. (You can also do this while the rhythm plays.)**

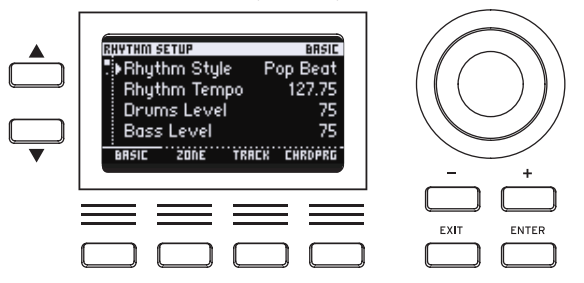

- **3. Press the**  $\blacktriangleright$ **/** $\blacksquare$  **button (the button lights up).** The drums and bass for the rhythm start playing. The bass part follows along automatically with the chords you play.
- **4.** To stop the rhythm, press the  $\blacktriangleright$ /**u** button again (the button goes **dark).**
- *Tip:* To make detailed settings such as the key range over which chords are recognized, press the SETUP button to access the RHYTHM SETUP page (see the Owner's Manual for details).

### **Making the chords progress automatically for a virtual session with drums and bass**

- **1. Press the CHORD PROGRESSION button to turn it ON (the button lights up).**
- **2. Press the SETUP button to set the rhythm style and tempo. (You can also do this while the rhythm plays.)**
- **3. Press the button corresponding to "CHORD PRG" at the bottom right of the display.**

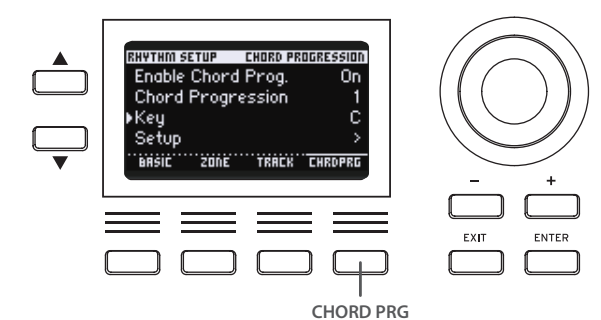

**4. Use the ▲ and ▼ buttons to the left of the display, or the value dial (or even the +/− buttons) to set the "Chord Progression" (chord progression pattern) and "Key" (the key used for the chord progression).**

If you select "Setup" and press the ENTER button, you can select by seeing the chord names while you play.

- **5. Press the**  $\blacktriangleright$ **/** $\blacksquare$  **button (the button lights up).** The drums and bass start playing. The bass part follows along automatically with the chords shown.
- **6.** To stop the rhythm, press the  $\blacktriangleright$ /**u** button again (the button goes **dark).**
- *Tip:* Press the BASS MUTE button to silence the bass sound in the rhythm and hear only the drums.
- *Tip*: You can quickly set the tempo by tapping the TEMPO button at least twice in time with the desired tempo.
- *Tip:* Press the KEY button ("KEY" is shown in the display) and then play a note on the keyboard to instantly change the key of the chord progression.

## **Other performance-related settings**

## **Changing the key touch**

When you move the KEY TOUCH slider up from center position, you can more easily play louder notes (in a forte style) with greater stability. This is good for making your sound stand out when playing **KEY TOUCH** in a band ensemble.

On the other hand, when you move the KEY TOUCH slider down from center position, you can play with a wider range of dynamics from a strong fortissimo to a delicate pianissimo. This is suitable when intonation is important, such as piano solos and vocal accompaniment.

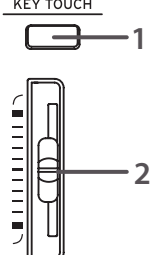

- **1. Press the KEY TOUCH section (Fig. 1, 7) button to turn it ON (the button lights up).**
- **2. Use the KEY TOUCH slider to adjust the key touch.**

## **Transposing**

## **TRANSPOSE button (Fig. 1, 8)**

The transpose feature is useful when you want to play along with other instruments or vocalists but don't want to play in a different key. While holding down the TRANSPOSE button, press a key from C3 to B3, or from C#4 to C5 on the keyboard.

This shifts the key within a range of −12 to −1 semitones, or +1 to +12 semitones.

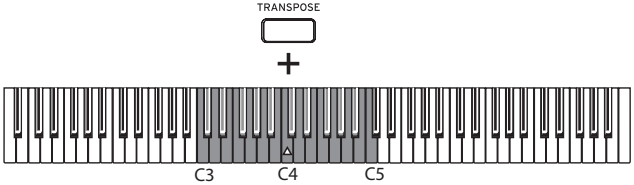

### <span id="page-8-0"></span>**Using a mic or audio equipment** AUDIO INPUT (ৰ  $M$  MIC AL  $\overline{R}$  $\equiv$  LINE LEVEL L/MONO  $\Box$ GND **LIFT** ├<del>ॖ</del>ामामंमामामामामानान

## **AUDIO INPUT**

The Grandstage X features audio input jacks for connecting a mic, external audio equipment, other instruments and so on. You can mix this audio input with the sound of the Grandstage X and send this sound to the AUDIO OUTPUT jacks.

### **L/MONO, R jack**

These are 6.3 mm TRS phone jacks for inputting audio. Use both the L/ MONO and R jacks when connecting from audio equipment in stereo, and use only the L/MONO jack when connecting a monaural audio device or mic to this instrument. Dynamic mics can be used with the Grandstage X.

*Note:* If you want to connect a condenser mic to this device, route it through a mic preamp or other phantom power supply.

### **MIC/LINE switch, LEVEL knob**

Set the switch to the MIC position when you connect a microphone to this instrument. Set the switch to the LINE position when connecting other audio equipment or musical instruments. Adjust the input volume with the LEVEL knob.

## **AUDIO IN (Fig. 1, 23)**

When this button on the front panel is on, you can mix the sound of the device or equipment connected to the AUDIO INPUT jacks on the rear panel with the sound of the Grandstage X. This lets you smoothly turn the mic's audio on/ off without touching the mic itself, when you're singing while playing, talking to the audience between songs and so on.

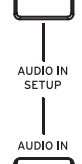

## **Panel lock and system settings**

## **PANEL LOCK (Fig. 1, 21)**

When you long-press this button, the button blinks and the majority of the buttons, sliders and knobs on the operation panel are disabled. This prevents the sound from being accidentally changed while you're playing. Press the button again to release the panel lock.

### . . . . . . . . . . . . . . **SYSTEM (Fig.1, 22)**

The settings that can be made here include overall settings for the Grandstage X including master tune, MIDI, controller functions and so on. See the Owner's Manual for details.

## **Specifications (overview)**

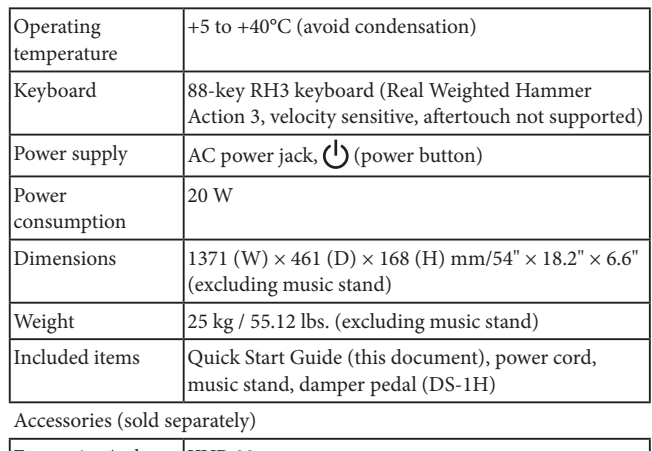

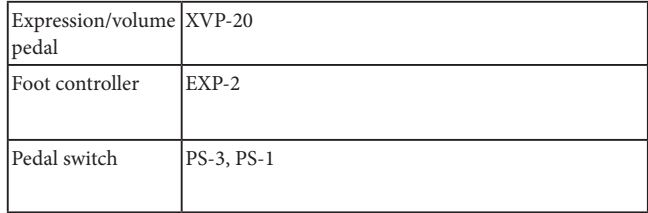

\* The appearance and specifications of this product are subject to change without notice for improvement.

\* All product names and company names are the trademarks or registered trademarks of their respective owners.

## <span id="page-9-0"></span>**CONSIGNES IMPORTANTES DE SÉCURITÉ**

- 1) Veuillez lire ces consignes.<br>2) Conservez ces consignes.
- 2) Conservez ces consignes.
- 3) Tenez compte de tous les avertissements.
- 4) Suivez toutes les instructions.
- 5) N'utilisez pas ce produit à proximité d'eau.
- 6) Nettoyez le produit avec un chiffon sec uniquement.
- 7) N'obstruez aucun orifice d'aération. Installez le produit conformément aux consignes du fabricant.
- 8) Ne l'installez pas à proximité de sources de chaleur comme des radiateurs, des bouches d'air chaud, des poêles ou d'autres appareils générateurs de chaleur (amplificateurs compris).
- 9) Ne supprimez pas la sécurité offerte par la fiche polarisée ou dotée d'une broche de terre. Une fiche polarisée dispose de deux lames dont une plus large que l'autre. Une fiche avec broche de terre dispose de deux lames (ou broches) et d'une broche de terre. La lame plus large ou la troisième broche est conçue pour votre sécurité. Si la fiche fournie ne s'adapte pas à votre prise de courant, consultez un électricien pour faire remplacer cette ancienne prise.
- 10) Protégez le cordon d'alimentation pour éviter qu'il ne soit piétiné ou abîmé notamment à la hauteur des fiches, des rallonges et au point de connexion du produit.
- 11) Utilisez exclusivement des fixations ou accessoires spécifiés par le fabricant.
- 12) Utilisez cet appareil exclusivement avec un chariot, stand, pied, support ou table du type spécifié par le constructeur ou livré avec l'appareil. Si vous utilisez un chariot, soyez prudent lors de son déplacement afin d'éviter que le produit ne bascule et ne blesse quelqu'un.

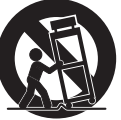

- 13) Débranchez cet appareil en cas d'orage ou s'il doit rester inutilisé durant une période assez longue.
- 14) Pour tout dépannage ou entretien, veuillez consulter un service ou un technicien qualifié. Il est impératif de faire appel à un technicien qualifié si l'appareil a été endommagé d'une quelconque façon, notamment, si le cordon d'alimentation ou la fiche est endommagée, si du liquide s'est renversé ou si des objets sont tombés dans l'appareil, si l'appareil a été exposé à la pluie ou à l'humidité, s'il ne fonctionne plus normalement ou s'il est tombé.
- AVERTISSEMENT—Ce produit doit être branché à une prise secteur disposant d'une connexion de sécurité à la terre.
- Un produit branché au secteur ne peut pas être exposé à des gouttes ou des éclaboussures. Ne placez aucun conteneur de liquide (vase, verre) sur le produit.
- Le fait de couper l'interrupteur n'isole pas complètement le produit de la source de courant.
- Maintenez un accès facile à la prise d'alimentation. N'installez pas ce produit trop loin d'une prise secteur et/ou d'un multiprise.
- N'installez pas ce produit dans un espace confiné comme un flightcase ou autre meuble de ce type.
- Une pression sonore excessive en provenance d'oreillettes ou d'un casque peut entraîner une perte auditive.
- Cet instrument est conçu pour être utilisé dans des régions au climat tempéré et ne convient pas pour les pays au climat tropical.
- Veillez à ne jamais bloquer les orifices de ventilation en les couvrant d'objets tels que des journaux, nappes, rideaux, etc.
- Ne placez aucune source de flamme nue, telle qu'une bougie allumée, sur l'instrument.

### **WARNING:**

**VY ATTITURE:**<br>TO REDUCE THE RISK OF FIRE OR ELECTRIC SHOCK DO NOT<br>EXPOSE THIS PRODUCT TO RAIN OR MOISTURE.

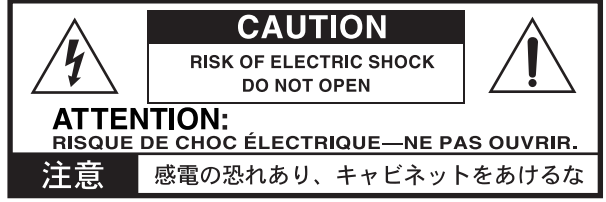

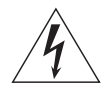

Le symbole d'éclair dans un triangle équilatéral est destiné à avertir l'utilisateur de la présence d'une tension dangereuse non isolée au sein du produit. Cette tension est suffisante pour constituer un risque d'électrocution.

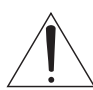

Le point d'exclamation dans un triangle équilatéral avertit l'utilisateur de la présence d'importantes consignes de manipulation ou d'entretien dans la documentation accompagnant ce produit.

### **Note concernant les dispositions (Seulement EU)**

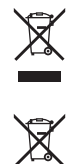

Quand un symbole avec une poubelle barrée d'une croix apparait sur le produit, le mode d'emploi, les piles ou le pack de piles, cela signifie que ce produit, manuel ou piles doit être déposé chez un représentant compétent, et non pas dans une poubelle ou toute autre déchetterie conventionnelle. Disposer de cette manière, de prévenir

les dommages pour la santé humaine et les dommages potentiels pour l'environnement. La bonne méthode d'élimination dépendra des lois et règlements applicables dans votre localité, s'il vous plaît, contactez votre organisme administratif pour plus de détails. Si la pile contient des métaux lourds au-delà du seuil réglementé, un symbole chimique est affiché en dessous du symbole de la poubelle barrée d'une croix sur la pile ou le pack de piles.

Tous les noms de produits et de sociétés sont des marques commerciales ou déposées de leur détenteur respectif.

#### **Gestion des données**

Une procédure incorrecte ou un mauvais fonctionnement peut entraîner la perte du contenu de la mémoire, aussi nous vous recommandons de sauvegarder vos données importantes sur support de stockage USB ou un autre type de support. Korg décline toute responsabilité pour tout dommage résultant de la perte de données.

#### **Câbles**

Pour éviter les risques de dysfonctionnement, veillez à ce que la longueur du câble utilisé pour relier les prises suivantes ne dépasse pas 3 m. Prise casque, port USB, prise DAMPER, prise SWITCH, prise PEDAL.

### **AVERTISSEMENT DE COPYRIGHT**

Les données contenues dans ou accompagnant ce produit ne peuvent pas être extraites, enregistrées ni sauvegardées sous quelque forme similaire à leur état original, ni distribuées ou rendues accessibles au public sur internet.

Le contenu de ce produit (comme par exemple les programmes sonores, données de style, motifs d'accompagnement, données MIDI, données d'échantillon PCM, données audio, système d'exploitation, etc.) sont la propriété intellectuelle de KORG Inc. ou du matériel soumis au droit d'auteur et utilisé par KORG Inc. sous licence de tiers.

L'utilisation du contenu mentionné ci-dessus afin de produire ou de jouer des œuvres musicales, ou d'enregistrer et de distribuer de telles œuvres, ne nécessite pas l'autorisation de KORG Inc.

## **Sommaire**

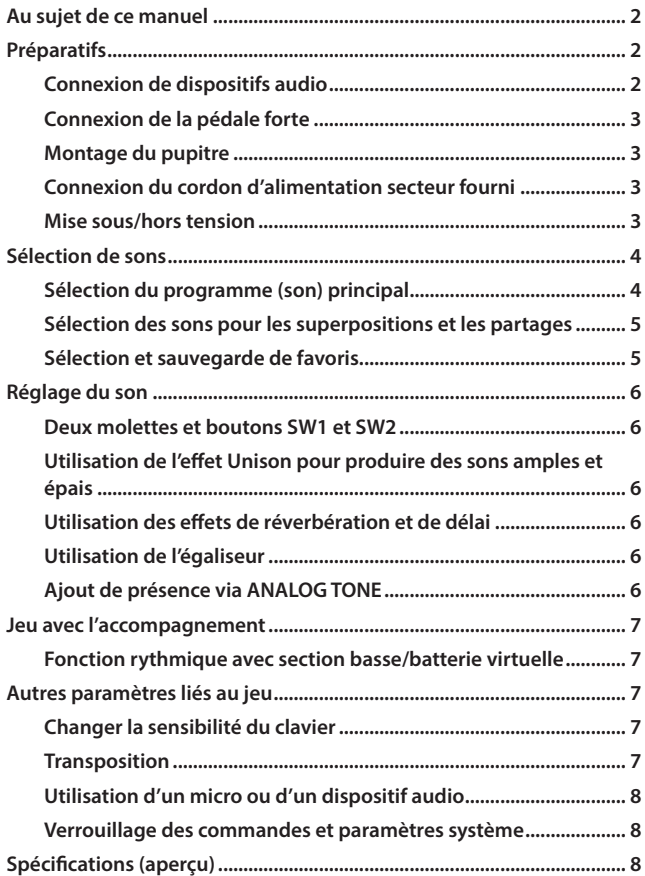

Nous vous remercions d'avoir choisi le Grandstage X de Korg. Afin de pouvoir exploiter au mieux toutes les possibilités offertes par votre nouvel instrument, veuillez lire attentivement ce manuel.

## **Au sujet de ce manuel**

Le Grandstage X est accompagné des manuels suivants:

### **Guide de prise en main (le document imprimé que vous lisez)**

Ce guide décrit la manière de connecter le Grandstage X et l'utilisation de ses fonctions de base.

### **Manuel d'utilisation (fichier HTML)**

Ce manuel décrit l'utilisation des fonctions de l'instrument, la transmission/ réception de messages MIDI, etc.

Pour télécharger le Manuel d'utilisation, surfez sur le site internet de Korg (https://www.korg.com).

### **Sound Name List (PDF)**

Ce document contient la liste des programmes, des favoris et des morceaux de démonstration du Grandstage X. Téléchargez ce manuel sur https://www.korg.com.

### **Symboles ,** *Remarque***,** *Astuce*

Ces symboles signalent respectivement un avertissement, une remarque supplémentaire ou une astuce.

### **Saisies d'écran données à titre d'exemple**

Les valeurs des paramètres et autres données figurant dans les saisies d'écran de ce manuel sont uniquement fournies à titre d'exemple; elles ne correspondent pas nécessairement aux réglages qui apparaissent sur l'écran de votre instrument.

## **Préparatifs**

### **Connexion de dispositifs audio**

Le Grandstage X ne comporte pas de haut-parleurs intégrés. Pour écouter le son de votre jeu sur l'instrument, vous devez donc brancher un dispositif audio comme des moniteurs actifs ou un mélangeur, ou encore un casque d'écoute aux prises AUDIO OUTPUT appropriées du panneau arrière.

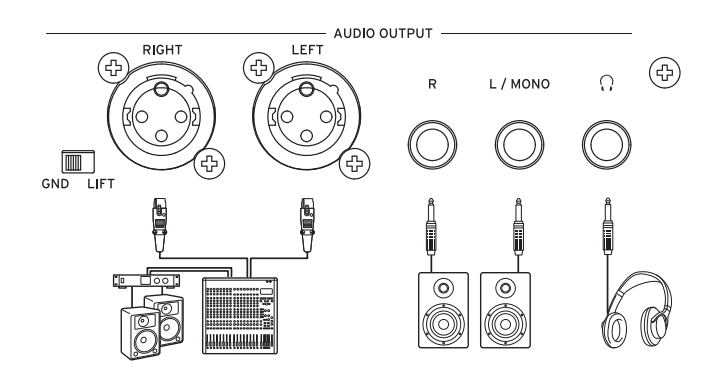

#### . . . . . . . . . . . . . . . **Connexion à des moniteurs actifs ou à un mélangeur**

- **1. Mettez le volume de tous les appareils connectés sur le minimum avant la mise hors tension.**
- **2. Branchez les prises L/MONO et R ou les prises LEFT et RIGHT (XLR) de la section AUDIO OUTPUT de cet instrument aux prises d'entrée de vos moniteurs actifs ou de votre mélangeur.**

### **Prises L/MONO, R**

Ces prises jack TS (asymétriques pointe-corps) de 6,3 mm transmettent le signal de l'instrument. Pour une écoute en mono, reliez la prise L/MONO de l'instrument.

### **Prises LEFT, RIGHT (XLR)**

Il s'agit de prises XLR (symétriques) de sortie audio stéréo.

### **Sélecteur GND-LIFT**

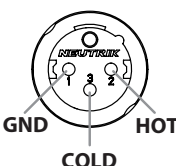

Normalement, ce sélecteur doit se trouver en position "GND". Quand ce sélecteur est en position "LIFT", la masse des prises LEFT et RIGHT est séparée de la masse de l'instrument. En cas de

boucle de masse ou de bruit similaire, placer ce sélecteur en position "LIFT" pourrait résoudre le problème.

Le niveau du signal produit par votre Grandstage X est supérieur à celui du matériel audio domestique conventionnel. Soyez donc très prudent lors du réglage du volume.

Si vous reliez les prises LEFT et RIGHT (XLR) du Grandstage X à un mélangeur ou un appareil similaire, veillez à couper l'alimentation fantôme de l'appareil en question. Le non-respect de cette précaution risque d'endommager le Grandstage X.

*Astuce:* Les signaux des prises L/MONO et R sont identiques à ceux des prises LEFT et RIGHT (XLR). Vous pouvez utiliser simultanément toutes ces prises.

#### . . . . . . . . . . . . . . . . . . **Connexion d'un casque**

Branchez un casque doté d'une fiche jack stéréo de φ6,3 mm à la prise casque  $\binom{n}{k}$  de cet instrument. Cette prise produit le même signal que les autres prises AUDIO OUTPUT.

*Remarque:* Le signal est toujours transmis à la prise AUDIO OUTPUT quand vous branchez un casque à la prise casque.

<span id="page-11-0"></span>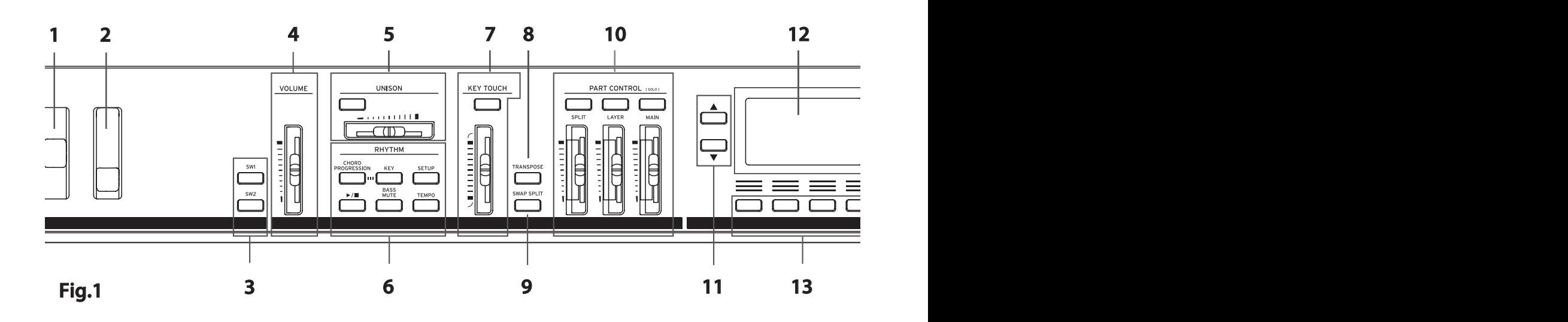

### **Connexion de la pédale forte**

Branchez la pédale forte fournie (d) DAMPER SWITCH à la prise DAMPER au dos de l'instrument. N'enfoncez pas la pédale pen-

dant la mise sous tension de l'instrument ni la connexion de la pédale au Grandstage X.

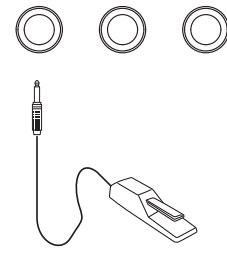

PEDAL

### **Montage du pupitre**

Montez le pupitre fourni comme illustré ci-dessous.

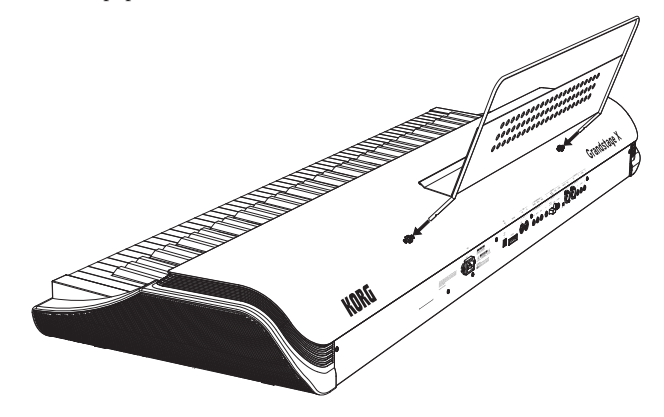

### **Connexion du cordon d'alimentation secteur fourni**

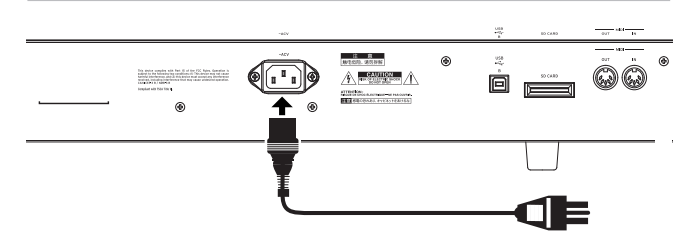

Utilisez uniquement le cordon d'alimentation secteur fourni avec cet instrument.

 $\boldsymbol{Z}$ Vérifiez que la tension en vigueur dans votre région correspond à la tension requise pour alimenter l'instrument.

### **Mise sous/hors tension**

#### . . . . . . . . . . . . **Mise sous tension**

- **1. Baissez le volume des moniteurs actifs, de l'ampli stéréo ou de tout autre système d'écoute externe connecté, puis mettez-les hors tension.**
- **2. Réglez le volume sur le minimum en baissant complètement le curseur VOLUME sur la gauche du panneau avant (Fig. 1, 4).**
- **3. Appuyez sur le bouton d'alimentation ( , Fig. 1, 24) sur la droite du panneau avant du Grandstage X.** L'instrument est paré pour le jeu une fois qu'il affiche le nom du son (programme).
- **4. Mettez sous tension l'équipement externe (mélangeur ou moniteurs actifs, par exemple) connecté aux prises AUDIO OUTPUT du Grandstage X.**
- **5. Réglez le niveau avec le curseur VOLUME de cet instrument, puis ajustez le volume de votre équipement externe.** Le curseur VOLUME règle le niveau du signal transmis aux prises AUDIO OUTPUT et à la prise casque.

### . . . . . . . . . . . . . . **Mise hors tension**

- **1. Baissez le volume des moniteurs actifs, du mélangeur ou de tout autre système d'écoute externe, puis mettez-les hors tension.**
- 2. **Appliquez une longue pression sur le bouton d'alimentation**  $(\binom{1}{k})$ **du Grandstage X. Relâchez le bouton quand le message "Shutting Down..." s'affiche.**
	- Une fois que l'écran et tous les boutons sont éteints, l'instrument est automatiquement mis hors tension.
- Ne débranchez jamais le cordon d'alimentation secteur avant que tous K les boutons ne soient éteints. Cela peut entraîner un dysfonctionnement.

### **Fonction de mise hors tension automatique**

Quand un délai prédéterminé s'est écoulé sans aucune manipulation des boutons, commandes, curseurs (à l'exception du curseur VOLUME) ni du clavier de cet instrument, il est automatiquement mis hors tension. Pour savoir comment changer le délai ou désactiver cette fonction, voyez la section "Mise hors tension automatique" du Manuel d'utilisation.

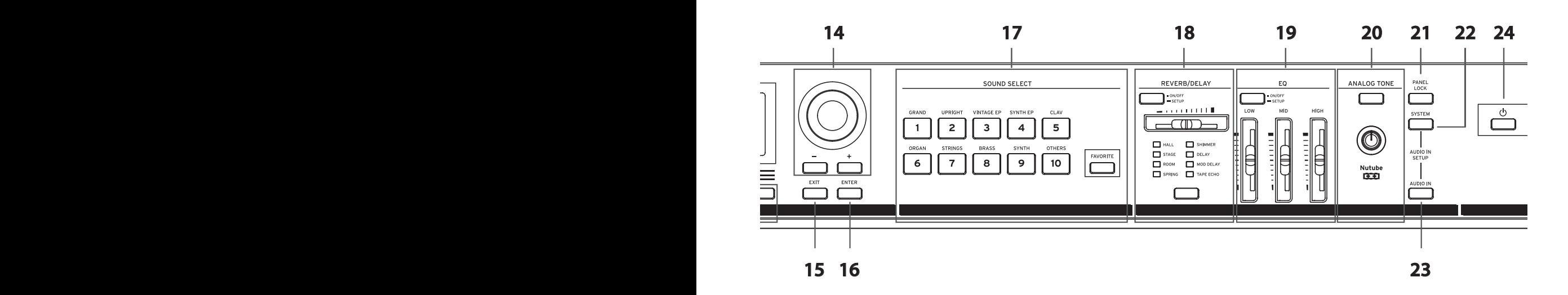

## <span id="page-12-0"></span>**Sélection de sons**

### **Sélection du programme (son) principal**

**1. Appuyez sur le bouton MAIN de la section PART CONTROL (Fig. 1, 10).**

L'instrument joue uniquement la partie MAIN (SOLO).

**2. Utilisez le curseur MAIN pour régler le volume sur un niveau optimal.** 

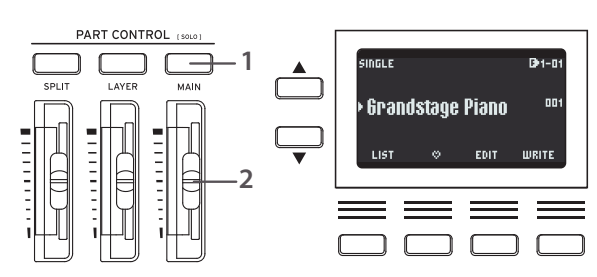

- **Sélection d'un programme dans la liste de programmes**
- **1. Appuyez sur le bouton identifié via "LIST" dans le coin inférieur gauche de l'écran.**

L'écran affiche la liste de tous les programmes disponibles dans la catégorie sélectionnée.

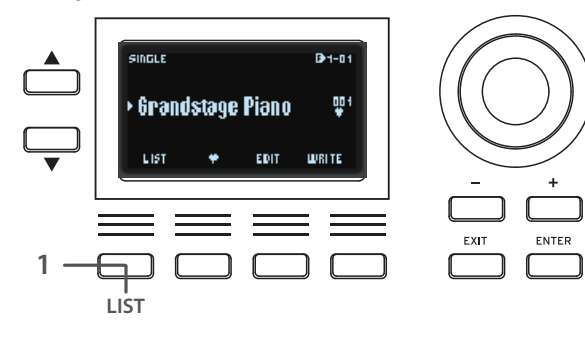

- **3. Appuyez sur le bouton 1 [GRAND] de la section SOUND SELECT (Fig. 1, 17).** Vous pouvez ainsi sélectionner parmi les programmes (sons) de la catégorie GRAND.
- **4. Sélectionnez un programme avec la molette de valeur ou les boutons +/− à droite de l'écran (Fig. 1, 14).**

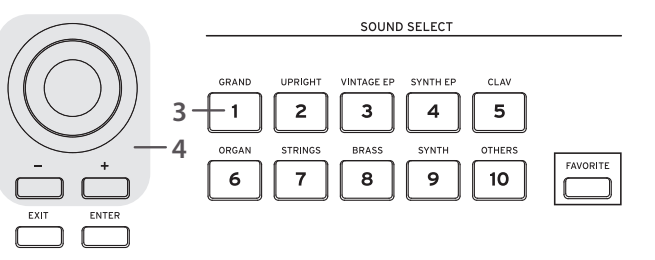

**2. Choisissez un programme qui vous plaît avec la molette ou les 1 boutons.**

À droite de l'écran: molette de valeur, boutons +/− **LIST** À gauche de l'écran: bouton  $\blacktriangle$ , bouton  $\nabla$ 

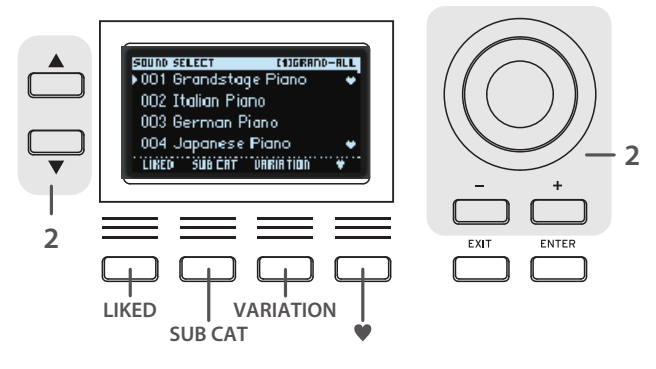

*Astuce:* La liste des programmes offre des fonctions utiles pour la sélection des sons accessibles via les boutons en dessous de l'écran.

LIKED: (les programmes favoris mémorisés par vos soins) apparaissent uniquement ici.

SUB CAT: Montre les programmes classés par sous-catégories. VARIATION: Affiche uniquement les programmes de variation du programme actuellement sélectionné.

: Mémorise le programme actuel du Grandstage X comme favori.

**3. Appuyez sur le bouton ENTER ou EXIT pour fermer la liste des programmes.**

### <span id="page-13-0"></span>**Sélection des sons pour les superpositions et les partages**

#### **Sélection des sons d'une superposition**

Quand vous jouez sur le clavier, les sons (programmes) des parties MAIN et LAYER sont superposés.

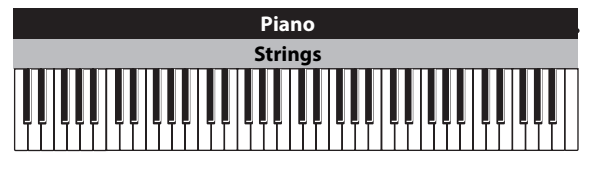

- **1. Sélectionnez le programme voulu pour la partie MAIN (voyez "Sélection du programme (son) principal").**
- **2. Appuyez sur le bouton LAYER de la section PART CONTROL (le bouton s'allume).**
- **3. Équilibrez le volume avec les curseurs MAIN et LAYER.**
- **4. Appuyez sur les boutons ▲ ou ▼ à gauche de l'écran pour sélectionner le nom du programme assigné à la partie LAYER Lower**

**(inférieure).** La partie Lower est automatiquement

sélectionnée quand vous activez la fonction LAYER (de OFF à ON).

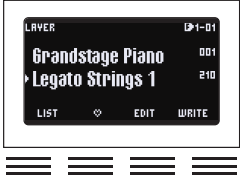

ו ר

**5. Sélectionnez les programmes assignés aux parties LAYER avec les boutons de la section SOUND** 

**SELECT, la molette de valeur ou les boutons +/−. Vous pouvez aussi sélectionner les programmes dans la liste à l'écran (décrite à la page précédente).**

#### . . . . . . . . . **Sélection des sons d'un partage**

En mode de partage, le jeu à droite du point de partage du clavier produit le son assigné à la partie MAIN, et le jeu à gauche du point de partage produit le son assigné à la partie SPLIT.

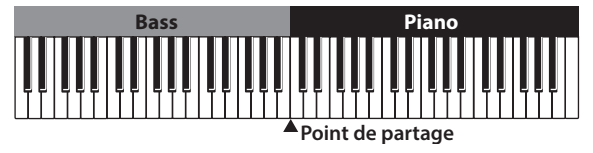

- **1. Sélectionnez le programme voulu pour la partie MAIN (voyez "Sélection du programme (son) principal").**
- **2. Appuyez sur le bouton SPLIT de la section PART CONTROL (le bouton s'allume).**
- **3. Équilibrez le volume avec les curseurs des parties MAIN et SPLIT.**
- **4. Appuyez sur les boutons**  $\triangle$  **ou**  $\nabla$  **à gauche de l'écran pour sélectionner le nom du programme assigné à la partie SPLIT inférieure.** La partie Lower est automatiquement sélectionnée quand vous activez la

fonction SPLIT (de OFF à ON).

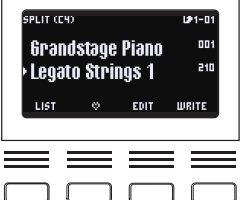

**5. Sélectionnez les programmes assignés aux parties SPLIT avec les boutons de la section SOUND SELECT, la molette de valeur ou les boutons** 

**+/−. Vous pouvez aussi sélectionner les programmes dans la liste à l'écran (décrite à la page précédente).**

**6. Pour définir le point de partage (la touche du clavier correspondant à la limite entre les parties — la touche C4 est assignée par défaut), enfoncez une touche en maintenant enfoncé le bouton SPLIT.**

### **Utilisation simultanée d'une superposition et d'un partage**

En mode combiné, le jeu à droite du point de partage du clavier produit les sons assignés aux parties MAIN et LAYER, et le jeu à gauche du point de partage produit le son assigné à la partie SPLIT.

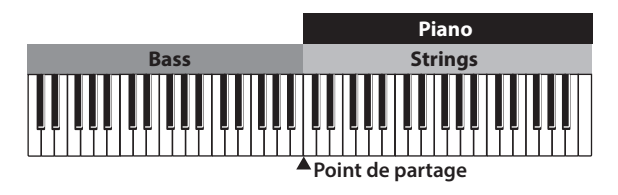

- **1. Sélectionnez le programme voulu pour la partie MAIN (voyez "Sélection du programme (son) principal").**
- **2. Appuyez sur les boutons LAYER et SPLIT de la section PART CONTROL (les deux boutons s'allument).**
- **3. Équilibrez le volume avec les curseurs des parties MAIN, LAYER et SPLIT.**
- **4. Appuyez sur les boutons**  $\triangle$  **ou**  $\nabla$  **à gauche de l'écran pour sélectionner les programmes assignés à chaque partie.**

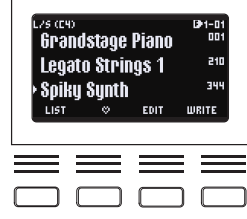

### . . . . . . . . . . . . . . . . **SWAP SPLIT (Fig. 1, 9)**

Quand vous jouez en mode de partage, cette fonction permet d'échanger le programme de la partie Upper (la plage du clavier à droite du point de partage) avec le programme de la partie Lower (la plage du clavier à gauche du point de partage) en appuyant sur le bouton SWAP SPLIT.

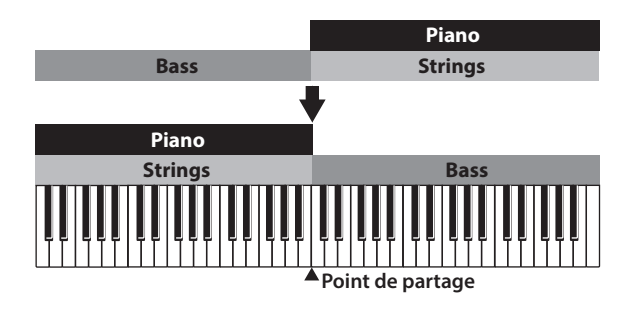

## **Sélection et sauvegarde de favoris**

Vous pouvez sauvegarder les paramètres MAIN, LAYER et SPLIT ainsi que les réglages du panneau avant et divers autres paramètres à l'écran sous forme de "favori", afin de pouvoir les rappeler instantanément. L'instrument offre 10 banques de 10 favoris, soit un total de 100 mémoires pour sauvegarder vos favoris.

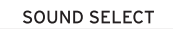

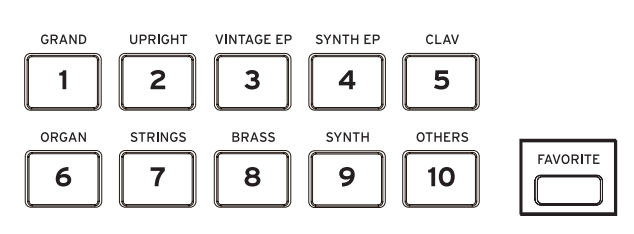

#### and and and and and a **Sélectionner un favori**

- **1. Appuyez sur le bouton FAVORITE de la section SOUND SELECT (Fig. 1, 17). Le bouton s'allume en bleu.**
- **2. Sélectionnez un favori via les boutons SOUND SELECT 1~10 de la section SOUND SELECT.**
- **3. Pour sélectionner un favori dans une autre banque, appliquez une longue pression sur le bouton FAVORITE.** Les boutons (1~10) de toutes les banques autres que celle actuellement sélectionnée clignotent en bleu.
- **4. Tout en maintenant le bouton FAVORITE enfoncé, appuyez sur le bouton de la nouvelle banque.**
- **5. Relâchez le bouton FAVORITE et sélectionnez un favori en utilisant les boutons 1~10 de la manière décrite à l'étape 2.**

#### <span id="page-14-0"></span>. . . . . . . . . . . . . . . . . . . . **Sauvegarde de vos favoris**

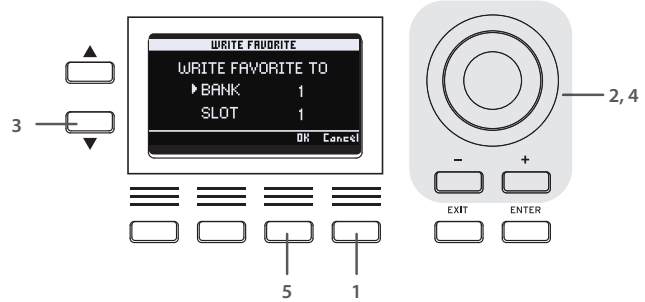

**1. Appuyez sur le bouton identifié via "WRITE" dans le coin inférieur droit de l'écran.**

"WRITE FAVORITE TO" s'affiche à l'écran.

- **2. Sélectionnez la banque de destination pour la sauvegarde du favori avec la molette ou les boutons +/−.**
- **3. Appuyez sur le bouton ▼ pour sélectionner "SLOT".**
- **4. Sélectionnez la mémoire ('Slot') de destination pour la sauvegarde du favori avec les boutons 1~10, la molette de valeur ou les boutons +/−.**
- **5. Pour sauvegarder le favori, appuyez sur le deuxième bouton à partir de la droite ("OK") en dessous de l'écran. Pour annuler l'opération, appuyez sur le dernier bouton à droite ("Cancel").**

## **Réglage du son**

## **Deux molettes et boutons SW1 et SW2**

Les commandes à gauche du panneau avant comprennent la molette de Pitch Bend, la molette de modulation et les boutons SW1 et SW2 (de gauche à droite). Ces fonctions de jeu sont configurées pour optimaliser l'exploitation de chaque son. Pour des détails, voyez le document "Sound Name List".

#### **Molette de Pitch Bend (Fig. 1, 1)**

Cette fonction de jeu sert avant tout à contrôler la hauteur des notes jouées. Poussez la molette vers l'arrière de l'instrument pour augmenter la hauteur et tirez-la vers vous pour abaisser la hauteur. Cette molette sert parfois à changer la vitesse de l'effet sur des sons de piano ou la vitesse du haut-parleur rotatif dans le cas des sons d'orgue.

#### . . . . . . . . . . . . . . . . . . . . . **Molette de modulation (Fig. 1, 2)**

Cette fonction de jeu sert avant tout à contrôler les effets comme le vibrato ou le trémolo appliqués au signal. Poussez la molette vers l'arrière de l'instrument pour appliquer l'effet programmé pour chaque son.

## **Bouton SW1 et bouton SW2 (Fig. 1, 3)**

Ces boutons servent avant tout à activer/couper les variations sonores et les effets.

## **Utilisation de l'effet Unison pour produire des sons amples et épais**

Cet effet empile et joue plusieurs exemplaires d'une même note, créant ainsi des sons épais et spacieux.

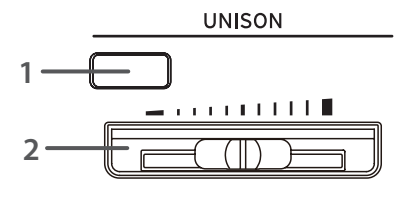

*Remarque:* Par défaut, cet effet est uniquement appliqué à la partie MAIN. Si vous souhaitez également appliquer l'effet Unison aux sons des superpositions et partages, voyez le Manuel d'utilisation.

- **1. Appuyez sur le bouton de la section UNISON (Fig. 1, 5) pour activer l'effet (le bouton s'allume).**
- **2. Réglez le nombre de notes empilées et l'ampleur du son en actionnant le curseur UNISON.**

Glissez le curseur à droite pour augmenter le nombre de notes jouées à l'unisson et ainsi produire un son plus épais et ample.

### **Utilisation des effets de réverbération et de délai**

La section REVERB/DELAY ajoute de la réverbération ou des réflexions au signal original, produisant l'impression que vous jouez dans un décor sonore différent comme une salle ou sur scène. Vous pouvez aussi utiliser cette section pour simuler les effets de réverbération à ressort ou d'écho à bande des instruments vintage, ainsi que pour répliquer les effets de processeurs dédiés comme les réverbérations

Shimmer.

- **1. Appuyez sur le bouton ON/OFF de la section REVERB/DELAY (Fig. 1, 18) pour activer ces effets (le bouton s'allume).**
- **2. Appuyez sur le bouton en bas de la section REVERB/DELAY pour sélectionner le type d'effet (HALL,**  DELAY, etc.).

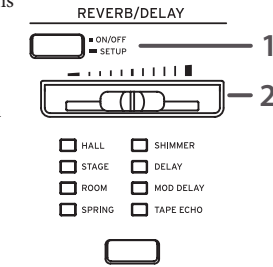

- **3. Réglez l'intensité de l'effet avec le curseur.** Glissez le curseur vers la droite pour obtenir une réverbération ou un délai plus prononcé.
- *Astuce:* Les effets REVERB/DELAY sont appliqués communément à toutes les parties (MAIN, LAYER, SPLIT, DRUM et BASS). Dosez le volume de l'effet pour chaque partie avec le paramètre "Reverb Send" pour les programmes ou via RHYTHM SETUP. (Pour des détails, voyez le manuel d'utilisation.)
- *Astuce:* Appliquez une longue pression sur le bouton ON/OFF de la section REVERB/DELAY pour afficher la liste des paramètres d'effet en vue d'affiner le réglage du paramètre "Time".

### **Utilisation de l'égaliseur**

Les commandes de la section EQUALIZER permettent de modifier les caractéristiques du son d'ensemble pour l'adapter à l'acoustique d'un environnement de jeu.

- **1. Appuyez sur le bouton ON/ OFF de la section EQ (Fig. 1, 19) pour activer l'égaliseur (le bouton s'allume).**
- **2. Vous pouvez modifier le timbre du son d'ensemble avec les trois curseurs de l'égaliseur: LOW, MID et HIGH (de gauche à droite).**

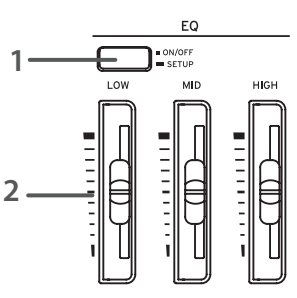

Une accentuation excessive des fréquences pourrait causer un

> volume excessif et de la distorsion. Dans ce cas, réduisez le volume de chaque partie.

### **Ajout de présence via ANALOG TONE**

La fonction ANALOG TONE de cet instrument produit le son analogique caractéristique de la lampe équipant le Nutube.

- **1. Appuyez sur le bouton ON/OFF de la section ANALOG TONE (Fig. 1, 20) pour activer cet effet (le bouton s'allume).**
- **2. Réglez le timbre comme bon vous semble en tournant la commande.** Tourner la commande à droite accentue la distorsion naturelle, les harmoniques et l'effet

ressortir dans le mixage.

de compression caractéristique des lampes, rehaussant la présence du son en le faisant

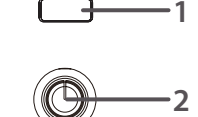

Nutube œ

ANALOG TONE

## <span id="page-15-0"></span>**Jeu avec l'accompagnement**

## **Fonction rythmique avec section basse/ batterie virtuelle**

Le Grandstage X comporte une authentique fonction rythmique basse/ batterie. Cette fonction vous permet de jouer une session avec un batteur et un bassiste virtuels suivant la progression d'accords que vous jouez ou avez programmé à l'avance.

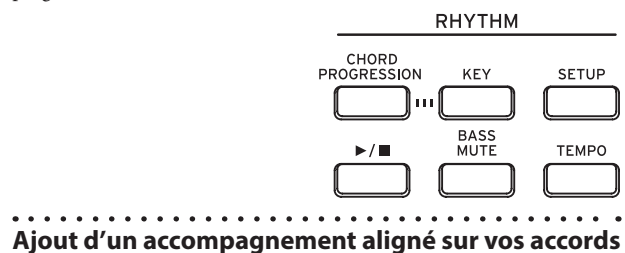

- **1. Vérifiez que CHORD PROGRESSION dans la section RHYTHM (Fig. 1, 6) est désactivé (le bouton devrait être éteint).**
- **2. Appuyez sur le bouton SETUP pour régler le style de rythme et le tempo. (Vous pouvez aussi effectuer ce réglage durant le jeu du rythme.)**

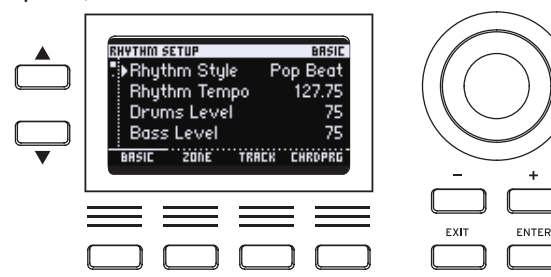

- **3. Appuyez sur le bouton**  $\blacktriangleright$ **/** $\blacksquare$  **(il s'allume).** La basse et la batterie du rythme sélectionné commencent à jouer. La partie de basse s'aligne automatiquement sur les accords que vous jouez.
- **4. Pour arrêter le jeu du rythme, appuyez à nouveau sur le bouton**  u**/**¢ **(il s'éteint).**
- *Astuce:* Pour effectuer des réglages précis tels que la plage de reconnaissance des accords, appuyez sur le bouton SETUP pour afficher la page RHYTHM SETUP (pour des détails, voyez le manuel d'utilisation).

### **Obtenir une progression d'accords automatique en vue d'une session avec section basse/batterie virtuelle**

- **1. Appuyez sur le bouton CHORD PROGRESSION pour l'activer (le bouton s'allume).**
- **2. Appuyez sur le bouton SETUP pour régler le style de rythme et le tempo. (Vous pouvez aussi effectuer ce réglage durant le jeu du rythme.)**
- **3. Appuyez sur le bouton identifié via "CHORD PRG" dans le coin inférieur droit de l'écran.**

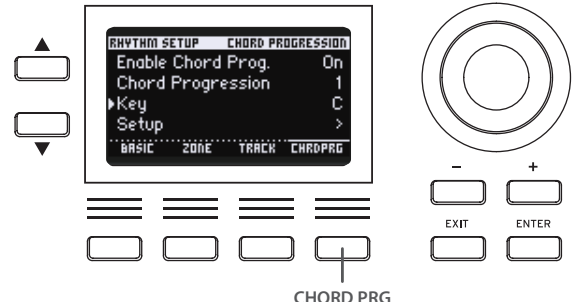

**4. Utilisez les boutons ▲ et ▼ à gauche de l'écran ou la molette de valeur (ou même les boutons +/−) pour régler les paramètres "Chord Progression" (motif de progression d'accords) et "Key" (tonalité utilisée pour la progression d'accord).**

Si vous sélectionnez "Setup" et appuyez sur le bouton ENTER, vous pouvez faire la sélection via les noms d'accords affichés quand vous les jouez.

- **5. Appuyez sur le bouton**  $\blacktriangleright$ **/** $\blacksquare$  **(il s'allume).** La basse et la batterie commencent à jouer. La partie de basse s'aligne automatiquement sur les accords affichés.
- **6. Pour arrêter le jeu du rythme, appuyez à nouveau sur le bouton**  u**/**¢ **(il s'éteint).**
- *Astuce:* Appuyez sur le bouton BASS MUTE pour étouffer le son de basse de la section rythmique et écouter uniquement la batterie.
- *Astuce:* Vous pouvez ajuster facilement le tempo en appliquant au moins deux pressions successives sur le bouton TEMPO à la cadence voulue.
- *Astuce:* Appuyez sur le bouton KEY ("KEY" apparaît sur l'écran) et enfoncez une touche du clavier pour changer instantanément la tonalité de la progression d'accords.

## **Autres paramètres liés au jeu**

### **Changer la sensibilité du clavier**

Relever le curseur KEY TOUCH de sa position centrale permet de jouer des notes de volume élevé (en style forte) avec une plus grande stabilité et aisance. Ce réglage convient pour faire ressortir le son

du piano dans un ensemble. À l'inverse, en abaissant le curseur KEY TOUCH depuis sa position centrale, vous bénéficiez d'une plage dynamique plus étendue, d'un fortissimo vigoureux à un pianissimo subtil. Ce réglage est approprié quand l'intonation a son importance, comme par exemple pour les solos de piano et l'accompagnement de chant.

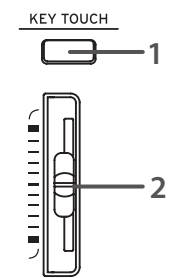

- **1. Appuyez sur le bouton de la section KEY TOUCH (Fig. 1, 7) pour activer la fonction (le bouton s'allume).**
- **2. Réglez la sensibilité du clavier avec le curseur KEY TOUCH.**

### **Transposition**

## **Bouton TRANSPOSE (Fig. 1, 8)**

La fonction de transposition est utile pour accompagner d'autres instruments ou des chanteurs sans devoir jouer dans une autre tonalité. Maintenez les boutons TRANSPOSE enfoncé, appuyez sur une touche du clavier située entre Do3 et Si3, ou entre Do#4 et Do5. Cela décale (transpose) la tonalité sur une plage de −12 à −1 demi-tons, ou

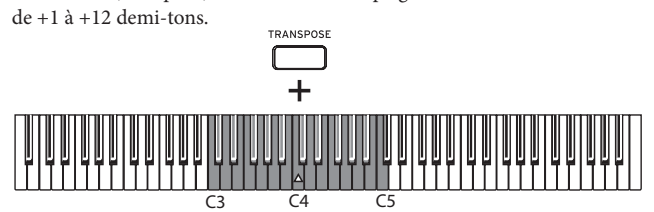

## <span id="page-16-0"></span>**Utilisation d'un micro ou d'un dispositif audio**

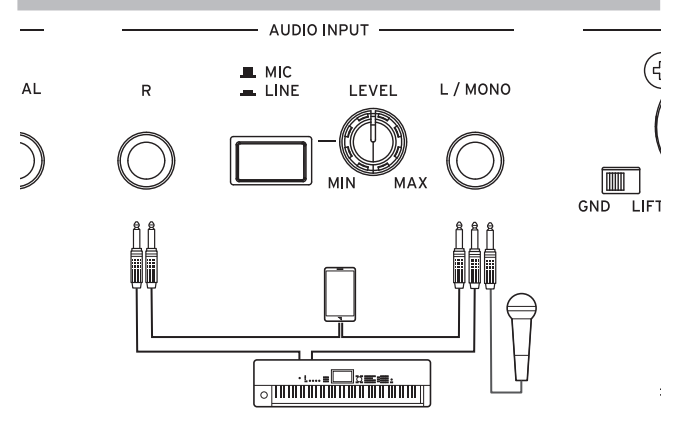

#### . . . . . . **Section AUDIO INPUT**

Le Grandstage X est doté de prises d'entrée audio permettant de brancher un micro, un dispositif audio externe, un autre instrument, etc. Vous pouvez mélanger le signal audio reçu à cette entrée au son du Grandstage X et envoyer la somme des signaux aux prises de sortie AUDIO OUTPUT.

### **Prises L/MONO, R**

Ces prises jack TRS de 6,3 mm reçoivent le signal transmis à l'instrument. Utilisez les deux prises L/MONO et R pour connecter un équipement audio stéréo à cet instrument. Pour un dispositif mono ou un micro, effectuez la connexion uniquement à la prise L/MONO. Vous pouvez utiliser des micros dynamiques avec le Grandstage X.

*Remarque:* Si vous souhaitez brancher un micro à condensateur à cet instrument, branchez d'abord ce micro à un préampli pour micro ou une autre source d'alimentation fantôme.

### **Sélecteur MIC/LINE, commande LEVEL**

Placez ce sélecteur en position "MIC" si vous branchez un microphone à cet instrument. Placez ce sélecteur en position "LINE" si vous branchez un autre dispositif audio ou instrument de musique. Réglez le volume d'entrée avec la commande LEVEL.

## **AUDIO IN (Fig. 1, 23)**

Quand ce bouton du panneau avant est allumé, vous pouvez mélanger le son du dispositif connecté aux prises AUDIO INPUT sur la face arrière avec le son du Grandstage X. Cela permet d'activer/couper le son du micro sans manipuler le micro, quand vous chantez en jouant sur l'instrument, parlez au public entre les morceaux, etc.

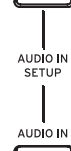

**SYSTEM** 

## **Verrouillage des commandes et paramètres système**

## **PANEL LOCK (Fig. 1, 21)**

Quand vous appliquez une longue pression sur ce bouton, il clignote et la majorité des boutons, curseurs et commandes de l'instrument sont verrouillés. Cela permet d'éviter tout changement accidentel quand vous jouez sur l'instrument. Appuyez à nouveau sur le bouton pour déverrouiller les commandes.

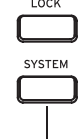

### . . . . . . . . **SYSTEM (Fig.1, 22)**

Ces paramètres comprennent des réglages affectant l'ensemble du Grandstage X, tels que l'accordage global, les paramètres MIDI, fonctions de jeu, etc. Pour des détails, voyez le manuel d'utilisation.

## **Spécifications (aperçu)**

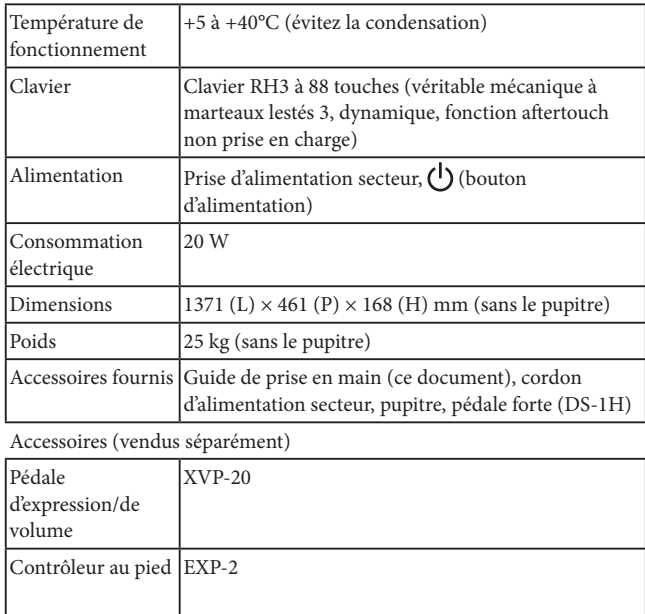

Les spécifications et l'apparence du produit sont susceptibles d'être modifiées sans avis préalable en vue d'améliorations.

Pédale interrupteur PS-3, PS-1

\* Tous les noms de produits et de sociétés sont des marques commerciales ou déposées de leur détenteur respectif.

## <span id="page-17-0"></span>**WICHTIGE SICHERHEITSHINWEISE**

- 1) Bitte lesen Sie sich die Hinweise durch.
- 2) Bewahren Sie diese Hinweise auf.<br>3) Befolgen Sie alle Warnungen.
- 3) Befolgen Sie alle Warnungen.<br>4) Führen Sie alle Anweisungen
- 4) Führen Sie alle Anweisungen aus<br>5) Verwenden Sie das Gerät niemals
- 5) Verwenden Sie das Gerät niemals in der Nähe von Wasser. 6) Reinigen Sie es nur mit einem trockenen Tuch.
- 7) Versperren Sie niemals die Lüftungsschlitze. Stellen Sie das Gerät nur den Herstelleranweisungen entsprechend auf.
- 8) Stellen Sie das Gerät niemals in die Nähe von Wärmequellen wie Heizkörper, Öfen bzw. Geräte (darunter auch Verstärker), die ausgesprochen heiß werden.
- Versuchen Sie niemals, die Erdung des Netzkabels zu umgehen. Ein polarisierter (englischer) Stecker weist zwei unterschiedlich breite Stifte auf. Ein geerdeter Stecker ist hingegen mit drei Stiften versehen. Der Erdungsstift dient Ihrer Sicherheit. Wenn der beiliegende Stecker nicht in Ihre Steckdose passt, bitten Sie einen Elektriker, diese zu ersetzen.
- 10) Sorgen Sie dafür, dass das Netzkabel nicht gequetscht wird (was vor allem in der Nähe des Steckers passieren kann) und dass man nicht darüber stolpern kann.
- 11) Verwenden Sie nur Halter und Ständer, die ausdrücklich vom Hersteller empfohlen werden.
- 12) Verwenden Sie nur Wagen, Ständer, Halterungen usw., die vom Hersteller vertrieben oder empfohlen werden. Bei Verwendung eines Wagens ist darauf zu achten, dass er während des Transports nicht umkippt.

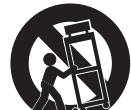

- 13) Lösen Sie im Falle eines Gewitters oder wenn das Gerät längere Zeit nicht verwendet werden soll, den Netzanschluss. 14) Überlassen Sie alle Wartungsarbeiten einem qualifizierten und befugten Techniker. Das ist z.B. notwendig, wenn das Produkt Schäden aufweist (z.B.
- beschädigtes Netzkabel, Eintritt von Flüssigkeit oder Fremdkörpern, wenn das Gerät im Regen gestanden hat), sich nicht erwartungsgemäß verhält oder
- hingefallen ist. WARNUNG—Dieses Gerät darf nur an eine geerdete Steckdose angeschlossen werden.
- Ein netzgespeistes Gerät darf niemals Regen- oder Wassertropfen ausgesetzt werden. Außerdem darf man keine Flüssigkeitsbehälter wie Vasen, Gläser usw. auf das Gerät stellen.
- Auch nach dem Ausschalten bleibt die Netzverbindung dieses Gerätes bestehen.
- Sorgen Sie dafür, dass man den Netzstecker jederzeit problemlos erreichen kann. Stellen Sie das Gerät niemals weit von der Steckdose/Anschlussleiste entfernt auf.
- Dieses Gerät darf sich während des Betriebs nicht in einem geschlossenen Behälter/einem Flightcase befinden.
- Ein hoher Schalldruck kann bei Verwendung von Ohrhörern bzw. eines Kopfhörers zu einem bleibenden Hörschaden führen.
- Dieses Gerät ist für den Betrieb in gemäßigten Klimazonen ausgelegt und nicht zur Verwendung in Ländern mit tropischem Klima geeignet.
- Sorgen Sie stets für eine einwandfreie Lüftung, indem Sie die Lüftungsöffnungen freihalten –Zeitungen, Tücher und andere Gegenstände haben auf den Lüftungsöffnungen nichts verloren!
- Stellen Sie niemals Gegenstände mit offener Flamme wie brennende Kerzen, Wunderkerzen usw. auf das Gerät!<br>WARNING:

#### TO REDUCE THE RISK OF FIRE OR ELECTRIC SHOCK DO NOT **EXPOSE THIS PRODUCT TO RAIN OR MOISTURE.**

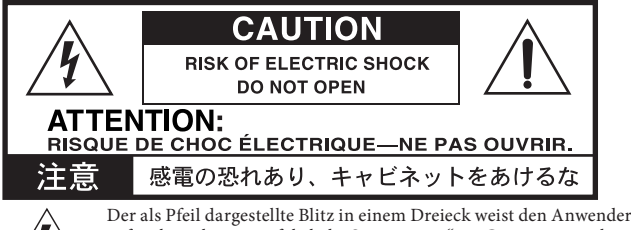

auf nicht isolierte, "gefährliche Spannungen" im Geräteinneren hin, die so stark sein können, dass sie einen Stromschlag verursachen.

Das Ausrufezeichen in einem Dreieck weist den Anwender darauf hin, dass zum Lieferumfang des Gerätes wichtige Bedienund Wartungshinweise (eventuell Reparaturhinweise) gehören.

### **Hinweis zur Entsorgung (Nur EU)**

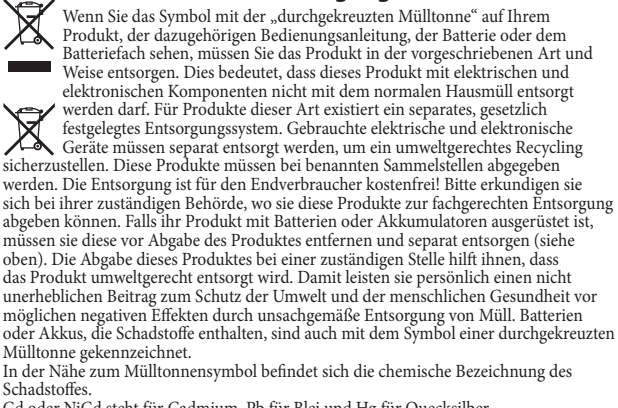

Cd oder NiCd steht für Cadmium, Pb für Blei und Hg für Quecksilber.

#### Alle Produkt- und Firmennamen sind Warenzeichen oder eingetragene Warenzeichen der betreffenden Eigentümer.

### **Umgang mit Daten**

Bei unsachgemäßer Bedienung oder Fehlfunktionen kann der Speicherinhalt verloren gehen. Daher empfehlen wir, wichtige Daten auf einer SD-Karte zu sichern. Wir weisen Sie darauf hin, dass Korg keinerlei Verantwortung für jedwede Schäden übernimmt, die durch den Verlust von Daten herrühren. Korg ist zudem auch nicht für Schäden haftbar, die dem Nutzer dieses Instruments durch den Verlust von auf einer SD-Karte gespeicherten Daten entstehen.

#### **Kabel**

Zum Vermeiden von Fehlfunktionen sollten Sie für die folgenden Anschlüsse kein

Kabel verwenden, das länger als 3 m ist. Kopfhörerbuchse, USB-Port, DAMPER-Buchse, SWITCH-Buchse, PEDAL-Buchsen

### **COPYRIGHT-HINWEIS**

Die in diesem Produkt enthaltenen oder mitgelieferten Inhalte dürfen weder kopiert, noch aufgezeichnet oder in einer dem Originalzustand ähnlichen Form gespeichert und an Dritte weitergegeben bzw. im Internet öffentlich zugänglich gemacht werden.

Die Inhalte dieses Produkts (wie Sound-Programme, Stil-Daten,

Rhythmusbegleitungsmuster, MIDI-Daten, PCM-Sampledaten, Audiodaten, Betriebssystem usw.) sind urheberrechtlich geschütztes Eigentum von KORG Inc. oder urheberrechtlich geschütztes Material Dritter, für das KORG Inc. eine Lizenz erworben hat.

Sie benötigen keine Erlaubnis von KORG Inc., mithilfe der oben genannten Inhalte Werke zu produzieren, aufzuführen, aufzunehmen oder zu vertreiben.

## **Inhalt**

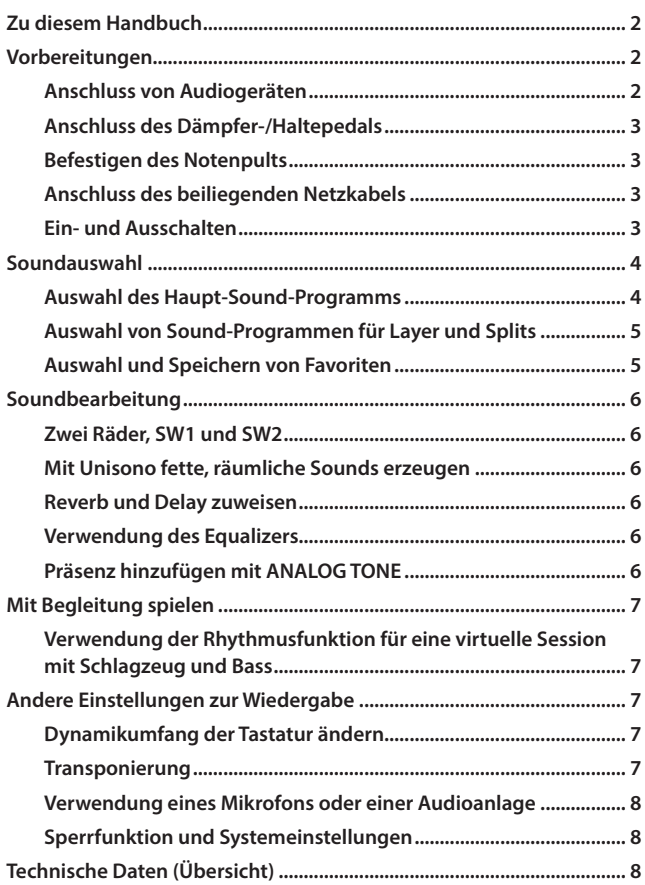

Vielen Dank, dass Sie sich für einen Grandstage X von Korg entschieden haben. Bitte lesen Sie sich diese Anleitung vollständig durch, um das Beste aus Ihrem neuen Instrument zu holen.

## **Zu diesem Handbuch**

Zum Lieferumfang des Grandstage X gehören folgende Handbücher.

### **Blitzstart (gedruckt: dieses Dokument)**

Hier finden Sie Anweisungen zum Anschluss und zur grundlegenden Bedienung des Grandstage X.

### **Bedienungsanleitung (HTML)**

Hier werden die Funktionen und Eigenschaften dieses Instruments, das Senden/Empfangen von MIDI-Nachrichten usw. erläutert. Die Bedienungsanleitung können Sie von der Korg-Website (https://www. korg.com) herunterladen.

### **Liste der Sound-Namen (PDF)**

Diese Liste zählt die Programme, Favoriten und Demosongs des Grandstage X auf.

Sie steht unter http://www.korg.com/ zum Herunterladen bereit.

### **Symbole ,** *Hinweis***,** *Tipp*

Diese Symbole weisen auf eine Warnmeldung, einen zusätzlichen Hinweis oder einen Tipp hin.

### **Anzeigebeispiele**

Die Parameterwerte in den Anzeigebeispielen dienen allein der Veranschaulichung und entsprechen nicht unbedingt den Werten, die in der Anzeige Ihres Instruments angezeigt werden.

## **Vorbereitungen**

### **Anschluss von Audiogeräten**

Das Grandstage X verfügt über keine eigenen Lautsprecher. Um Ihr Spiel hören zu können, müssen Sie an die jeweiligen AUDIO OUTPUT-Buchsen auf der Rückseite eine Audioanlage anschließen, zum Beispiel Aktivboxen, ein Mischpult oder einen Kopfhörer.

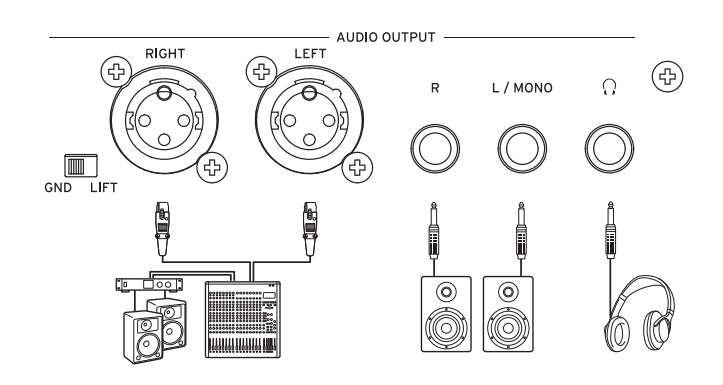

#### . . . . . . . . <u>a a a a a a a</u> **Anschluss von Aktivboxen oder eines Mischpults**

- **1. Regeln Sie die Lautstärke aller angeschlossenen Geräte herunter und schalten Sie sie aus.**
- **2. Verbinden Sie die L/MONO- und R-Buchsen oder die LEFT- und RIGHT-Buchsen (XLR) des AUDIO OUTPUT dieses Instruments mit den Audio-Eingängen Ihrer Aktivboxen bzw. Ihres Mischpults.**

#### **L/MONO-, R-Buchse**

6,3 mm TS-Klinkenbuchsen zur Audio-Ausgabe (nicht symmetrisch, Spitze-Hülle). Für den Mono-Betrieb nur die L/MONO-Buchse belegen.

#### **LEFT-, RIGHT-Buchse (XLR)**

XLR (symmetrierte) Buchsen als Stereo-Audio-Ausgang

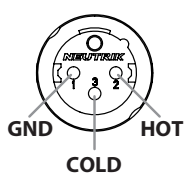

### **GND-LIFT-Schalter**

In der Regel wählen Sie hier GND. In der Position

LIFT wird die Masse (GND) der LEFT- und RIGHT-Buchsen von der Gerätemasse getrennt. Falls es zu Brummschleifen oder ähnlichen Störgeräuschen kommt, kann die Einstellung LIFT das Problem womöglich lösen.

- Der Signalpegel an den Audio-Ausgängen des Grandstage X ist höher als bei gewöhnlichen Audio-Anlagen für den Heimbetrieb. Regeln Sie die Lautstärke deshalb mit Vorsicht.
- Achten Sie darauf, dass die Phantomspeisung ausgeschaltet ist, bevor Sie die LEFT- und RIGHT-Buchsen (XLR) des Grandstage X an ein Mischpult oder ähnliches Gerät anschließen. Andernfalls könnte das Grandstage X beschädigt werden.

*Tipp:* An den L/MONO- und R-Buchsen liegen dieselben Signale an wie an den LEFT- und RIGHT-Buchsen (XLR). Sie können all diese Buchsen gleichzeitig verwenden.

### . . . . . . . . . . . . . . . . . . . . **Anschluss eines Kopfhörers**

Schließen Sie einen Kopfhörer mit einem 1/4" (6,3 mm) Stereo-Klinkenstecker an die  $\bigcap$  (Kopfhörer-Buchse) dieses Instruments an. An der Buchse liegt dasselbe Signal an wie an den anderen AUDIO OUTPUT-Buchsen.

*Hinweis:* Beim Anschluss eines Kopfhörers an die Kopfhörerbuchse wird der AUDIO OUTPUT nicht stumm geschaltet.

<span id="page-19-0"></span>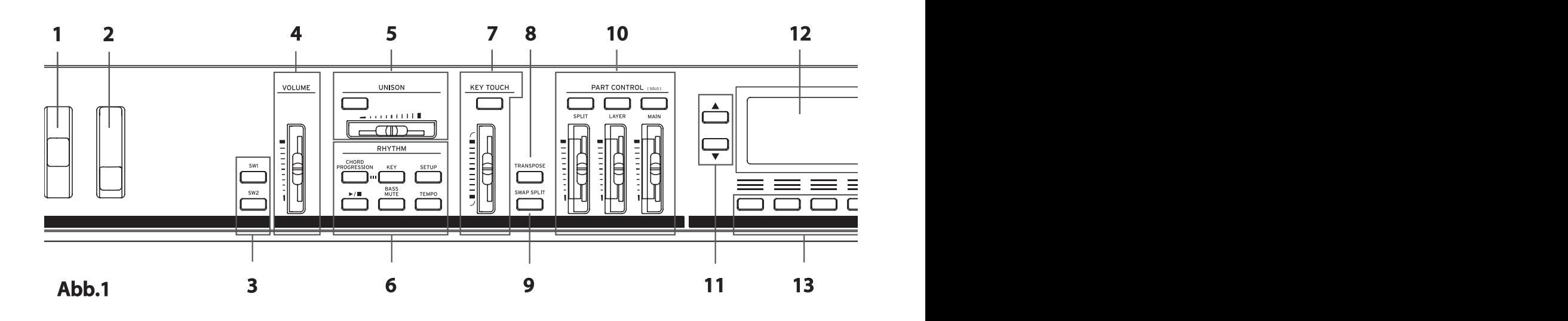

### **Anschluss des Dämpfer-/Haltepedals**

Verbinden Sie das beiliegende Dämpfer/Haltepedal mit der DAMPER-Buchse auf der Rückseite.

Drücken Sie beim Einschalten oder beim Anschluss an das Grandstage X das Pedal nicht herunter.

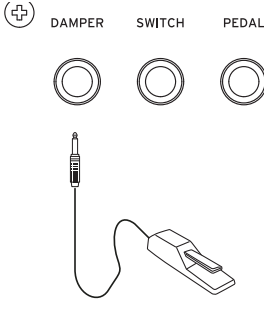

SWITCH

## **Befestigen des Notenpults**

Bringen Sie das Notenpult wie in der Abbildung unten gezeigt an.

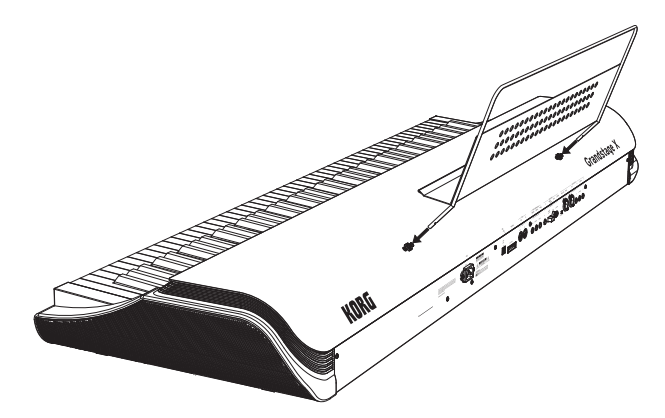

### **Anschluss des beiliegenden Netzkabels**

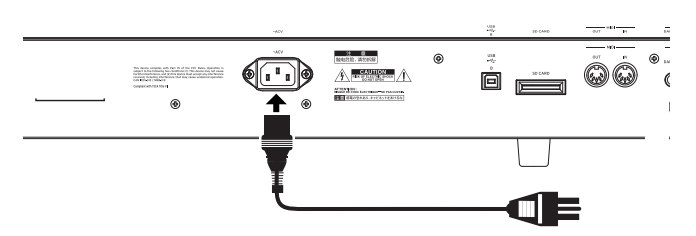

Verwenden Sie ausschließlich das diesem Instrument beigelegte Netzkabel.

 $\boldsymbol{z}$ Schauen Sie ob das Instrument überhaupt an eine Steckdose in Ihrer Gegend angeschlossen werden darf.

### **Ein- und Ausschalten**

#### . . . . . . . . . **Einschalten**

- **1. Drehen Sie die Lautstärke Ihrer Aktivbox, Ihres Stereoverstärkers oder anderer angeschlossener externer Wiedergabegeräte herab und schalten Sie diese aus.**
- **2. Schieben Sie den VOLUME-Schieberegler links auf der Oberseite (Abb. 1, 4) ganz herunter, um die Lautstärke zu senken.**
- **3. Drücken Sie die (CEInschalttaste. Abb. 1, 24) rechts auf der Oberseite des Grandstage X.** Sobald der Name des Sounds (Programms) im Display erscheint, können Sie loslegen.
- **4. Schalten Sie alle an die AUDIO OUTPUT-Buchsen des Grandstage X angeschlossenen Peripheriegeräte wie Aktivboxen, Verstärker usw. ein.**
- **5. Stellen Sie mit dem VOLUME-Schieberegler dieses Instruments und den Reglern Ihrer Peripheriegeräte einen geeigneten Lautstärkepegel ein.** Der VOLUME-Schieberegler regelt die Lautstärke der AUDIO OUT-PUT-Buchsen und der Kopfhörerbuchse.

## **Ausschalten**

- **1. Drehen Sie die Lautstärke Ihrer Aktivbox, Ihres Mischpults oder anderer externer Wiedergabegeräte herab und schalten Sie diese aus.**
- 2. **Halten Sie die (<sup>1</sup>) (Einschalttaste) des Grandstage X so lange** gedrückt, bis im Display die Meldung "Shutting Down" erscheint. Wenn das Display und alle Tasten erlöschen, schaltet sich das Gerät automatisch aus.
- $\boldsymbol{z}$ Ziehen Sie niemals das Netzkabel, bevor sämtliche Tasten erloschen sind. Sonst kann eine Fehlfunktion verursacht werden.

### . . . . . . . . . . . . . . . . **Energiesparfunktion**

Wenn eine bestimmte Zeit lang die Tastatur dieses Instruments nicht gespielt wird oder dessen Tasten, Regler und Schieberegler (mit Ausnahme des VOLUME-Schiebereglers) nicht bedient werden, schaltet es sich automatisch aus. Wie Sie diese voreingestellte Zeit ändern oder die Funktion deaktivieren, erfahren Sie in der Bedienungsanleitung unter "Auto Power Off".

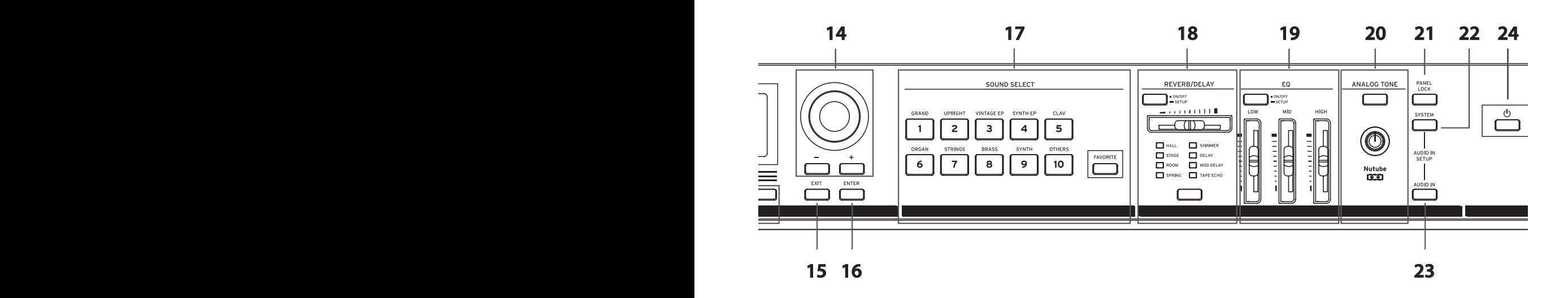

## <span id="page-20-0"></span>**Soundauswahl**

### **Auswahl des Haupt-Sound-Programms**

- **1. Drücken Sie die MAIN-Taste in der PART CONTROL-Sektion (Abb. 1, 10).**
	- Nur der MAIN-Part wird alleine wiedergegeben (SOLO).
- **2. Regeln Sie mit dem MAIN-Schieberegler die optimale Lautstärke.**

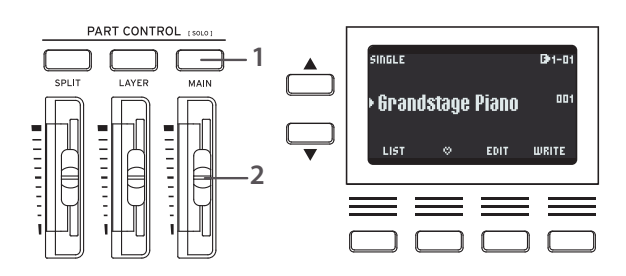

### **Ein Programm aus der Programmliste auswählen**

1. Drücken Sie die als "LIST" markierte Taste links unterm Display. Nun erscheint eine Liste mit allen Programmen der ausgewählten Kategorie. $\varkappa$ 

. . . . . . . . . . . .

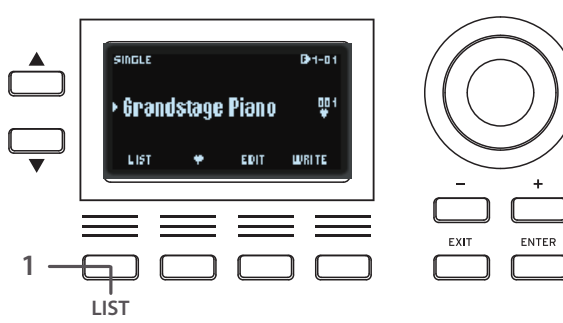

- **3. Drücken Sie Taste 1 [GRAND] in der SOUND SELECT-Sektion (Abb. 1, 17).**
- Hiermit wählen Sie die Sound-Programme in der Kategorie GRAND. **4. Wählen Sie mit dem Value-Wahlrad oder den +/− Tasten rechts**

VINTAGE ER

3

**BRASS** 

8

SOUND SELECT

**SYNTH FF** 

 $\overline{\mathbf{4}}$ 

**SYNT** 

9

 $\ddot{\phantom{a}}$ 

 $C \cup \Delta$ 

5

**OTHERS** 

10

FAVORITE

**vom Display (Abb. 1, 14) ein Programm aus.** 

2

**STRING** 

 $\overline{\mathbf{7}}$ 

. . . . . . . . . . . . .

**3 4**

EXIT

 $\bullet$  $\bullet$  ENTER

 $\cdot$  1

ORGAN

6

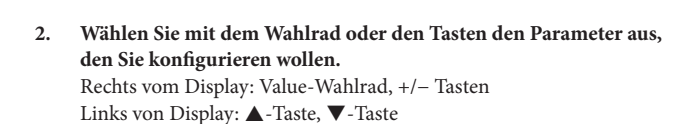

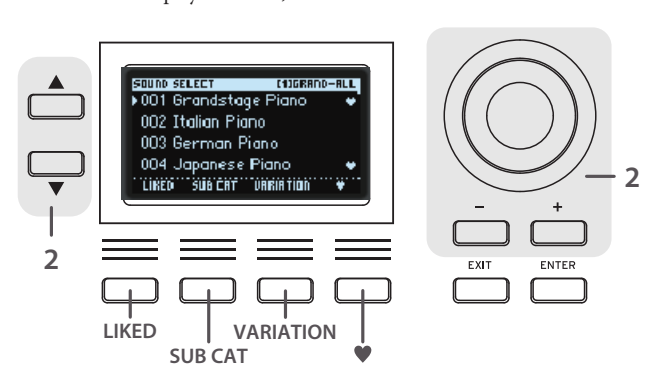

*Tipp:* Die Programmliste bietet einige nützliche Funktionen zur Soundauswahl, die über die Tasten unterhalb des Displays zugänglich sind.

LIKED:  $\blacklozenge$  (nur die von Ihnen als Favoriten registrierten Programme) werden angezeigt.

SUB CAT: Zeigt nach Unterkategorie eingegrenzte Programme an. VARIATION: Zeigt allein die Variations-Programme des aktuell ausgewählten Programms.

: Registriert Ihre bevorzugten Programme im Grandstage X.

**3. Drücken Sie die ENTER- oder EXIT-Taste, um die Programmliste zu schließen.**

### <span id="page-21-0"></span>**Auswahl von Sound-Programmen für Layer und Splits**

#### . . . . . . . . . . . . . . . . . . . **Soundauswahl für Layer**

Wenn Sie die Tastatur spielen, werden die Programme für die MAIN- und LAYER-Parts übereinander gelegt.

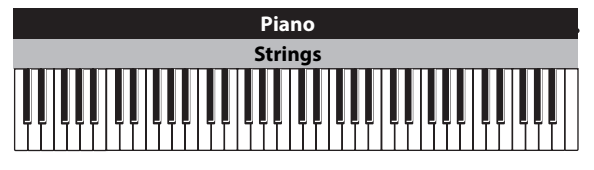

- **1. Wählen Sie das für den MAIN-Part vorgesehene Programm (siehe "Auswahl des Haupt-Sound-Programms").**
- **2. Drücken Sie die LAYER-Taste in der PART CONTROL-Sektion (Taste leuchtet).**
- **3. Regeln Sie die Lautstärke mit den MAIN- und LAYER-Schiebereglern.**
- **4. Drücken Sie die ▲ oder ▼ Tasten links vom Display, um den Namen des für den LAYER-Part vorgesehenen Programms auszuwählen.** Der untere Part wird automatisch ausgewählt, wenn Sie LAYER von OFF auf ON schalten.

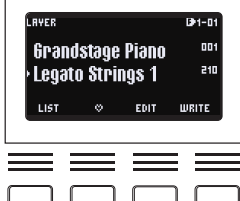

**5. Wählen Sie mit den Tasten in der SOUND SELECT Sektion, dem Value-Wahlrad oder den +/− Tasten die Programme für die LAYER-Parts aus. Sie können auch die Programme in der Liste auswählen (wie auf der vorherigen Seite erklärt).**

#### . . . . . . . . . . . . . . . . . . . **Soundauswahl für Splits**

Hier wird die Tastatur in zwei Bereiche (Parts) unterteilt, wobei die rechte Seite der Tastatur mit dem Programm des MAIN-Parts belegt ist und die linke mit dem des SPLIT-Parts.

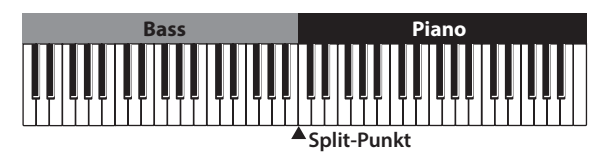

- **1. Wählen Sie das für den MAIN-Part vorgesehene Programm (siehe "Auswahl des Haupt-Sound-Programms").**
- **2. Drücken Sie die SPLIT-Taste in der PART CONTROL-Sektion (Taste leuchtet).**
- **3. Regeln Sie die Lautstärke mit den MAIN- und SPLIT-Schiebereglern.**
- **Drücken Sie die ▲ oder ▼ Tasten links vom Display, um den Namen des für den SPLIT-Part vorgesehenen Programms auszuwählen.** Der untere Part wird automatisch ausgewählt, wenn Sie SPLIT von OFF auf ON schalten.

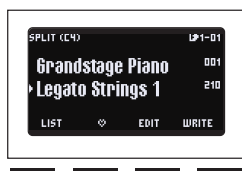

- **5. Wählen Sie mit den Tasten in der**  ח ר ח ר **SOUND SELECT Sektion, dem Value-Wahlrad oder den +/− Tasten die Programme für die SPLIT-Parts aus. Sie können auch die Programme in der Liste auswählen (wie auf der vorherigen Seite erklärt).**
- **6. Um den Split-Punkt zu setzen (also die Note der Tastatur, die die beiden Parts trennt - Standardeinstellung = C4), halten Sie die SPLIT-Taste gedrückt und drücken Sie die gewünschte Tastaturtaste.**

### **Gleichzeitige Einstellung eines Layers und Splits**

Hier wird die Tastatur in zwei Bereiche (Parts) unterteilt, wobei die rechte Seite der Tastatur mit den Programmen der LAYER- und MAIN-Parts belegt ist und die linke mit dem des SPLIT-Parts.

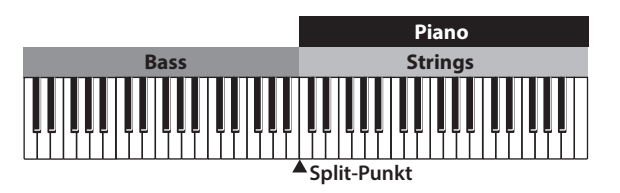

- **1. Wählen Sie das für den MAIN-Part vorgesehene Programm (siehe "Auswahl des Haupt-Sound-Programms").**
- **2. Drücken Sie die LAYER- und SPLIT-Tasten in der PART CONTROL-Sektion (beide Tasten leuchten).**
- **3. Regeln Sie die Lautstärke mit den MAIN-, LAYER- und SPLIT-Schiebereglern.**
- **4. Drücken Sie die ▲ oder ▼ Tasten links vom Display, um die für den jeweiligen Part vorgesehenen Programme auszuwählen.**

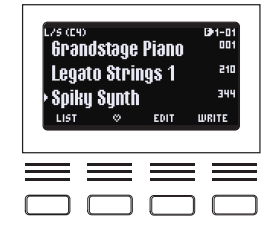

## **SWAP SPLIT (Abb. 1, 9)**

Wenn Sie im Split-Modus spielen, können Sie die Programme für den oberen Part (Tastaturbereich rechts vom Split-Punkt) und den unteren Part (Tastaturbereich links vom Split-Punkt) tauschen, indem Sie die SWAP SPLIT-Taste drücken.

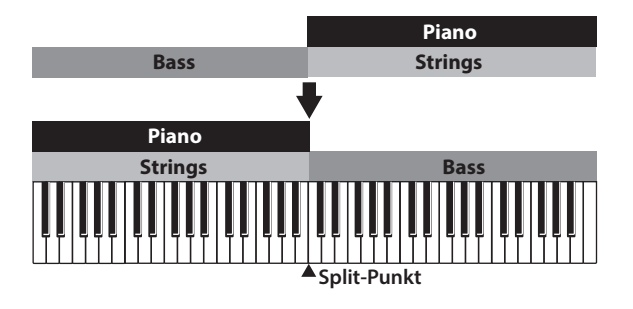

## **Auswahl und Speichern von Favoriten**

Sie können die Einstellungen von MAIN, LAYER, und SPLIT sowie die Einstellungen auf der Vorderseite und diverse andere Einstellungen im Display als "Favoriten" speichern, um diese später im Nu aufzurufen. 10 Bänke mit jeweils 10 Favoriten ermöglichen Ihnen, insgesamt 100 Favoriten zu speichern.

SOUND SELECT

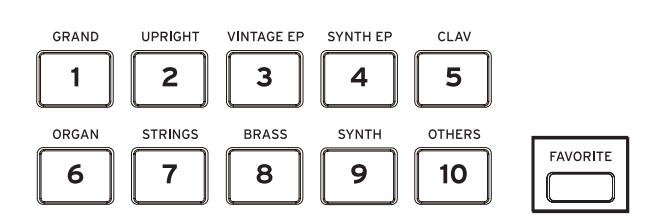

### **Auswahl von Favoriten**

- **1. Drücken Sie FAVORITE Taste in der SOUND SELECT-Sektion (Abb. 1, 17). Die Taste leuchtet blau.**
- **2. Wählen Sie mit den SOUND SELECT Tasten 1–10 in der SOUND SELECT-Sektion einen Favoriten aus.**
- **3. Um den Favoriten einer anderen Bank auszuwählen, halten Sie die FAVORITE-Taste gedrückt.**
- Die Tasten (1–10) der aktuell nicht ausgewählten Bänke blinken blau.
- **4. Halten Sie die FAVORITE-Taste gedrückt und drücken Sie die Taste einer neuen Bank.**
- **5. Nehmen Sie nun den Finger von der FAVORITE-Taste und wählen Sie wie in Schritt 2 beschrieben einen Favoriten mit den Tasten 1–10 aus.**

#### <span id="page-22-0"></span>. . . . . . . . . . . . . . . . . . . **Speichern Ihrer Favoriten**

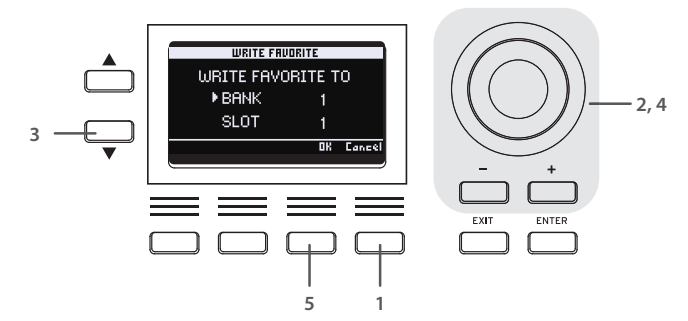

- 1. Drücken Sie die als "WRITE" markierte Taste rechts unterm Display. Im Display erscheint "WRITE FAVORITE TO".
- **2. Wählen Sie mit dem Value-Wahlrad oder den Tasten +/− die Bank aus, in der Sie den Favoriten speichern wollen.**
- **3. Drücken Sie die** q**-Taste, um SLOT auszuwählen.**
- **4. Wählen Sie die Speicherdestination (Slot) entweder mit den Tasten 1–10, dem Value-Wahlrad oder den +/− Tasten aus.**
- **5. Zum Speichern drücken Sie die zweite Taste von rechts unterm Display (OK). Zum Abbruch drücken Sie die Taste ganz rechts (Cancel).**

## **Soundbearbeitung**

### **Zwei Räder, SW1 und SW2**

Die Bedienelemente links auf der Oberseite umfassen ein Pitch Bend-Rad, ein Modulationsrad sowie die SW1- und SW2-Tasten (von links nach rechts). Diese Bedienelemente sind zur effektiven Bearbeitung des jeweiligen Sounds konfiguriert. Mehr hierzu finden Sie in der "Liste der Sound-Namen".

#### dia dia dia dia dia 4 **Pitch Bend-Rad (Abb. 1, 1)**

Dient hauptsächlich zur Steuerung der Tonhöhe der gespielten Noten. Bewegen Sie das Rad nach oben, steigt die Tonhöhe, bewegen Sie es nach unten, sinkt sie. Bei einigen Sounds dient es zur Veränderung der Geschwindigkeit von Piano-Sound-Effekten oder des rotierenden Lautsprechers (Leslie) von Orgelsounds:

### . . . . . . . . . . . . . . . . . . . . **Modulationsrad (Abb. 1, 2)**

Dient hauptsächlich zur Steuerung von Sound-Effekten wie Vibrato oder Tremolo. Bewegen Sie das Rad nach oben, wir der Sound mit dem jeweils eingestellten Effekt bearbeitet.

#### . . . . . . . . . . . . . . . **SW1-Taste, SW2-Taste (Abb. 1, 3)**

Diese Tasten dienen hauptsächlich zum Ein-/Ausschalten von Sound-Variationen und Effekten.

### **Mit Unisono fette, räumliche Sounds erzeugen**

Diese Funktion stapelt dieselbe Note und gibt diese mehrmals wieder, was einen fetten, räumlichen Sound erzeugt.

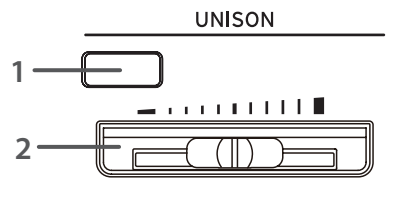

*Hinweis:* Standardmäßig wird diese Funktion nur dem MAIN-Part zugewiesen. Wie Sie den Unisono-Effekt auch den LAYER- und SPLIT-Sounds zuweisen, erfahren Sie in der Bedienungsanleitung.

- **1. Drücken Sie die Taste der UNISON-Sektion (Abb. 1, 5), um den Effekt zu aktivieren (Taste leuchtet).**
- **2. Wählen Sie mit dem UNISON-Schieberegler die Anzahl der gestapelten Noten und damit die Räumlichkeit des Sounds aus.** Je weiter Sie den Schieberegler nach rechts bewegen, desto mehr Noten werden unisono wiedergegeben und desto fetter und räumlicher wird der Sound.

### **Reverb und Delay zuweisen**

Die REVERB/DELAY-Sektion fügt dem Sound Hall bzw. Delay hinzu, so dass es kling, als würden Sie in einem anderen Raum wie einer Halle oder auf einer Bühne spielen. Sie können damit aber auch die für Vintage-Instrumente typischen Federhall- und Bandecho-Effekte simulieren sowie die Effekte bestimmter Effektgeräte wie dem Shimmer-Reverb.

- **1. Drücken Sie die ON/OFF-Taste der REVERB/DELAY-Sektion (Abb. 1, 18), um diese Effekte zu aktivieren**  REVERB/DELAY **(Taste leuchtet).**
- **2. Wählen Sie mit der Taste unten in der REVERB DELAY-Sektion den Effekt-Typ (HALL, DELAY, usw.) aus.**
- **3. Stellen Sie mit dem Schieberegler die Effekttiefe ein.**
	- Je weiter Sie den Schieberegler nach rechts bewegen, desto deutlicher macht sich der Hall oder das Delay bemerkbar.

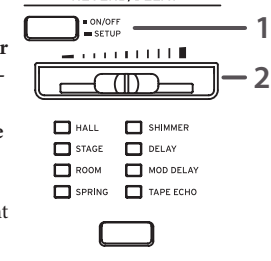

- *Tipp:* Die REVERB/DELAY-Effekte wirken sich auf alle Parts aus (MAIN, LAYER, SPLIT, DRUM und BASS). Die Balance der Effektlautstärke der jeweiligen Parts stellen Sie mit dem Programm-Parameter "Reverb Send" oder unter RHYTHM SETUP ein. (Mehr hierzu finden Sie in der Bedienungsanleitung.)
- *Tipp:* Halten Sie die ON/OFF-Taste von REVERB/DELAY gedrückt, um eine Liste der Parameter zur Effekteinstellung angezeigt zu bekommen, in der Sie die Einstellung "Time" feinjustieren können.

### **Verwendung des Equalizers**

In der EQUALIZER-Sektion können Sie die Charakteristik des Gesamtklangs ändern, um diesen an die Akustik des Veranstaltungsorts anzupassen.

- **1. Drücken Sie die ON/OFF-Taste der EQ-Sektion (Abb. 1, 19), um den EQ zu aktivieren (Taste leuchtet).**
- **2. Sie können die Charakteristik des Gesamtklangs mit drei EQ-Fadern einstellen: LOW, MID und HIGH (von links nach rechts).**

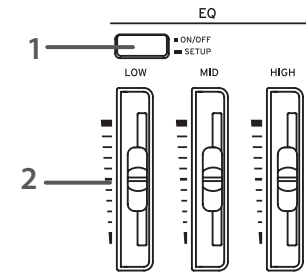

- Ein zu starkes Anheben des EQ
	- kann zu Verzerrungen und unangenehm hoher Lautstärke führen. In diesem Fall können Sie versuchen, die Lautstärke der jeweiligen Parts zu senken.

### **Präsenz hinzufügen mit ANALOG TONE**

Die ANALOG TONE-Funktion verleiht diesem Instrument einen analogen, für die im Nutube verwendete Elektronenröhre charakteristischen Sound.

- **1. Drücken Sie die ON/OFF-Taste der ANALOG/ TONE-Sektion (Abb. 1, 20), um diesen Effekt zu aktivieren ANALOG TONE (Taste leuchtet).**
- **2. Mit dem Regler können Sie nun den Klang einstellen.**

Drehen Sie den Regler im Uhrzeigersinn, um die natürliche, für Elektronenröhren typische obertonreiche Verzerrung und Kompression zu erhöhen und dem Klang damit mehr Präsenz zu verleihen, damit er sich im Mix durchsetzt.

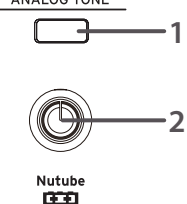

## <span id="page-23-0"></span>**Mit Begleitung spielen**

### **Verwendung der Rhythmusfunktion für eine virtuelle Session mit Schlagzeug und Bass**

Das Grandstage X verfügt über eine authentisch klingende Rhythmusfunktion mit Schlagzeug und Bass. So können Sie virtuelle Sessions mit Schlagzeug und Bass genießen, der der Akkordfolge folgt die Sie spielen oder zuvor programmiert haben.

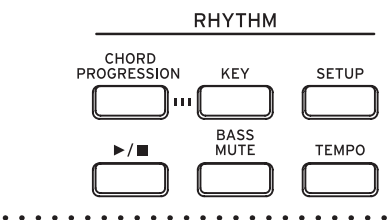

**Ihre gespielten Akkorde automatisch begleiten lassen**

- **1. Achten Sie darauf, dass CHORD PROGRESSION in der RHYTHM-Sektion (Abb. 1, 6) deaktiviert ist (Taste darf nicht leuchten).**
- **2. Wählen Sie mit der SETUP-Taste die Rhythmusbegleitung und das Tempo aus. (Sie können dies auch während der Rhythmuswiedergabe tun.)**

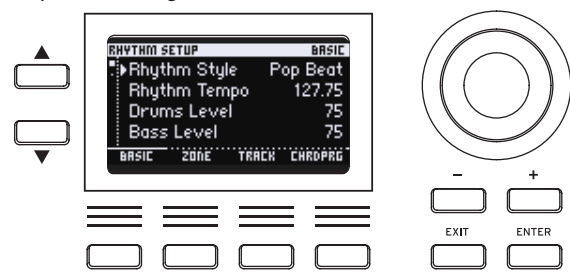

- **3. Drücken Sie die**  $\blacktriangleright$ **/** $\blacksquare$ **-Taste (Taste leuchtet).** Die Schlagzeug- und Bassbegleitung des Rhythmus setzt ein. Hierbei folgt der Bass automatisch den von Ihnen gespielten Akkorden.
- **4. Um den Rhythmus anzuhalten, drücken Sie die**  $\blacktriangleright$ **/** $\blacksquare$ **-Taste erneut (Taste erlischt).**
- *Tipp:* Für ausführlichere Einstellungen wie den Tonumfang, über den Akkorde erkannt werden – rufen Sie mit der SETUP-Taste die Seite RHYTHM SETUP auf (mehr hierzu finden Sie in der Bedienungsanleitung).

### **Aktivierung der automatischen Akkordfolge für eine virtuelle Session mit Schlagzeug und Bass**

- **1. Drücken Sie die CHORD PROGRESSION-Taste, um die Begleitung zu aktivieren (ON/Taste leuchtet).**
- **2. Wählen Sie mit der SETUP-Taste die Rhythmusbegleitung und das Tempo aus. (Sie können dies auch während der Rhythmuswiedergabe tun.)**
- **3. Drücken Sie die als "CHORD PRG" markierte Taste rechts unterm Display.**

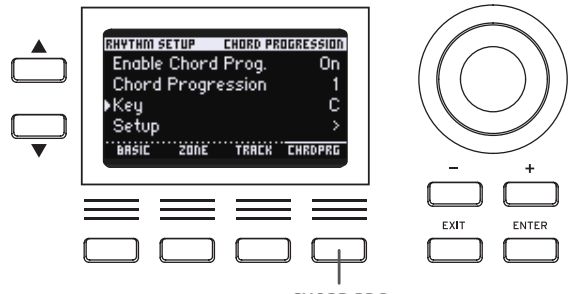

**CHORD PRG**

**4. Stellen Sie mit den ▲ und ▼-Tasten links neben dem Display, dem** Value-Wahlrad (oder den +/- Tasten) die "Chord Progression" (Muster der Akkordfolge) und "Key" (die Tonart der Akkordfolge) **ein.**

Wenn Sie "Setup" wählen und die ENTER-Taste drücken, können Sie hierbei die Bezeichnungen der von Ihnen gespielten Akkorde sehen.

- **5. Drücken Sie die**  $\blacktriangleright$ **/** $\blacksquare$ **-Taste (Taste leuchtet).** Die Schlagzeug- und Bassbegleitung setzt ein. Hierbei folgt der Bass automatisch den angezeigten Akkorden.
- **6. Um den Rhythmus anzuhalten, drücken Sie die**  $\blacktriangleright$ **/** $\blacksquare$ **-Taste erneut (Taste erlischt).**
- *Tipp:* Die BASS MUTE-Taste erlaubt Ihnen, denn Bass im Rhythmus stummzuschalten, so dass nur das Schlagzeug weiterläuft.
- *Tipp:* Sie können das Tempo schnell einstellen, indem Sie die TEM-PO-Taste mindestens zweimal im gewünschten Tempo antippen.
- *Tipp:* Um in Echtzeit die Tonart der Akkordfolge zu ändern, drücken Sie drücken Sie die KEY-Taste ("KEY" erscheint im Display) und spielen anschließend eine Note auf der Tastatur.

## **Andere Einstellungen zur Wiedergabe**

## **Dynamikumfang der Tastatur ändern**

Bewegen Sie den KEY TOUCH-Schieberegler von der Mittelstellung nach oben, um lautere Noten (forte) leichter und einheitlicher spielen zu können. Dies hilft Ihnen, Ihren Sound im Bandgefüge in den

Vordergrund zu stellen.

Bewegen Sie hingegen den KEY TOUCH-Schieberegler von der Mittelstellung nach unten, steht Ihnen ein größerer Dynamikumfang von einem starken fortissimo bis zu einem sanften pianissimo zur Verfügung. Diese Stellung empfiehlt sich, wenn es auf die Intonation ankommt, z. B. bei Klaviersoli oder

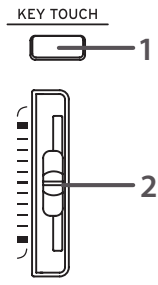

- **1. Drücken Sie die Taste der KEY TOUCH-Sektion (Abb. 1, 7), um die Funktion zu aktivieren (ON/Taste leuchtet).**
- **2. Regeln Sie den Dynamikumfang mit dem KEY TOUCH-Schieberegler.**

### **Transponierung**

der Begleitung von Gesang.

## **TRANSPOSE-Taste (Abb. 1, 8)**

Die Transponierungsfunktion ermöglicht Ihnen, die Tonart Ihrer Begleitung an die anderer Instrumente oder Sänger/innen anzupassen. Halten Sie die TRANSPOSE-Taste gedrückt und drücken Sie eine Tastaturtaste von C3 bis B3 bzw. C#4 bis C5.

Dies verschiebt die Tonart im Bereich von 1–12 Halbtönen nach oben bzw. unten.

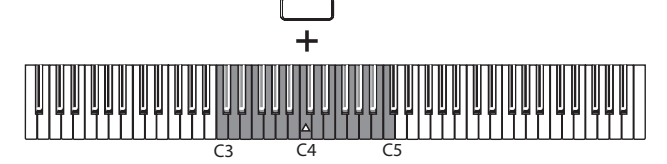

## <span id="page-24-0"></span>**Verwendung eines Mikrofons oder einer Audioanlage**

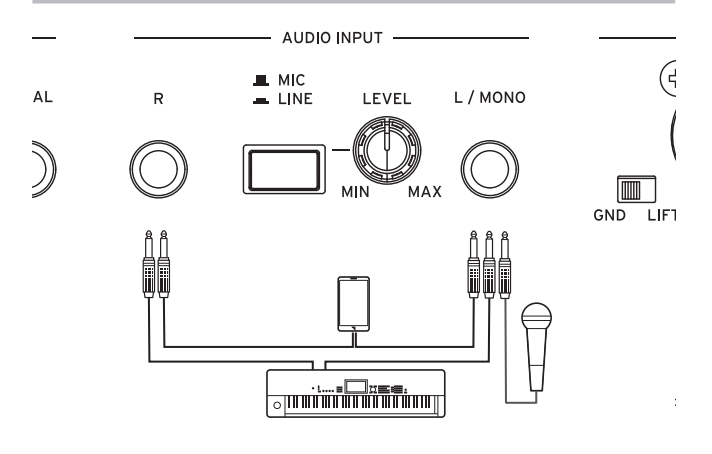

## **AUDIO INPUT**

Das Grandstage X verfügt über Audioeingänge zum Anschließen eines Mikrofons, einer Audioanlage, anderer Instrumente usw. Sie können die Signale dieser Audioeingänge mit dem Sound des Grandstage X mixen und den Mix an die AUDIO OUTPUT-Buchsen weiterleiten.

### **L/MONO-, R-Buchse**

6,3 mm TRS-Klinkenbuchsen als Audioeingang. Belegen Sie beide L/ MONO- und R-Buchsen, um Stereo-Audioquellen an dieses Instrument anzuschließen. Die L/MONO-Buchse wiederum dient zum Anschluss von monophonen Audioquellen oder einem Mikrofon. Das Grandstage X kann mit dynamischen Mikrofonen verwendet werden.

*Hinweis:* Um ein Kondensatormikrofon anzuschließen, routen Sie es durch einen Mikrofonvorverstärker oder ein anderes Gerät zur Phantomspeisung.

### **MIC/LINE-Schalter, LEVEL-Regler**

Stellen Sie den Schalter auf die Position MIC, wenn Sie ein Mikrofon an dieses Instrument anschließen. Stellen Sie den Schalter auf die Position LINE, wenn Sie Audioanlagen oder Musikinstrumente an dieses Instrument anschließen.

Regeln Sie den Eingangspegel mit dem LEVEL-Regler.

#### . . . . . . . . . . . . . . . . **AUDIO IN (Abb. 1, 23)**

Wenn diese Taste auf der Oberseite aktiviert ist, können Sie den Sound der an die AUDIO INPUT-Buchsen auf der Rückseite angeschlossenen Geräte oder Instrumente mit dem Sound des Grandstage X mixen. So können Sie zum Beispiel Ihr Gesangsmikrofon während des Spielens einund ausschalten, ohne dieses selbst zu berühren, zwischen einzelnen Songs mit dem Publikum reden usw.

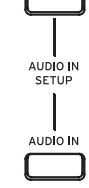

**SYSTEM** 

## **Sperrfunktion und Systemeinstellungen**

## **PANEL LOCK (Abb. 1, 21)**

Halten Sie diese Taste gedrückt, bis diese blinkt – nun sind der Großteil der Tasten, Schieberegler und Regler der Oberseite gesperrt. So vermeiden Sie unbeabsichtigte Änderungen Ihres Sounds während des Spielens. Drücken Sie die Taste erneut, um die Sperrfunktion zu deaktivieren.

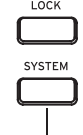

#### . . . . . . . . . . . . . . . **SYSTEM (Abb. 1, 22)**

Die hier möglichen Einstellungen umfassen Gesamteinstellungen des Grandstage X inklusive Feinstimmung, MIDI-Controller-Funktionen usw. Mehr hierzu finden Sie in der Bedienungsanleitung.

## **Technische Daten (Übersicht)**

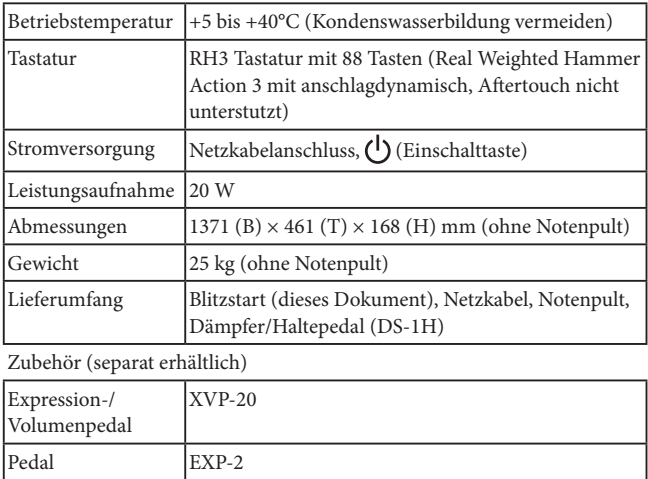

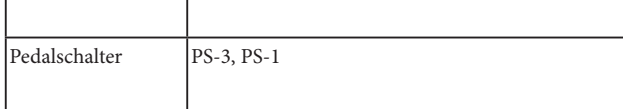

\* Änderungen der technischen Daten und Ausführung zwecks Produktverbesserung vorbehalten.

\* Alle Produkt- und Firmennamen sind Warenzeichen oder eingetragene Warenzeichen der betreffenden Eigentümer.

## <span id="page-25-0"></span>**INSTRUCCIONES DE SEGURIDAD IMPOR-TANTES**

- 1) Lea estas instrucciones.
- 2) Guarde estas instrucciones.
- 3) Tenga en cuenta todas las advertencias.
- 4) Siga todas las instrucciones.
- 5) No use este equipo cerca del agua.
- 6) Límpielo únicamente con un paño seco.
- 7) No bloquee los orificios de ventilación. Instálelo siguiendo las instrucciones del fabricante.
- 8) No lo instale cerca de radiadores, aparatos de calefacción, estufas ni ningún tipo de aparato (incluyendo amplificadores) que genere calor.
- 9) Tenga en cuenta los fines de seguridad de los conectores con derivación a masa y / o polarizados. Los conectores polarizados tienen dos contactos, uno de mayor tamaño que el otro. Un conector con derivación a masa tiene dos contactos con un tercero para derivar a masa. El contacto ancho o el tercer contacto se instalan con fines de seguridad. Si el conector del equipo no encaja en la toma de corriente disponible, acuda a un técnico electricista cualificado para que le substituya la toma obsoleta.
- 10) Procure no pisar ni aplastar el cable de alimentación, especialmente en los conectores, los receptáculos y en el punto donde salen del equipo.
- 11) Use sólo los accesorios/conexiones especificados por el fabr cante.
- 12) Úselo sólo con la mesilla con ruedas, el soporte, el trípode, la abrazadera o la mesa indicados por el fabricante, o que se venden junto con el equipo. Si utiliza una mesilla con ruedas, tenga cuidado al desplazar el conjunto de la mesilla y el equipo, ya que si se cae podría provocar lesiones.

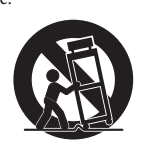

- 13) Desconecte este equipo si hay tormenta o cuando no vaya a ser utilizado por largos períodos de tiempo.
- 14) Deje que el mantenimiento lo lleve a cabo personal cualificado. Es necesario reparar el equipo cuando ha sufrido algún daño, como por ejemplo si el cable de alimentación o el conector han sufrido daños, si se ha derramado algún líquido o ha caído algún objeto en el interior del equipo, si éste ha sido expuesto a la lluvia o la humedad, si no funciona normalmente o si se ha caído al suelo.
- ATENCIÓN—Este aparato debe conectarse a una toma de corriente con una conexión a tierra protectora.
- Los equipos conectados a la red no deben exponerse a gotas ni a salpicaduras. No coloque objetos que contengan líquidos, como floreros o vasos, encima del equipo.
- El equipo no queda totalmente aislado de la red eléctrica si se desactiva con el conmutador de alimentación.
- Procure que el conector de alimentación sea fácilmente a cesible. No instale este equipo en un lugar alejado de tomas de corriente y/o regletas.
- No instale este equipo en un espacio cerrado, como una caja móvil u otro espacio similar.
- Una presión de sonido excesiva de los auriculares puede provocar una pérdida de audición.
- Este equipo está destinado al uso en zonas de clima templado, y no es adecuado para su uso en países con clima tropical.
- No se debe obstruir la ventilación cubriendo las aberturas de ventilación con objetos como periódicos, manteles, cortinas, etc.
- No se deben colocar llamas vivas, como por ejemplo velas, sobre el equipo.<br>WARNING :

#### TO REDUCE THE RISK OF FIRE OR ELECTRIC SHOCK DO NOT **EXPOSE THIS PRODUCT TO RAIN OR MOISTURE.**

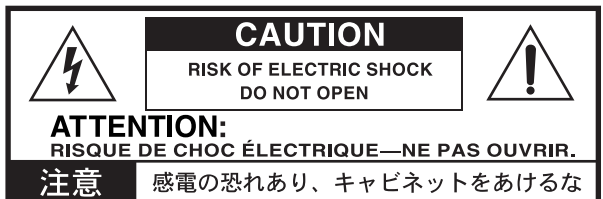

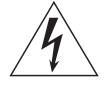

El símbolo de un relámpago con punta de flecha, dentro de un triángulo equilátero, tiene la función de avisar al usuario de la presencia de un "voltaje peligroso" no aislado dentro del mueble del producto, que puede ser de magnitud suficiente para suponer un riesgo de descarga eléctrica para las personas.

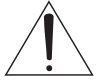

El signo de exclamación dentro de un triángulo equilátero tiene la función de avisar al usuario de la presencia de instrucciones importantes de funcionamiento y mantenimiento (servicio técnico) en la documentación que se adjunta con el producto.

### **Nota respecto a residuos y deshechos (solo UE)** Cuando aparezca el símbolo del cubo de basura tachado sobre

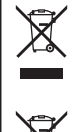

un producto, su manual de usuario, la batería, o el embalaje de cualquiera de éstos, significa que cuando quiere tire dichos artículos a la basura, ha de hacerlo en acuerdo con la normativa vigente de la Unión Europea. No debe verter dichos artículos junto con la basura

de casa. Verter este producto de manera adecuada ayudará a evitar

daños a su salud pública y posibles daños al medioambiente. Cada país tiene una normativa específica acerca de cómo verter productos potencialmente tóxicos, por tanto le rogamos que se ponga en contacto con su oficina o ministerio de medioambiente para más detalles. Si la batería contiene metales pesados por encima del límite permitido, habrá un símbolo de un material químico, debajo del símbolo del cubo de basura tachado.

Todos los nombres de productos y compañías son marcas comerciales o marcas registradas de sus respectivos propietarios.

### **Gestión de datos**

Si utiliza el equipo de forma incorrecta o se produce un funcionamiento anómalo, el contenido de la memoria se podría perder, por lo que se recomienda guardar los datos

importantes en un dispositivo de almacenamiento USB o en un soporte similar. Tenga en cuenta que Korg no acepta ningún tipo de responsabilidad por cualquier daño que pueda producirse por la pérdida de datos.

#### **Cables**

Para evitar fallos de funcionamiento, asegúrese de que el cable que utilice para conectar los siguientes jacks y conectores no tiene más de 3 m de longitud: jack de auriculares, puerto USB, jack DAMPER, jack SWITCH, jack PEDAL.

### **AVISO DE COPYRIGHT**

El contenido interno de este producto o incluido con él no puede ser extraído, grabado o almacenado de forma similar a su estado original, ni tampoco distribuido o puesto a disposición del público en Internet.

El contenido de este producto (programas de sonido, datos de estilos, patrones de acompañamiento, datos MIDI, datos de muestras PCM, datos de audio, sistema operativo, etc.) es propiedad de KORG Inc. con copyright, o es material con copyright de terceros que KORG Inc. utiliza bajo licencia.

No es necesario el permiso de KORG Inc. para utilizar el contenido anteriormente mencionado para producir o interpretar obras musicales, ni tampoco para grabar y distribuir dichas obras.

## **Contenido**

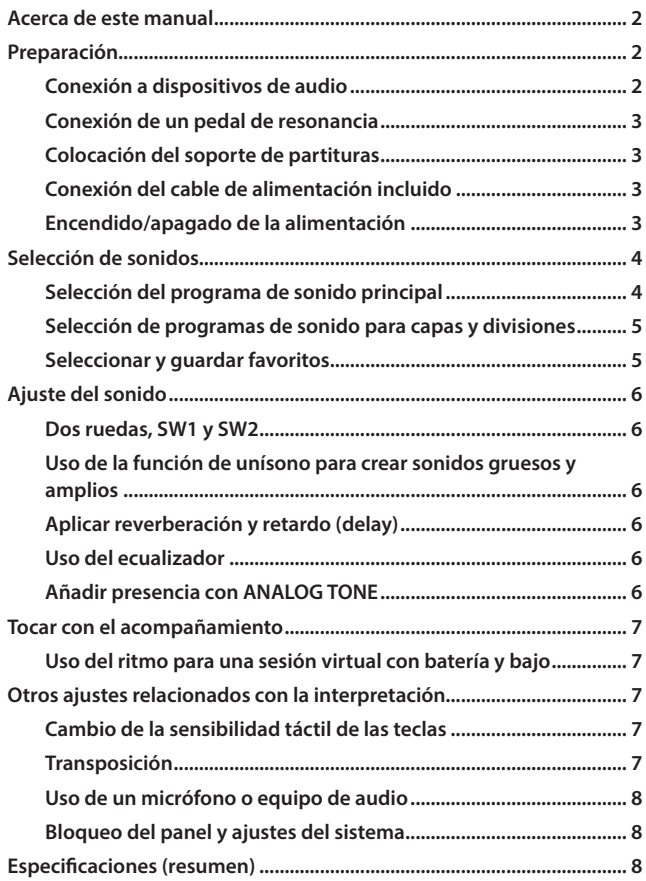

Gracias por adquirir el Grandstage X de Korg. Para ayudarle a sacar el máximo partido de su nuevo instrumento, lea detenidamente este manual.

## **Acerca de este manual**

El Grandstage X viene con los manuales indicados a continuación.

### **Guía de inicio rápido (material impreso: este manual)**

Esta guía explica cómo conectar el Grandstage X y utilizar sus operaciones básicas.

#### **Lista de nombres de sonidos (PDF)**

Contiene una lista de programas, favoritos y canciones de demostración del Grandstage X.

Puede descargar este manual desde https://www.korg.com.

### **Símbolos ,** *Nota***,** *Consejo*

Estos símbolos indican respectivamente un punto de precaución, una nota suplementaria o un consejo.

### **Ejemplos de pantallas en el visualizador**

Los valores de los parámetros y otros datos mostrados en las imágenes de pantallas de este manual son solo ejemplos, y no tienen por qué coincidir necesariamente con los valores que aparecen en el visualizador del instrumento.

## **Preparación**

### **Conexión a dispositivos de audio**

El Grandstage X no tiene altavoces integrados. Para escuchar lo que toque, necesitará conectar un equipo de audio, como por ejemplo unos altavoces monitores autoamplificados o un mezclador, o un par de auriculares, a las correspondientes salidas AUDIO OUTPUT del panel posterior.

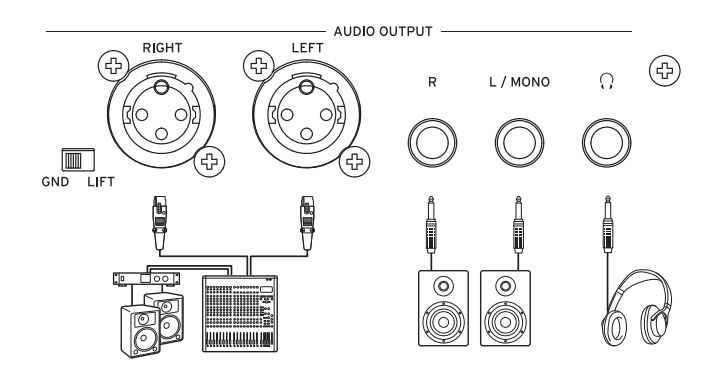

#### a a a a a a . . . . . . . . . . . . . **Conexión a unos altavoces autoamplificados o a un mezclador**

- **1. Baje el volumen de todos los equipos conectados, y a continuación apáguelos.**
- **2. Conecte los jacks L/MONO y R o los conectores (XLR) LEFT y RIGHT de las salidas AUDIO OUTPUT de este instrumento a las entradas de audio de unos altavoces monitores autoamplificados o de un mezclador .**

### **Jacks L/MONO (izda./mono), R (dcha.)**

Son conectores de jack de 6,3 mm TS (punta-cuerpo sin balancear) para la salida de audio. Para sonido monoaural solamente, haga la conexión con el jack L/MONO.

### **Conectores (XLR) LEFT (izda.), RIGHT (dcha.)**

Son conectores XLR (balanceados) para la salida de audio estéreo.

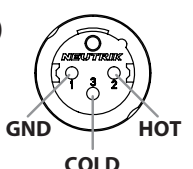

### **Conmutador GND-LIFT**

Normalmente, este conmutador deberá ajustarse en GND. Cuando se ajusta en LIFT, la tierra (GND) de los conectores LEFT y RIGHT se separa de la tierra del instrumento. Si ocurre un ruido de bucle de tierra o similar, es posible que ajustarlo en LIFT pueda resolver el problema.

- El Grandstage X emite audio a un nivel de señal superior al de los equipos de audio domésticos normales. Tenga cuidado al ajustar el volumen.
- Si conecta los conectores (XLR) LEFT y RIGHT del Grandstage X a un mezclador o dispositivo similar, asegúrese de apagar la alimentación phantom de dicho dispositivo. Si no lo hace, el Grandstage X puede resultar dañado.

*Consejo:* Las señales emitidas por los jacks L/MONO y R son las mismas que las emitidas por los conectores (XLR) LEFT y RIGHT. Se pueden utilizar todas estas salidas al mismo tiempo.

#### **Conexión de unos auriculares**

Conecte unos auriculares equipados con un jack estéreo de φ6,3 mm (1/4 de pulgada) al jack de auriculares  $(\bigcap)$  de este instrumento. Este jack emite la misma señal que las otras salidas AUDIO OUTPUT.

*Nota:* Las salidas AUDIO OUTPUT no se desactivan aunque se conecten unos auriculares en el jack de auriculares.

<span id="page-27-0"></span>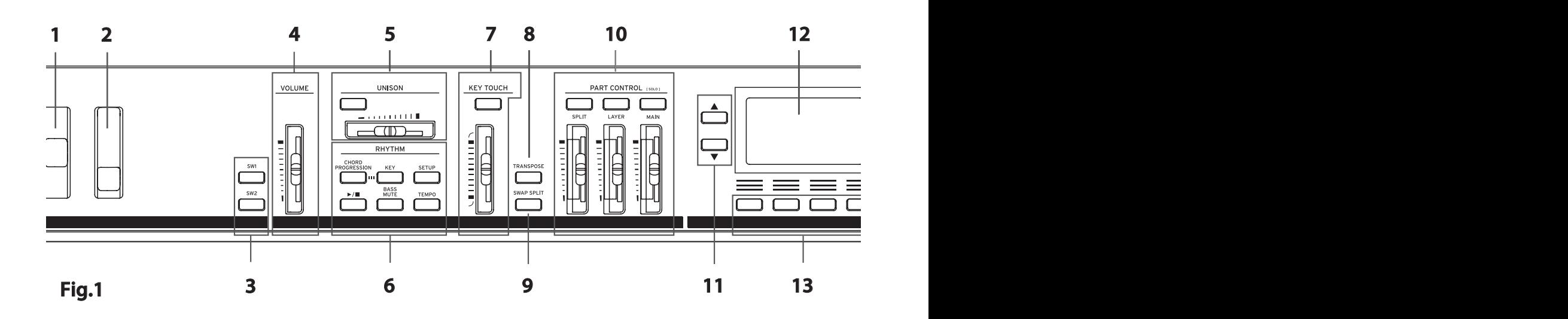

### **Conexión de un pedal de resonancia**

Conecte el pedal de resonancia incluido al jack DAMPER del panel posterior.

No presione el pedal ni lo conecte al Grandstage X mientras enciende la alimentación.

![](_page_27_Picture_260.jpeg)

SWITCH

### **Colocación del soporte de partituras**

Coloque el soporte de partituras incluido como se muestra en la ilustración a continuación.

![](_page_27_Picture_7.jpeg)

### **Conexión del cable de alimentación incluido**

![](_page_27_Picture_9.jpeg)

Utilice solo el cable de alimentación que viene incluido con este instrumento.

El uso de otro cable de corriente diferente puede causar anomalías de funcionamiento y otros problemas.

### **Encendido/apagado de la alimentación**

 $\mathbf{1} \mathbf{1} \mathbf{$ 

### **Encendido de la alimentación**

- **1. Baje el volumen de los altavoces monitores autoamplificados, amplificador estéreo u otros dispositivos de salida externos que estén conectados, y a continuación apáguelos.**
- **2. Mueva el deslizante VOLUME situado en el lado izquierdo del panel frontal (fig. 1, 4) hasta abajo del todo para poner el volumen al mínimo.**
- **3.** Pulse el botón (<sup>1</sup>) (botón de alimentación, fig. 1, 24) situado en el **lado derecho del panel frontal del Grandstage X.** Una vez que el nombre del sonido (programa) aparezca en el visualizador, ya podrá empezar a tocar.
- **4. Encienda la alimentación de los equipos externos que estén conectados a las salidas AUDIO OUTPUT del Grandstage X, como por ejemplo un mezclador o unos altavoces monitores autoamplificados.**
- **5. Ajuste el deslizante VOLUME de este instrumento y el volumen de sus equipos externos a un volumen adecuado.** El deslizante VOLUME ajusta el volumen del sonido que se emite por las salidas AUDIO OUTPUT y por el jack de auriculares.

### **Apagado de la alimentación**

- **1. Baje el volumen de los altavoces monitores autoamplificados, mezclador o cualquier otro dispositivo de salida externo, y a continuación apáguelos.**
- 2. Pulse prolongadamente el botón (<sup>1</sup>) (botón de alimentación) del **Grandstage X. Cuando aparezca el mensaje "Shutting Down..." (apagando) en el visualizador, quite el dedo del botón.** Una vez que el visualizador y todos los botones se hayan oscurecido, la alimentación se apagará automáticamente.
- No desenchufe el cable de alimentación hasta que se hayan oscurecido todos los botones. De lo contrario, puede causar una avería.

#### **Función de apagado automático**

Si transcurre un periodo de tiempo establecido sin tocar ninguna tecla o usar los botones, mandos o deslizantes (con excepción del deslizante VOLUME) de este instrumento, la alimentación se apagará automáticamente.

![](_page_28_Figure_0.jpeg)

## <span id="page-28-0"></span>**Selección de sonidos**

### **Selección del programa de sonido principal**

- **1. Pulse el botón MAIN de la sección PART CONTROL (fig. 1, 10).** Solamente la parte MAIN (principal) puede sonar ella sola (SOLO).
- **2. Utilice el deslizante MAIN para ajustar el volumen al nivel óptimo.**
- **3. Pulse el botón 1 [GRAND] de la sección SOUND SELECT (fig. 1, 17).**
- Así se seleccionarán los programas de sonido de la categoría GRAND.

SOUND SELECT

**4. Utilice el dial de valores o los botones +/− situados a la derecha del visualizador (fig. 1, 14) para seleccionar un programa.** 

![](_page_28_Figure_8.jpeg)

![](_page_28_Figure_9.jpeg)

### **Selección de un programa de la lista de programas**

**1. Pulse el botón marcado como "LIST" en la parte inferior izquierda del visualizador.**

Así se mostrará un lista de todos los programas disponibles para la categoría seleccionada.

![](_page_28_Figure_13.jpeg)

**2. Utilice el dial o los botones para seleccionar los programas que 1 quiera.**

A la derecha del visualizador: dial de valores, botones +/− **LIST** A la izquierda del visualizador: botón **A**, botón  $\nabla$ 

![](_page_28_Figure_16.jpeg)

*Consejo:* La lista de programas ofrece algunas funciones útiles para la selección de sonidos, a las cuales se puede acceder desde los botones situados debajo del visualizador.

LIKED: ♥ (los programas favoritos que usted haya registrado) se muestran aquí solamente.

SUB CAT: Muestra los programas clasificados por subcategorías. VARIATION: muestra solo los programas de variación para el programa seleccionado en ese momento.

- : registra sus programas favoritos en el Grandstage X.
- **3. Pulse el botón ENTER o el botón EXIT para cerrar la lista de programas.**

### <span id="page-29-0"></span>**Selección de programas de sonido para capas y divisiones**

#### **Selección de sonidos para capas**

Cuando usted toque el teclado, los programas correspondientes a las partes MAIN (principal) y LAYER (capa) se apilarán.

![](_page_29_Figure_3.jpeg)

- **1. Seleccione el programa que vaya a utilizar para la parte MAIN (consulte "Selección del programa de sonido principal").**
- **2. Pulse el botón LAYER de la sección PART CONTROL (el botón se iluminará).**
- **3. Utilice los deslizantes MAIN y LAYER para ajustar el volumen.**
- **4. Pulse los botones** p **o** q **situados a la izquierda del visualizador para seleccionar el nombre del**

**programa utilizado por la parte LAYER inferior.** La parte inferior se selecciona automá-

ticamente cuando se cambia LAYER de desactivado a activado.

![](_page_29_Picture_10.jpeg)

ו כ

**5. Utilice los botones de la sección SOUND SELECT, el dial de valores o los botones +/− para seleccionar los** 

![](_page_29_Picture_468.jpeg)

#### **Selección de sonidos para divisiones**

Cuando usted toque el teclado, en el lado derecho del teclado sonará el programa correspondiente a la parte MAIN (principal), y en el lado izquierdo del teclado sonará el programa correspondiente a la parte SPLIT (división).

![](_page_29_Picture_15.jpeg)

- **1. Seleccione el programa que vaya a utilizar para la parte MAIN (consulte "Selección del programa de sonido principal").**
- **2. Pulse el botón SPLIT de la sección PART CONTROL (el botón se iluminará).**
- **3. Utilice los deslizantes de las partes MAIN y SPLIT para ajustar el volumen.**
- **4. Pulse los botones ▲ <b>o** ▼ situados **a la izquierda del visualizador para seleccionar el nombre del programa utilizado por la parte SPLIT inferior.** La parte inferior se selecciona automáticamente cuando se cambia SPLIT de desactivado a activado.

![](_page_29_Picture_20.jpeg)

- **5. Utilice los botones de la sección SOUND SELECT, el dial de valores o los botones +/− para seleccionar los programas para las partes SPLIT. También puede seleccionar los programas desde la lista (explicado en la página anterior).**
- **6. Para establecer el punto de división (la nota en el teclado donde se dividen las partes; el ajuste predeterminado es C4 [Do4]), pulse una tecla mientras mantiene pulsado el botón SPLIT.**

#### **Configuración de una capa y división al mismo tiempo**

Cuando usted toque el teclado, en el lado derecho del teclado sonarán los programas correspondientes a las partes MAIN (principal) y LAYER (capa), y en el lado izquierdo del teclado sonará el programa correspondiente a la parte SPLIT (división).

![](_page_29_Picture_25.jpeg)

- **1. Seleccione el programa que vaya a utilizar para la parte MAIN (consulte "Selección del programa de sonido principal").**
- **2. Pulse los botones LAYER y SPLIT de la sección PART CONTROL (ambos botones se iluminarán).**
- **3. Utilice los deslizantes de las partes MAIN, LAYER y SPLIT para ajustar el volumen.**
- **4. Pulse los botones ▲ o ▼ situados a la izquierda del visualizador para seleccionar los programas utilizados por cada parte.**

![](_page_29_Picture_30.jpeg)

#### . . . . . . . . . . . . **SWAP SPLIT (fig. 1, 9)**

Mientras toca en el modo de división, puede intercambiar el programa correspondiente a la parte superior (la parte del teclado situada a la derecha del punto de división) con el correspondiente a la parte inferior (la parte del teclado situada a la izquierda del punto de división) pulsando el botón SWAP SPLIT.

![](_page_29_Figure_33.jpeg)

## **Seleccionar y guardar favoritos**

Los ajustes de MAIN, LAYER y SPLIT se pueden guardar, así como también los ajustes del panel frontal y otros diversos ajustes que aparecen en el visualizador, como un "favorito", que después se puede recuperar de forma instantánea. Hay 10 bancos de 10 favoritos cada uno, lo que hace un total de 100 favoritos que se pueden guardar.

![](_page_29_Figure_36.jpeg)

![](_page_29_Figure_37.jpeg)

## **Selección de favoritos**

- **1. Pulse el botón FAVORITE de la sección SOUND SELECT (fig. 1, 17). El botón se iluminará en azul.**
- **2. Pulse los botones SOUND SELECT 1–10 de la sección SOUND SELECT para seleccionar un favorito.**
- **3. Para seleccionar un favorito de un banco diferente, pulse prolongadamente el botón FAVORITE.** Los botones (1–10) correspondientes a todos los bancos, con excepción del que esté seleccionado en ese momento, parpadearán en azul.
- **4. Mientras mantiene pulsado el botón FAVORITE, pulse el botón del nuevo banco.**
- **5. Quite el dedo del botón FAVORITE y pulse los botones 1–10 de la misma forma descrita en el paso 2 para seleccionar un favorito.**

<span id="page-30-0"></span>![](_page_30_Figure_1.jpeg)

- **1. Pulse el botón correspondiente a "WRITE" (escribir), que aparece en la parte inferior derecha del visualizador.**
	- En el visualizador aparecerá "WRITE FAVORITE TO" (escribir favorito en).
- **2. Utilice el dial de valores o los botones +/− para seleccionar el banco donde desee guardar el favorito.**
- **3. Pulse el botón ▼ para seleccionar SLOT (posición).**
- **4. Utilice los botones 1–10 para establecer el destino donde se va guardar, o bien el dial de valores o los botones +/− para seleccionar la posición de destino.**
- **5. Para guardar, pulse el segundo botón empezando por la derecha (OK) debajo del visualizador. Para cancelar, pulse el botón situado más a la derecha (Cancel).**

## **Ajuste del sonido**

### **Dos ruedas, SW1 y SW2**

Los controles del lado izquierdo del panel frontal incluyen la rueda de inflexión de tono, la rueda de modulación y los botones SW1 y SW2 (de izquierda a derecha). Estos controladores están configurados para hacer un uso efectivo de cada sonido. Consulte la "Lista de nombres de sonidos" para más información.

### **Rueda de inflexión de tono (fig. 1, 1)**

Se utiliza principalmente para controlar el tono (afinación) de las notas tocadas. Mueva la rueda hacia arriba para subir el tono y hacia abajo para bajar el tono. A veces está configurada para cambiar la velocidad del efecto en los sonidos de piano o la velocidad del altavoz giratorio en los sonidos de órgano.

#### **Rueda de modulación (fig. 1, 2)**

Se utiliza principalmente para controlar efectos como el vibrato o el trémolo que se aplican al sonido. Al mover la rueda hacia arriba, se aplica el efecto que está configurado para cada sonido respectivo.

#### in a na na na na h **Botón SW1, botón SW2 (fig. 1, 3)**

Estos botones se utilizan principalmente para activar y desactivar las variaciones de sonido y los efectos.

## **Uso de la función de unísono para crear sonidos gruesos y amplios**

Esta función apila y reproduce la misma nota junta múltiples veces, lo que crea un sonido grueso y amplio.

![](_page_30_Figure_19.jpeg)

*Nota:* Esta función está configurada para ser aplicada solo a la parte MAIN de forma predeterminada.

- **1. Pulse el botón de la sección UNISON (fig. 1, 5) para activarlo (el botón se iluminará).**
- **2. Mueva el deslizante UNISON para ajustar el número de notas apiladas juntas y la amplitud del sonido.** Si se mueve el deslizante hacia la derecha, se incrementará el número de notas tocadas en unísono, y se producirá un sonido más grueso y más amplio.

### **Aplicar reverberación y retardo (delay)**

La sección REVERB/DELAY añade reverberaciones o reflexiones al sonido, como si estuviera tocando en un espacio diferente, como por ejemplo una sala grande o un escenario. También se puede utilizar para simular los efectos de reverberación de muelle o eco de cinta que se encuentran en los instrumentos "vintage", así como efectos producidos por unidades de efectos específicas, como puede ser una reverberación de tipo "shimmer".

- **1. Pulse el botón ON/OFF de la sección REVERB/DELAY (fig. 1, 18) para activar estos efectos (el botón se iluminará).**
- **2. Pulse el botón de la parte inferior de la sección REVERB/DELAY para seleccionar el tipo de efecto (HALL, DELAY, etc.).**
- **3. Utilice el deslizante para ajustar la intensidad del efecto.** Si se mueve el deslizante hacia la derecha, las reverberaciones o el retardo se harán más pronunciados.

![](_page_30_Figure_28.jpeg)

- *Consejo:* Los efectos REVERB/DELAY son compartidos en común por todas las partes (MAIN, LAYER, SPLIT, DRUM y BASS). Ajuste el balance de volumen del efecto para cada parte con el parámetro "Reverb Send" (envío de reverberación) para los programas o en RHYTHM SETUP (configuración del ritmo).
- *Consejo:* Pulse prolongadamente el botón ON/OFF de REVERB/DELAY para ver una lista de parámetros de configuración del efecto, donde podrá ajustar con precisión el valor de tiempo ("Time").

### **Uso del ecualizador**

Puede utilizar la sección EQUALIZER para cambiar las características del sonido general, de forma que resulte adecuado para la acústica del lugar de actuación.

- **1. Pulse el botón ON/OFF de la sección EQ (fig. 1, 19) para activar el ecualizador (el botón se**  EQ **iluminará).**
- **2. Podrá ajustar las características generales de salida del audio con los tres faders del ecualizador: LOW (graves), MID (medios) y HIGH (agudos) (de izquierda a derecha).**

![](_page_30_Figure_35.jpeg)

Potenciar demasiado el ecualizador puede hacer que el audio suene

demasiado fuerte y distorsionado. Si esto ocurre, pruebe a bajar el volumen de cada parte.

### **Añadir presencia con ANALOG TONE**

La función ANALOG TONE (tono analógico) de este instrumento proporciona un sonido analógico que es característico de la válvula utilizada en Nutube. **ANALOG TONE** 

- **1. Pulse el botón ON/OFF de la sección ANALOG TONE (fig. 1, 20) para activar este efecto (el botón se iluminará).**
- **2. Gire el mando para ajustar el tono a su gusto.**

Si gira el mando hacia la derecha, aumentará la distorsión natural, los armónicos y el efecto

![](_page_30_Figure_43.jpeg)

![](_page_30_Picture_44.jpeg)

válvulas, lo que añadirá más presencia al sonido para que no se pierda en la mezcla.

## <span id="page-31-0"></span>**Tocar con el acompañamiento**

## **Uso del ritmo para una sesión virtual con batería y bajo**

El Grandstage X tiene una auténtica función de ritmo con batería (drums) y bajo (bass). Esto le permitirá disfrutar de sesiones virtuales con bajo y batería que irán siguiendo la progresión de acordes que usted toque o programe de antemano.

![](_page_31_Figure_3.jpeg)

### **Añadir acompañamiento que coincida con los acordes que usted toque**

- **1. Asegúrese de que CHORD PROGRESSION (progresión de acordes) de la sección RHYTHM (fig. 1, 6) está desactivado (el botón deberá estar apagado).**
- **2. Pulse el botón SETUP para establecer el estilo y el tempo del ritmo. (Esto también se puede hacer mientras suena el ritmo).**

![](_page_31_Figure_7.jpeg)

- 3. **Pulse el botón ▶/** (el botón se iluminará). La batería y el bajo de la función de ritmo empezarán a sonar. La parte del bajo seguirá automáticamente los acordes que usted toque.
- **4. Para parar el ritmo, pulse el botón ▶/■ otra vez (el botón se oscurecerá).**
- *Consejo:* Para realizar ajustes detallados, como por ejemplo el rango de teclas sobre el que se reconocerán los acordes, pulse el botón SETUP para acceder a la página RHYTHM SETUP (configuración del ritmo).

### **Cómo hacer que los acordes progresen automáticamente para una sesión virtual con batería y bajo**

- **1. Pulse el botón CHORD PROGRESSION para activarlo (el botón se iluminará).**
- **2. Pulse el botón SETUP para establecer el estilo y el tempo del ritmo. (Esto también se puede hacer mientras suena el ritmo).**
- **3. Pulse el botón correspondiente a "CHORD PRG", que aparece en la parte inferior derecha del visualizador.**

![](_page_31_Figure_15.jpeg)

**4. Utilice los botones** p **y** q **situados a la izquierda del visualizador o el dial de valores (o incluso los botones +/−) para configurar "Chord Progression" (patrón de progresión de acordes) y "Key" (la tonalidad utilizada para la progresión de acordes).**

Si selecciona "Setup" (configuración) y pulsa el botón ENTER, puede seleccionar viendo los nombres de los acordes mientras toca.

5. Pulse el botón ▶/■ (el botón se iluminará).

La batería y el bajo empezarán a sonar. La parte del bajo seguirá automáticamente los acordes mostrados.

- **6. Para parar el ritmo, pulse el botón ▶/■ otra vez (el botón se oscurecerá).**
- *Consejo:* Pulse el botón BASS MUTE para silenciar el sonido de bajo en el ritmo y escuchar solo la batería.
- *Consejo:* Puede establecer rápidamente el tempo pulsando el botón TEMPO al menos dos veces a tiempo con el tempo que desee.
- *Consejo:* Pulse el botón KEY (en el visualizador se mostrará "KEY"), y a continuación toque una nota en el teclado para cambiar de forma instantánea la tonalidad de la progresión de acordes.

## **Otros ajustes relacionados con la interpretación**

### **Cambio de la sensibilidad táctil de las teclas**

Si mueve hacia arriba el deslizante KEY TOUCH desde su posición central, podrá tocar fácilmente notas más fuertes (a más volumen) (estilo "forte")

con mayor estabilidad. Esto es bueno para hacer que el sonido sobresalga al tocar en un conjunto de banda. Por otro lado, si mueve hacia abajo el deslizante KEY TOUCH desde su posición central, podrá tocar con un rango dinámico más amplio, desde un intenso "fortissimo" hasta un delicado "pianissimo". Esto es adecuado cuando la entonación es importante, como solos de piano y acompañamiento vocal.

![](_page_31_Picture_28.jpeg)

- **1. Pulse el botón de la sección KEY TOUCH (fig. 1, 7) para activarlo (el botón se iluminará).**
- **2. Utilice el deslizante KEY TOUCH para ajustar la sensibilidad táctil de las teclas.**

### **Transposición**

## **Botón TRANSPOSE (fig. 1, 8)**

La función de transposición le será útil cuando quiera tocar junto a otros instrumentos o vocalistas pero no quiera tocar en una tonalidad diferente. Mientras mantiene pulsado el botón TRANSPOSE, pulse una tecla de C3 (Do3) a B3 (Si3), o de C#4 (Do#4) a C5 (Do5) en el teclado.

Esto cambia la tonalidad dentro de un rango de −12 a −1 semitonos, o de +1 a +12 semitonos.

![](_page_31_Picture_35.jpeg)

### <span id="page-32-0"></span>**Uso de un micrófono o equipo de audio** AUDIO INPUT G  $M$  MIC AL  $\overline{R}$  $\equiv$  LINE LEVEL L/MONO  $\blacksquare$  $GND$  $\overline{\phantom{a}}$  if t

## **AUDIO INPUT**

El Grandstage X tiene jacks de entrada de audio para la conexión de un micrófono, un equipo de audio externo, otros instrumentos, etc. Puede mezclar esta entrada de audio con el sonido del Grandstage X y enviar este sonido a las salidas AUDIO OUTPUT.

### **Jacks L/MONO (izda./mono), R (dcha.)**

Son conectores de jack de 6,3 mm TRS para la entrada de audio. Utilice ambos jacks L/MONO y R cuando conecte un equipo de audio estéreo, y utilice solo el jack L/MONO cuando conecte un dispositivo de audio monoaural o un micrófono a este instrumento. Con el Grandstage X se pueden utilizar micrófonos dinámicos.

*Nota:* Si desea conectar un micrófono de condensador a este dispositivo, hágalo a través de un preamplificador de micrófono u otra fuente de alimentación phantom.

### **Conmutador MIC/LINE, mando LEVEL**

Ajuste el conmutador en la posición MIC cuando conecte un micrófono a este instrumento. Ajuste el conmutador en la posición LINE cuando conecte otro equipo de audio o instrumentos musicales. Ajuste el volumen de entrada con el mando LEVEL.

## **AUDIO IN (fig. 1, 23)**

Cuando este botón del panel frontal está activado, puede mezclar el sonido del dispositivo o equipo conectado a los jacks AUDIO INPUT del panel posterior con el sonido del Grandstage X. Esto le permitirá activar/desactivar el audio del micrófono fácilmente, sin ni siquiera tocar el propio micro, cuando esté cantando y tocando a la vez, hablando a la audiencia entre canciones, etc.

![](_page_32_Figure_10.jpeg)

**SYSTEM** 

### **Bloqueo del panel y ajustes del sistema**

## **PANEL LOCK (fig. 1, 21)**

Si pulsa este botón prolongadamente, el botón parpadeará y la mayoría de los botones, deslizantes y mandos del panel de operaciones quedarán deshabilitados. Esto evitará que el sonido se cambie accidentalmente mientras está tocando. Pulse el botón otra vez para liberar el bloqueo del panel.

![](_page_32_Figure_14.jpeg)

#### . . . . . . . . . . . . . . **SYSTEM (fig.1, 22)**

Los ajustes que se pueden hacer aquí incluyen ajustes globales para el Grandstage X, como por ejemplo afinación general, MIDI, funciones de controladores, etc.

## **Especificaciones (resumen)**

![](_page_32_Picture_272.jpeg)

![](_page_32_Picture_273.jpeg)

\* La apariencia y las especificaciones de este producto están sujetas a cambios sin previo aviso para mejora.

\* Todos los nombres de productos y compañías son marcas comerciales o marcas registradas de sus respectivos propietarios.

## 安全上のご注意

### <span id="page-33-0"></span>**ご使用になる前に必ずお読みください**

ここに記載した注意事項は、製品を安全に正しくご使用いただき、あなたや他の方々への危 害や損害を未然に防ぐためのものです。注意事項は誤った取り扱いで生じる危害や損害の大 きさ、または切迫の程度によって、内容を「警告」、「注意」の 2 つに分けています。これらは、 あなたや他の方々の安全や機器の保全に関わる重要な内容ですので、よく理解した上で必ず お守りください。

### 火災・感電・人身障害の危険を防止するには

### **製品本体に表示されているマークについて**

製品には下記のマークが表示されています。

#### **WARNING:**

TO REDUCE THE RISK OF FIRE OR ELECTRIC SHOCK DO NOT<br>EXPOSE THIS PRODUCT TO RAIN OR MOISTURE.

![](_page_33_Picture_8.jpeg)

マークには次のような意味があります。

![](_page_33_Picture_438.jpeg)

### **警告と注意、記号表示について**

![](_page_33_Picture_439.jpeg)

![](_page_33_Picture_13.jpeg)

- 
- ・電源ブラグにほこりが付着している場合は、ほこりを拭き取る。<br>- 感電やショートの恐れがあります。

電源プラグは、必ず AC100V の電源コンセントに差し込む。

・ 本製品はコンセントの近くに設置し、電源プラグへ容易に手が届くようにする。

![](_page_33_Picture_17.jpeg)

- く。 ○ 電源コードやプラグが破損したとき
- 異物が内部に入ったとき
- 製品に異常や故障が生じたとき
- 修理が必要なときは、コルグお客様相談窓口へ依頼してください。

![](_page_33_Picture_22.jpeg)

- 本製品を分解したり改造したりしない。
- - 。<br>|- 電源コードを無理に曲げたり、発熱する機器に近づけない。また、電源コードの 上に重いものをのせない。 電源コードが破損し、感電や火災の原因になります。
	- ・ 大音量や不快な程度の音量で長時間使用しない。
	- 大音量で長時間使用すると、難聴になる可能性があります。万一、聴力低下や <sub>ハロ星で女帝尚と常う。ここ、流滅になる。</sup><br>耳鳴りを感じたら、専門の医師に相談してください。</sub> ・ 本製品に異物(燃えやすいもの、硬貨、針金など)を入れない。

修理、部品の交換などで、取扱説明書に書かれていること以外は絶対にしない。

- 
- ・ 温度が極端に高い場所(直射日光の当たる場所、暖房機器の近く、発熱する機 器の上など)で使用や保管をしない。 ・振動の多い場所で使用や保管をしない
- ・ ホコリの多い場所で使用や保管をしない。

![](_page_33_Picture_31.jpeg)

![](_page_33_Picture_32.jpeg)

![](_page_33_Picture_33.jpeg)

・ 雨天時の野外のように、湿気の多い場所や水滴のかかる場所で、使用や保管をし ない。

・本製品の上に、花瓶のような液体が入ったものを置かない。 ・ 本製品に液体をこぼさない。

![](_page_33_Picture_36.jpeg)

![](_page_33_Picture_37.jpeg)

l・正常な通気が妨げられない所に設置して使用する。<br>・ ラジオ、テレビ、電子機器などから十分に離して使用する。

- ラジオやテレビ等に接近して使用すると、本製品が雑音を受けて誤動作する場 合があります。また、ラジオ、テレビ等に雑音が入ることがあります。 外装のお手入れは、乾いた柔らかい布を使って軽く拭く。
- ・ 電源コードをコンセントから抜き差しするときは、必ず電源プラグを持つ。

![](_page_33_Picture_41.jpeg)

■・長時間使用しないときは、電源プラグをコンセントから抜く。 電源スイッチをオフにしても、製品は完全に電源から切断されていません。

- - ・ 付属の電源コード以外は使用しない。また、付属の電源コードは他の製品に使用しない。 かます。
	- 他の電気機器の電源コードと一緒にタコ足配線をしない 本製品の定格消費電力に合ったコンセントに接続してください。
	- ・ スイッチやツマミなどに必要以上の力を加えない。
	-
	- 故障の原因になります。 ・ 外装のお手入れに、ベンジンやシンナー系の液体、コンパウンド質、強燃性の ポリッシャーを使用しない。
	- ・ ネッシン<br>・ 不安定な場所に置かない。 本製品が落下してお客様がけがをしたり、本製品が破損したりする恐れがあり ます。
	-
	- ・本製品の上に乗ったり、重いものをのせたりしない。<br> 本製品が落下または損傷してお客様がけがをしたり、本製品が破損したりする 恐れがあります。
	-
	- ・本製品の隙間に指などを入れない。 お客様がけがをしたり、本製品が破損したりする恐れがあります。
	- ・地震時は本製品に近づかない。
	- ・本製品に前後方向から無理な力を加えない。 本製品が落下してお客様がけがをしたり、本製品が破損したりする恐れがあり ます。

### **データについて**

操作ミス等により万一異常な動作をしたときに、メモリー内容が消えてしまうことがあります。 大切なデータは、あらかじめ SD カードへセーブしておいてください。データの消失による損 害については、当社は一切の責任を負いかねますのでご了承ください。

また、本製品の使用に伴い、SD カードに書き込んだデータの消失、破損などの、お客様に対 してなされた損害賠償請求に基づく損害については、当社は一切の責任を負いかねますので ご了承ください。

## **ケーブルについて**

下記の端子については、誤動作等を防ぐため、3m 以下のケーブルをご使用ください。 ヘッドホン端子、USB 端子、DAMPER 端子、SWITCH 端子、PEDAL 端子

### **著作権について**

本製品に内蔵もしくは同梱されたコンテンツそのものを取り出し、または酷似した形態で記 。<br>「最もしくは録音して、配布やインターネット上で公開することは許されていません。

本製品のコンテンツ(音色プログラム、スタイル・データ、伴奏パターン、MIDI データ、 PCM サンプル・データ、オーディオ・データ、オペレーティング・システムなど)の著作権 は株式会社コルグに有するか、または株式会社コルグが第三者から使用許諾を受けている著 作物です。

上記コンテンツを使用して、作品を制作または演奏し、それらを録音、配布することについ ては、当社の許諾を必要としません。

## **目次**

![](_page_34_Picture_373.jpeg)

このたびはコルグ Grandstage X をお買い上げいただきまして、まこと にありがとうございます。本製品を末永くご愛用いただくためにも、こ の取扱説明書をよくお読みになって正しい方法でご使用ください。

## **取扱説明書について**

本機の取扱説明書は以下のように構成されています。

### **クイック・スタート・ガイド(印刷物)(本書)**

本機の接続方法や基本的な操作方法を説明しています。

### **取扱説明書(HTML)**

本機の機能や使い方、MIDIメッセージ等を詳しく説明しています。 www.korg.com の取扱説明書をご参照ください。

### **Sound Name List(PDF)**

本機のプログラム・リスト、フェイバリット・リスト、デモソング・リストで す。

www.korg.com よりダウンロードしてください。

### **マーク**  、*Note*、*Tip*

これらのマークは、順番に、使用上の注意、ノート、アドバイスを表して います。

### **ディスプレイ表示**

取扱説明書に記載されている各種のパラメーターの数値などは表示 の一例です。実際のディスプレイの表示と必ずしも一致しない場合が あります。

**準備**

## オーディオ機器を接続する

本機はスピーカーを内蔵していません。音を出して演奏をお楽しみい ただくには、パワード・モニター・スピーカーやミキサーなどの音響機 器、またはヘッドホンを本機リア・パネルのAUDIO OUTPUTに接続して ご使用ください。

![](_page_34_Figure_19.jpeg)

## **パワード・モニター・スピーカーやミキサーの接続**

- 1. 接続するすべての機器の音量を絞り、雷源を切ります。
- 2. 本機のAUDIO OUTPUTのL/MONO、R端子、またはLEFT、RIGHT端 子(XLR)をパワード・モニター・スピーカーやミキサーなどのオー ディオ入力端子へ接続します。

### L/MONO、R端子

6.3mm TSフォーン(アンバランス)のオーディオ出力端子です。モノラ ルで使用するときには、L/MONO端子に接続します。

### LEFT、RIGHT端子(XLR)

XLR(バランス)のステレオ・オーディオ出力端子 です。

![](_page_34_Picture_27.jpeg)

### **GND-LIFTスイッチ**

通常はGND側でお使いください。LIFT側にする

と、LEFT、RIGHT端子のGNDが本体のグランドから切り離されます。グ ランドのループ等によるノイズが発生したとき、LIFT側にすることでノ イズが解消されることがあります。

- 本機のオーディオ出力は、一般的な家庭用音響機器よりも高い信 号レベルに設定されています。音量には十分ご注意ください。
- LEFT、RIGHT端子(XLR)からミキサー等に接続する場合、ファンタ ム電源を必ずオフにしてください。本機を破損する恐れがありま す。
- *Tip:* L/MONO、R端子とLEFT、RIGHT端子(XLR)は同じ信号を出力しま す。同時使用も可能です。

## **ヘッドホンを接続する**

ヘッドホンのステレオ標準フォーン・プラグを本機の (ヘッドホン端 子)に接続します。本機のヘッドホン端子は、AUDIO OUTPUTの出力と 同じ信号を出力します。

*Note:* ヘッドホン端子にヘッドホンが接続された状態でも、AUDIO OUTPUTからの出力はオフになりません。

<span id="page-35-0"></span>![](_page_35_Figure_0.jpeg)

![](_page_35_Figure_1.jpeg)

リア・パネルのDAMPER端子に付属  $\begin{pmatrix} \mathbf{r}_{\mathbf{U}}^{\mathbf{T}} \\ \mathbf{v}_{\mathbf{U}}^{\mathbf{T}} \end{pmatrix}_{\mathbf{D} \mathbf{A} \mathbf{M} \mathbf{P} \mathbf{E} \mathbf{R}}$ のダンパー・ペダルを接続します。

2 電源を入れるときやペダルを 接続するときは、ペダルを踏ま ないようにしてください。

![](_page_35_Figure_4.jpeg)

## 譜面立てを接続する

付属の譜面立ては下図のように取り付けます。

![](_page_35_Picture_7.jpeg)

![](_page_35_Picture_8.jpeg)

2 電源コードは必ず付属のものをお使いください。

<br />
電源は必ずAC100Vを使用してください。

付属の電源コードのプラグには、アース端子が付いています。 感電と機器の損傷を防ぐために、アース接続を確実に行って、 コンセントに接続します。

**接地極付きコンセントに接続する場合**

![](_page_35_Figure_13.jpeg)

接地極付きコンセントに電源コードのプラグをそのまま差し込ん でください。

**アース端子付きコンセントに接続する場合**

![](_page_35_Picture_16.jpeg)

電源コードのプラグに、2P-3P変換器を取り付けます。そして、コン セントのアース端子にアース線を接続し、2P-3P変換器のプラグを 差し込みます。

警告 アース接続は、コンセントにプラグを差し込む前に行ってくだ さい。また、アース接続を外すときは、コンセントからプラグを 抜いてから行ってください。

2P-3P変換器のアース線のU字端子にカバーが付いている場合 は、カバーを外して使用してください。

## 電源を入れる、切る

## **電源を入れる**

- 1. 接続しているパワード・モニター・スピーカーやミキサーなどの外 部機器のボリュームを下げて、電源を切ります。
- 2. フロント・パネル左のVOLUMEスライダー(Fig.1, 4)を下げて、音量 を最小にします。
- 3. フロント・パネル右端の(1) (電源ボタン、Fig.1, 24)を押します。 ディスプレイに音色の名前(プログラム名)が表示されたら演奏で きる状態になります。
- 4. 本機のAUDIO OUTPUT端子に接続したミキサーやパワード・モニ ター・スピーカーなどの外部機器の電源を入れます。
- 5. 本機のVOLUMEスライダーおよび外部機器のボリュームを操作し て、最適な音量に調節します。 VOLUMEスライダーはAUDIO OUTPUT端子とヘッドホン端子から の音量を調節します。

![](_page_36_Figure_0.jpeg)

## <span id="page-36-0"></span>**電源を切る**

- 1. パワード・モニター・スピーカーやミキサーなどの外部機器のボ リュームを下げて、電源を切ります。
- 2. 本機の(り) (電源ボタン)を長押しし、ディスプレイに「Shutting Down...」と表示されたら指を離します。 ディスプレイの表示とすべてのボタンが消灯してから、自動的に 電源が切れます。
- すべてのボタンが消灯する前に、電源コードを外さないでくださ い。故障の原因になります。

## オート・パワー・オフ機能について

本機は鍵盤やボタン、ノブ、スライダー(VOLUMEスライダー以外)を一 定時間以上操作しない場合は自動的に電源が切れます。この機能の設 定時間を変更したり無効にしたりする場合は、取扱説明書の「オート・ パワー・オフの設定(Auto Power Off)」で行います。

## **音色を選ぶ**

## メインの音色プログラムを選ぶ

- 1. PART CONTROLセクション (Fig.1, 10) のMAINボタンを押します。 MAINパートのみが単独で発音する状態(SOLO)になります。
- 2. MAINスライダーで、適切な音量に調節します。
- 3. SOUND SELECTセクション (Fig.1, 17)の1「GRAND]ボタンを押しま す。

GRANDカテゴリーの音色プログラムが選ばれます。

4. ディスプレイ右側のバリュー・ダイヤルやーボタン、+ボタン(Fig.1, 14)でプログラムを選びます。

## **PROGRAM LISTでプログラムを選ぶ**

1. ディスプレイ左下のLISTに対応するボタンを押します。 選択中のカテゴリーのプログラム・リストが表示されます。

![](_page_36_Picture_16.jpeg)

2. お好みのプログラムをダイヤルやボタンで選びます。 ディスプレイ右側:バリュー・ダイヤルや-ボタン、+ボタン ディスプレイ左側:▲ボタン、▼ボタン

![](_page_36_Figure_18.jpeg)

- *Tip:* プログラム・リストでは、ディスプレイ下の各ボタンでプログラム を選ぶための便利な機能を利用できます。 LIKED: ♥(登録したお気に入りのプログラム)のみを表示します。 SUB CAT: サブカテゴリーで絞り込んだプログラムを表示します。 VARIATION: 現在選択されているプログラムに関連したバリエー ション・プログラムのみを表示します。
	- ●: お気に入りのプログラムを本体に登録できます。
- 3. ENTERボタン、あるいはEXITボタンを押してプログラム・リストを閉じます。

![](_page_36_Figure_22.jpeg)

![](_page_36_Figure_23.jpeg)

## <span id="page-37-0"></span>レイヤー、スプリットの音色プログラムを選ぶ

## **レイヤーの音色を選ぶ**

鍵盤を弾くとMAINとLAYERパートのプログラムが重なって発音します。

![](_page_37_Figure_3.jpeg)

- 1. MAINで使用するプログラムを選びます(「メインの音色プログラム を選ぶ」参照)。
- 2. PART CONTROLセクションのLAYERボタンを押します (ボタンが点 灯)。
- 3. MAINとLAYERのスライダーで、音量を調節します。
- 4. ディスプレイ左の▲ボタン、▼ボタン で下段のLAYERパートのプログラム 名を選びます。 LAYERをオフからオンにしたときは

自動的に下段が選ばれます。

![](_page_37_Figure_8.jpeg)

5. LAYERパートのプログラムを、SOUND ココココココ SELECTセクションのボタン、バリュー・ダイヤルや-ボタン、+ボタン で選びます。LISTからも選ぶことができます(前項参照)。

## **スプリットの音色を選ぶ**

鍵盤を弾くと右側でMAINパートのプログラム、左側でSPLITパートのプ ログラムが発音します。

![](_page_37_Picture_12.jpeg)

- 1. MAINで使用するプログラムを選びます(「メインの音色プログラム を選ぶ」参照)。
- 2. PART CONTROLセクションのSPLITボタンを押します (ボタンが点 灯)。
- 3. MAINとSPLITパートのスライダーで、音量を調節します。
- 4. ディスプレイ左の▲ボタン、▼ボタン で下段のSPLITパートのプログラム名 を選びます。 SPLITをオフからオンにしたときは自 動的に下段が選ばれます。

![](_page_37_Picture_17.jpeg)

- 5. SPLITパートのプログラムを、SOUND SELECTセクションのボタン、バリュー・ダイヤルや-ボタン、+ボタ ンで選びます。LISTからも選ぶことができます(前項参照)。
- 6. 鍵盤を分割するスプリット・ポイント(初期設定C4)を変更するには SPLITボタンを押しながら鍵盤を押します。

## **レイヤーとスプリットを同時に使用する**

鍵盤を弾くと右側でMAINパートとLAYERパートのプログラム、左側で SPLITパートのプログラムが発音します。

![](_page_37_Picture_22.jpeg)

- 1. MAINで使用するプログラムを選びます「メインの音色プログラムを 選ぶ」参照)。
- 1. PART CONTROLセクションのLAYERボタンとSPLITボタンを押します (両方のボタンが点灯)。
- 2. MAIN、LAYER、SPLITパートのスライ ダーで、音量を調節します。
- 3. ディスプレイ左の▲ボタン、▼ボタン で各パートを選び、プログラムを選び ます。

![](_page_37_Figure_27.jpeg)

## **SWAP SPLIT(Fig.1, 9)**

スプリット演奏しているときにSWAP SPLITボタンを押すと、アッパー (スプリット・ポイントから右側)のプログラムと、ロワー(スプリット・ポ イントから左側)のプログラムを入れ替えることができます。

![](_page_37_Figure_30.jpeg)

## フェイバリットを選ぶ、保存する

MAIN、LAYER、SPLITの設定や、フロント・パネルやディスプレイ内のさ まざまな設定をフェイバリットとして保存して、瞬時に呼び出すことが できます。フェイバリットは10個のバンクに10個ずつ、合計100個保存 することができます。

SOUND SELECT

![](_page_37_Figure_34.jpeg)

## **フェイバリットを選ぶ**

ンクを切り替えます。

- 1. SOUND SELECTセクション (Fig.1, 17) のFAVORITEボタンを押しま す(ボタンが青く点灯)。
- 2. SOUND SELECTセクションのボタン1~10のいずれかのボタンを押 してフェイバリットを選びます。
- 3. 異なるバンクのフェイバリットを選ぶには、FAVORITEボタンを長押 しします。 現在選択しているバンク以外の1~10ボタンが青く点滅します。

4. FAVORITEボタンを押しながらお好きなバンクのボタンを押してバ

<span id="page-38-0"></span>5. FAVORITEボタンから指を離し、手順2と同様にボタン1~10を押し てフェイバリットを選びます。

## **フェイバリットを保存する**

![](_page_38_Figure_2.jpeg)

- 1. ディスプレイ右下のWRITEに対応するボタンを押します。 ディスプレイに WRITE FAVORITE TOと表示されます。
- 2. バリュー・ダイヤルやーボタン、+ボタンで保存先のBANKを選びま す。
- 3. ▼ボタンを押して、SLOTを選びます。
- 4. 保存先のボタン1~10か、バリュー・ダイヤルやーボタン、+ボタン で保存先のSLOTを選びます。
- 5. 保存する場合はディスプレイ下の右から二番目のボタン(OK)、キャ ンセルする場合は右端のボタン(Cancel)を押します。

## **音を調節する**

## 2つのホイールとSW 1、SW2

フロント・パネル左端には左からピッチ・ベンド・ホイール、モジュレー ション・ホイール、SW1、SW2があります。これらには音色ごとに効果的 な設定が行われています。詳しくはSound Name Listをご参照くださ い。

## **ピッチ・ベンド・ホイール(Fig.1, 1)**

主に音の高さ(ピッチ)をコントロールします。上に動かすとピッチが上 がり、下に動かすと下がります。ピアノ音色ではエフェクト・スピード、オル ガン音色ではロータリー・スピーカーのスピードといった設定がなされ ていることもあります。

## **モジュレーション・ホイール(Fig.1, 2)**

主にビブラートやトレモロ効果などをコントロールします。上に動かす と音色ごとに設定された効果がかかります。

## **SW1ボタン、SW2ボタン(Fig.1, 3)**

主に音色バリエーションやエフェクトのオン/オフをコントロールしま す。

## ユニゾンで分厚く広がりのある音にする

同じ音を複数同時に鳴らして、分厚く広がりのある音にします。

![](_page_38_Figure_19.jpeg)

*Note:* 初期設定ではMAINパートのサウンドにのみ機能します。

LAYERやSPLITパートもユニゾンしたい場合は取扱説明書をご 参照ください。

- 1. UNISONセクション (Fig.1, 5)のボタンを押してオンにします (ボタ ンが点灯)。
- 2. UNISONスライダーでユニゾンの音数と広がりを調節します。 右にいくほどユニゾンする音が増え、音が分厚く広がります。

## リバーブやディレイをかける

REVERB/DELAYセクションでは音に残響音や反射音を加え、ホールや ステージなどで演奏しているような音を再現したり、スプリング・リバー ブやテープ・エコーのようなビンテージ機材、シマー・リバーブのような エフェクト単体機の音を再現したりすることができます。

REVERB/DELAYセクション (Fig.1, 18)のON/OFFボタンを押します (ボ タンが点灯)。

![](_page_38_Figure_27.jpeg)

下のボタンを押してエフェクトの種類 (HALLやDELAYなど)を選びます。

2. REVERB/DELAYセクションの一番

- 3. スライダーを調節して効果の深さ (Depth)を調節します。 右にいくほどリバーブやディレイの残響音が深くなります
- *Tip:* REVERB/DELAYはMAIN、LAYER、SPLIT、DRUM、BASS、全パート 共通で使用します。各パートのエフェクト量のバランスは、プログ ラムやRHYTHM SETUPのパラメーター"Reverb Send"で調節し ます(詳細は取扱説明書をご参照ください)。
- *Tip:* REVERB/DELAYのON/OFFボタンを長押しすると、エフェクトの設 定項目を一覧でき、Timeを細かく設定できます。

## イコライザーをかける

イコライザー・セクションでは演奏会場の音響特性に合わせて、サウン ド全体の特性を即座に調節できます。

1. EQセクション(Fig.1, 19)の ON/OFFボタンを押します(ボ タンが点灯)。

![](_page_38_Figure_35.jpeg)

EQ

- 2. 左からLOW(低域)、MID(中 域)、HIGH(高域)の3本のス ライダーでオーディオ出力全 体の特性を調節します。
- イコライザーをプラス方向 に調節すると過大信号レベルになり、オーディオ出力が歪む場合 があります。各パートの音量を下げて調節してください。

## アナログ・トーンで存在感のある音にする

アナログ・トーン機能ではNutubeによる真空管ならではのアナログ・サ ウンド効果が得られます。 ANALOG TONE

1. ANALOG TONEセクション(Fig.1, 20) のON/OFFボタンを押します(ボタンが 点灯)。

![](_page_38_Figure_41.jpeg)

2. ノブを回してお好みの音に調節します。 右に回すほど真空管ならではの自然 な歪みや倍音、コンプレッサー効果が 強くかかり、より存在感があって他の楽 器の音に埋もれないサウンドになります。

![](_page_38_Figure_43.jpeg)

## <span id="page-39-0"></span>**伴奏をつけて演奏する**

## リズムでドラムやベースとセッションする

本機はドラムとベースで構成される本格的なリズム機能を搭載してい ます。演奏したコードに合わせてドラムやベースに伴奏をさせたり、

コード・プログレッション機能 であらかじめ設定したコード 進行に合わせてドラムやベー スとセッションしたりすること もできます。

![](_page_39_Figure_4.jpeg)

## **弾いたコードに合わせて 伴奏をつける**

- 1. RHYTHMセクション (Fig.1, 6) のCHORD PROGRESSIONがオフ(ボ タンが消灯)であることを確認します。
- 2. SETUPボタンを押して、リズムのスタイルやテンポなどを設定します (リズム演奏中にも変更できます)。

![](_page_39_Figure_8.jpeg)

- 3. ▶/■ボタンを押します(ボタンが点灯)。 リズムのドラムやベースが鳴ります。ベースのパートは弾いたコー ドに合わせて自動的に演奏します
- 4. リズムを止めるときは、再度▶/■ボタンを押します (ボタンが消 灯)。
- *Tip:* コードを認識する鍵盤の範囲などの細かな設定はSETUPボタン を押してRHYTHM SETUPページで設定します(詳細は取扱説明 書をご参照ください)。

## **コードを自動進行させてドラムやベースとセッションする**

- 1. CHORD PROGRESSIONボタンを押してオンにします(ボタンが点灯)。
- 2. SETUPボタンを押して、リズムのスタイルやテンポなどを設定します (リズム演奏中にも変更できます)。
- 3. ディスプレイ右下のCHORD PRGに対応するボタンを押します。

![](_page_39_Figure_16.jpeg)

4. ディスプレイ左の▲ボタン、▼ボタンとバリュー・ダイヤル (あるいは -ボタン、+ボタン)で、Chord Progression(コード進行のパター ン)とKey(コード進行の"調")を設定します。 Setupを選択してENTERボタンを押すと、実際に演奏されるコー

ド・ネームを見ながら選択することができます。

- 5. ▶/■ボタンを押します(ボタンが点灯)。 ドラムやベースが鳴ります。ベースのパートは表示しているコード に合わせて自動的に演奏します。
- 6. リズムを止めるときは、再度▶/■ボタンを押します(ボタンが消 灯)。
- *Tip:* BASS MUTEボタンを押すと、ベースの音が消えてドラムだけのリ ズムになります。
- *Tip:* TEMPOボタンを設定したいテンポに合わせて2回以上叩くこと で、素早くテンポを設定できます。
- *Tip:* KEYボタンを押して(ディスプレイにKEYが表示)、その状態で鍵 盤を押すことで、即座にコード進行のキーを変更することもでき ます。

## **その他演奏に関する設定**

### キー・タッチを変更する

KEY TOUCHスライダーを真ん中から上にすると、フォルテ寄りの強く大 きな音を安定して演奏しやすくなります。バンドアンサンブルで本機の

音を際立たせて演奏するのに向きます。 KEY TOUCHスライダーを真ん中から下にすると、 強く大きなフォルテシモから繊細で小さなピアニ シモまで幅広く演奏することができます。ピアノ・ソ ロや歌の伴奏のように抑揚をつけた演奏に向い ています。

![](_page_39_Figure_28.jpeg)

- 1. KEY TOUCHセクション (Fig.1, 7)のボタンを押 してオンにします(ボタンが点灯)。
- 2. KEY TOUCHスライダーでキー・タッチを調節します。

トランスポーズ

## **TRANSPOSEボタン(Fig.1, 8)**

弾く鍵盤を変えることなく他の楽器や歌に演奏を合わせるのに便利で す。

TRANSPOSEボタンを押しながらC3~B3、C#4~C5の鍵盤を押します。 -12半音~-1半音、+1半音~+12半音の移調ができます。

![](_page_39_Figure_35.jpeg)

![](_page_39_Figure_36.jpeg)

## <span id="page-40-0"></span>**AUDIO INPUT**

本機はオーディオ入力端子を備えており、マイクや外部オーディオ機 器、楽器等を接続して、本体のサウンドとミックスしてAUDIO OUTPUT から出力することができます。

### L/MONO、R端子

6.3mm TRSフォーンのオーディオ入力端子です。ステレオのオーディオ 機器を接続する場合はL/MONOとR端子に、モノラルのオーディオ機器 やマイクを接続する場合はL/MONO端子に接続します。マイクはダイナ ミック・マイクに対応しています。

*Note:* コンデンサー・マイクを使用する場合は、本機とマイクの間に マイク・プリアンプなどのファンタム電源対応機器を接続してく ださい)。

### MIC/LINEスイッチ、LEVELノブ

マイクを接続するとき、スイッチをMICの位置に設定します。その他の オーディオ機器や楽器を接続する場合はスイッチをLINEの位置に設定 します。

LEVELで入力音量を調節します。

## **AUDIO IN(Fig.1, 23)**

フロント・パネルのこのボタンをONにすると、リアパネル のAUDIO INPUTにつないだ機器の音声を本機のサウンド にミックスすることができます。マイクを接続して弾き語り するときや、曲の合間にMCを入れるときに、マイクに触れ ることなくスムーズにマイク音声のON/OFFを切り替えるこ とができます。

![](_page_40_Picture_225.jpeg)

SYSTEM

## パネルロックとシステム

## **PANEL LOCK(Fig.1, 21)**

このボタンを長押しするとボタンが点滅し、操作パネル上 のほとんどのボタンとスライダーやノブの操作が無効に なり、演奏中の不用意な音色変化を防止することができ ます。再度押すとロックが解除されます。

![](_page_40_Picture_226.jpeg)

#### . . . . . . . . . **SYSTEM(Fig.1, 22)**

マスター・チューン、MIDI設定、コントローラーの機能など、本機全体に 関する設定を行います。詳しくは取扱説明書をご参照ください。

## **仕様(概略)**

![](_page_40_Picture_227.jpeg)

\*仕様および外観は改良のため予告なく変更する場合があります。 \*すべての製品名および会社名は、各社の商標または登録商標です。

## 保証規定(必ずお読みください)

本保証書は、保証期間中に本製品を保証するもので、付属品類 (ヘッドホンなど)は保証の対象になりません。保証期間内に本 製品が故障した場合は、保証規定によって無償修理いたします。

- 1. 本保証書の有効期間はお買い上げ日より1年間です。
- 2. 次の修理等は保証期間内であっても有償となります。
	- 消耗部品(雷池、スピーカー、真空管、フェーダーなど)の交換。
	- • お取扱い方法が不適当のために生じた故障。
	- •天災(火災、浸水等)によって生じた故障。
	- •故障の原因が本製品以外の他の機器にある場合。
	- • 不当な改造、調整、部品交換などにより生じた故障または損 傷。
	- • 保証書にお買い上げ日、販売店名が未記入の場合、または字 句が書き替えられている場合。
	- • 本保証書の提示がない場合。

 尚、当社が修理した部分が再度故障した場合は、保証期間外で あっても、修理した日より3か月以内に限り無償修理いたします。

- 3. 本保証書は日本国内においてのみ有効です。 This warranty is valid only in Japan.
- 4. お客様が保証期間中に移転された場合でも、保証は引き続き お使いいただけます。詳しくは、お客様相談窓口までお問い合 わせください。
- 5. 修理、運送費用が製品の価格より高くなることがありますので、 あらかじめお客様相談窓口へご相談ください。発送にかかる費 用は、お客様の負担とさせていただきます。
- 6. 修理中の代替品、商品の貸し出し等は、いかなる場合において も一切行っておりません。

本製品の故障、または使用上生じたお客様の直接、間接の損害 につきましては、弊社は一切の責任を負いかねますのでご了承く ださい。

本保証書は、保証規定により無償修理をお約束するためのもの で、これよりお客様の法律上の権利を制限するものではありませ  $h_{\rm o}$ 

### **■お願い**

- 1. 保証書に販売年月日等の記入がない場合は無効となります。記 入できないときは、お買い上げ年月日を証明できる領収書等と 一緒に保管してください。
- 2. 保証書は再発行致しませんので、紛失しないように大切に保管 してください。

![](_page_41_Picture_21.jpeg)

## アフターサービス

### **■ 保証書**

本製品には、保証書が添付されています。

お買い求めの際に、販売店が所定事項を記入いたしますので、「お 買い上げ日」、「販売店」等の記入をご確認ください。記入がない ものは無効となります。

なお、保証書は再発行致しませんので、紛失しないように大切に 保管してください。

### **■ 保証期間**

お買い上げいただいた日より一年間です。

### **■ 保証期間中の修理**

保証規定に基づいて修理いたします。詳しくは保証書をご覧くだ さい。

本製品と共に保証書を必ずご持参の上、修理を依頼してください。

### **■ 保証期間経過後の修理**

修理することによって性能が維持できる場合は、お客様のご要望 により、有料で修理させていただきます。ただし、補修用性能部品 (電子回路などのように機能維持のために必要な部品)の入手が 困難な場合は、修理をお受けすることができませんのでご了承く ださい。また、外装部品(パネルなど)の修理、交換は、類似の代 替品を使用することもありますので、あらかじめお客様相談窓口 へお問い合わせください。

### ■ 修理を依頼される前に

故障かな?とお思いになったら、まず取扱説明書をよくお読みのう え、もう一度ご確認ください。

それでも異常があるときは、お客様相談窓口へお問い合わせくだ さい。

### **■ 修理時のお願い**

修理に出す際は、輸送時の損傷等を防ぐため、ご購入されたとき の箱と梱包材をご使用ください。

### ■ **ご質問、ご相談について**

修理または商品のお取り扱いについてのご質問、ご相談は、お客 様相談窓口へお問い合わせください。

## **お客様相談窓口**

https://korg.com/support\_j

![](_page_41_Picture_43.jpeg)

### **WARNING!**

この英文は日本国内で購入された外国人のお客様のための注意事項です。 This Product is only suitable for sale in Japan. Properly qualified service is not available for this product if purchased elsewhere. Any unauthorised modification or removal of original serial number will disqualify this product from warranty protection.

 $\bullet$  サービス・センター :

〒168-0073 東京都杉並区下高井戸1-15-10

● 太社 $\cdot$ 〒206-0812 東京都稲城市矢野口4015-2 www.korg.com

## **IMPORTANT NOTICE TO CONSUMERS**

This product has been manufactured according to strict specifications and voltage requirements that are applicable in the country in which it is intended that this product should be used. If you have purchased this product via the internet, through mail order, and/or via a telephone sale, you must verify that this product is intended to be used in the country in which you reside.

WARNING: Use of this product in any country other than that for which it is intended could be dangerous and could invalidate the manufacturer's or distributor's warranty.

Please also retain your receipt as proof of purchase otherwise your product may be disqualified from the manufacturer's or distributor's warranty.

## REMARQUE IMPORTANTE POUR LES CLIENTS

Ce produit a été fabriqué suivant des spécifications sévères et des besoins en tension applicables dans le pays où ce produit doit être utilisé. Si vous avez acheté ce produit via l'internet, par vente par correspondance ou/et vente par téléphone, vous devez vérifier que ce produit est bien utili-sable dans le pays où vous résidez.

ATTENTION: L'utilisation de ce produit dans un pays autre que celui pour lequel il a été concu peut être dangereuse et annulera la garantie du fabricant ou du distributeur. Conservez bien votre récépissé qui est la preuve de votre achat, faute de quoi votre produit ne risque de ne plus être couvert par la garantie du fabricant ou du distributeur.

## WICHTIGER HINWEIS FÜR KUNDEN

Dieses Produkt wurde unter strenger Beachtung von Spezifikationen und Spannungsanforderungen hergestellt, die im Bestimmungsland gelten. Wenn Sie dieses Produkt über das Internet, per Postversand und/oder mit telefonischer Bestellung gekauft haben, müssen Sie bestätigen, dass dieses Produkt für Ihr Wohngebiet ausgelegt ist.

WARNUNG: Verwendung dieses Produkts in einem anderen Land als dem, für das es bestimmt ist, verwendet wird, kann gefährlich sein und die Garantie des Herstellers oder Importeurs hinfällig lassen werden. Bitte bewahren Sie diese Quittung als Kaufbeleg auf, da andernfalls das Produkt von der Garantie des Herstellers oder Importeurs ausgeschlossen werden kann.

## NOTA IMPORTANTE PARA EL CONSUMIDOR

Este producto ha sido fabricado de acuerdo a estrictas especificaciones y requerimientos de voltaje aplicables en el país para el cual está destinado. Si ha comprado este producto por internet, a través de correo, y/o venta telefónica, debe usted verificar que el uso de este producto está destinado al país en el cual reside.

AVISO: El uso de este producto en un país distinto al cual está destinado podría resultar peligroso y podría invalidar la garantía del fabricante o distribuidor.

Por favor guarde su recibo como prueba de compra ya que de otro modo el producto puede verse privado de la garantía del fabricante o distribuidor.

# EFGS.

## **KORG INC.** 4015-2 Yanokuchi, Inagi-City, Tokyo 206-0812 JAPAN